### SimBiology® Release Notes

# MATLAB®

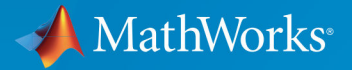

 $^{\circledR}$ 

#### **How to Contact MathWorks**

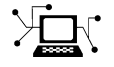

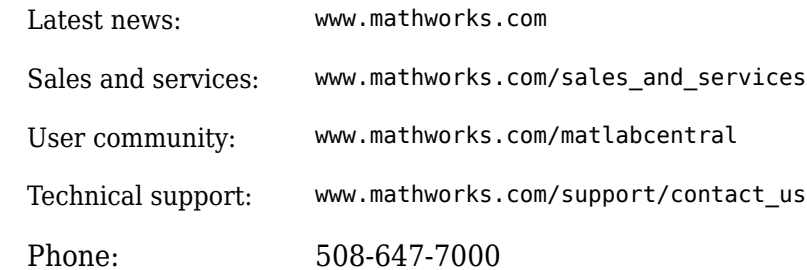

 $\mathbb{R}$  The MathWorks, Inc. 3 Apple Hill Drive Natick, MA 01760-2098

*SimBiology*® *Release Notes*

© COPYRIGHT 2005–2018 by The MathWorks, Inc.

The software described in this document is furnished under a license agreement. The software may be used or copied only under the terms of the license agreement. No part of this manual may be photocopied or reproduced in any form without prior written consent from The MathWorks, Inc.

FEDERAL ACQUISITION: This provision applies to all acquisitions of the Program and Documentation by, for, or through the federal government of the United States. By accepting delivery of the Program or Documentation, the government hereby agrees that this software or documentation qualifies as commercial computer software or commercial computer software documentation as such terms are used or defined in FAR 12.212, DFARS Part 227.72, and DFARS 252.227-7014. Accordingly, the terms and conditions of this Agreement and only those rights specified in this Agreement, shall pertain to and govern the use, modification, reproduction, release, performance, display, and disclosure of the Program and Documentation by the federal government (or other entity acquiring for or through the federal government) and shall supersede any conflicting contractual terms or conditions. If this License fails to meet the government's needs or is inconsistent in any respect with federal procurement law, the government agrees to return the Program and Documentation, unused, to The MathWorks, Inc.

#### **Trademarks**

MATLAB and Simulink are registered trademarks of The MathWorks, Inc. See [www.mathworks.com/trademarks](https://www.mathworks.com/trademarks) for a list of additional trademarks. Other product or brand names may be trademarks or registered trademarks of their respective holders.

#### **Patents**

MathWorks products are protected by one or more U.S. patents. Please see [www.mathworks.com/patents](https://www.mathworks.com/patents) for more information.

# **Contents**

#### **[R2018a](#page-18-0)**

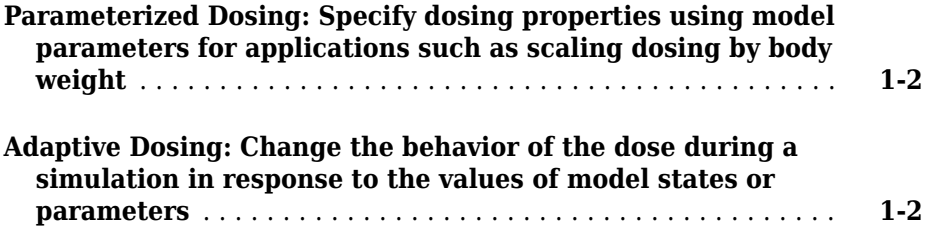

#### **[R2017b](#page-20-0)**

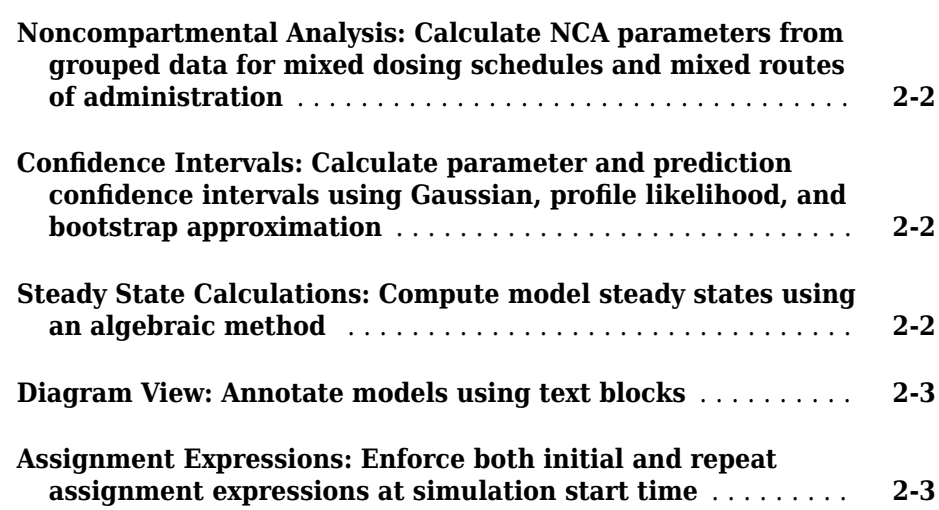

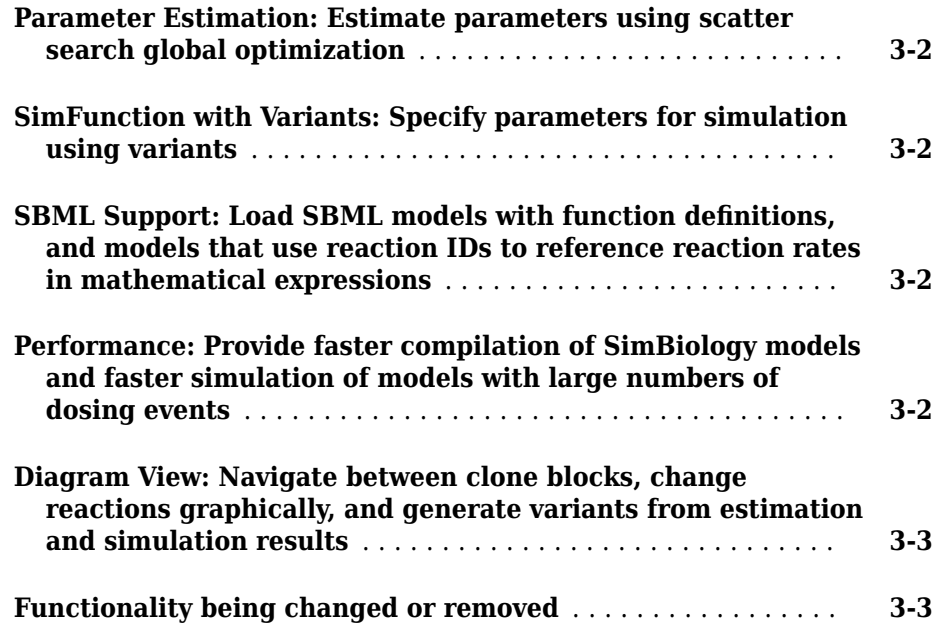

#### **[R2016b](#page-28-0)**

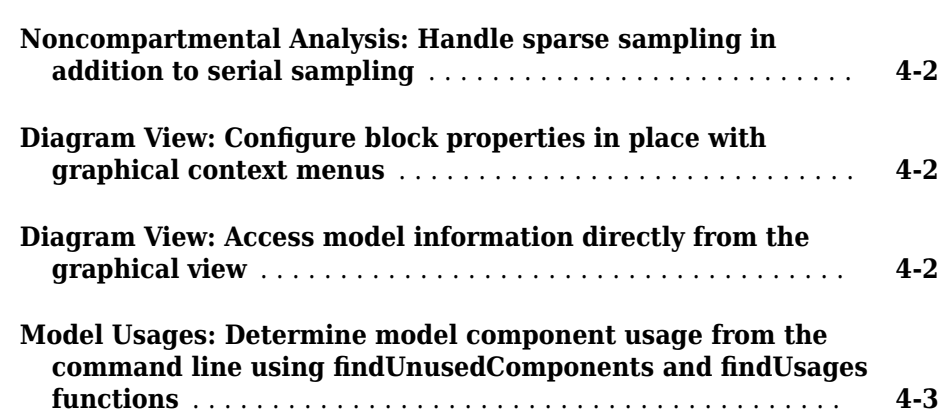

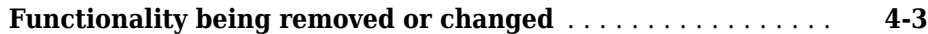

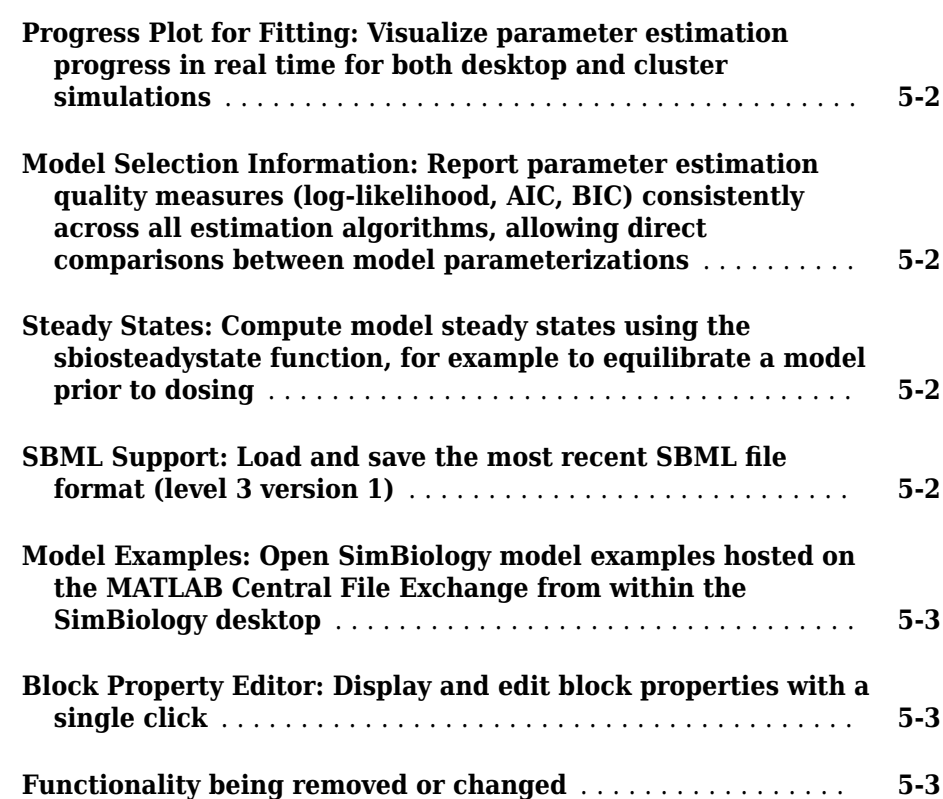

#### **[R2015b](#page-36-0)**

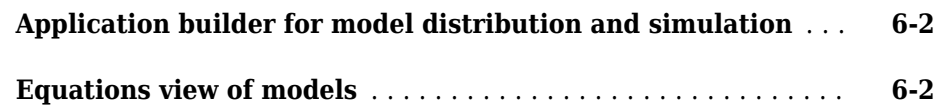

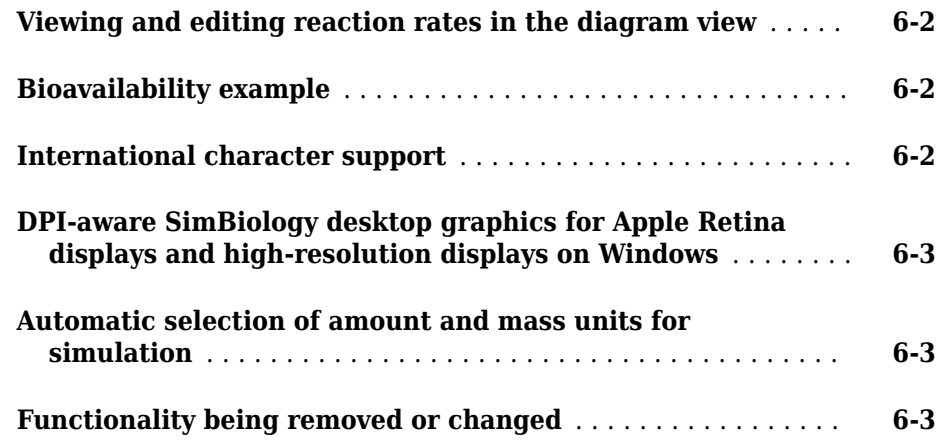

#### **[R2015a](#page-42-0)**

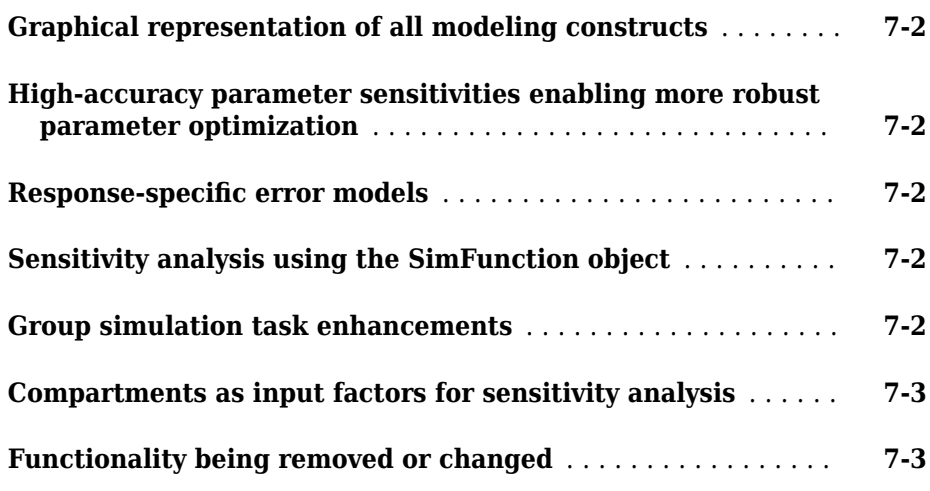

#### **[R2014b](#page-46-0)**

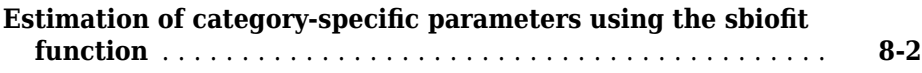

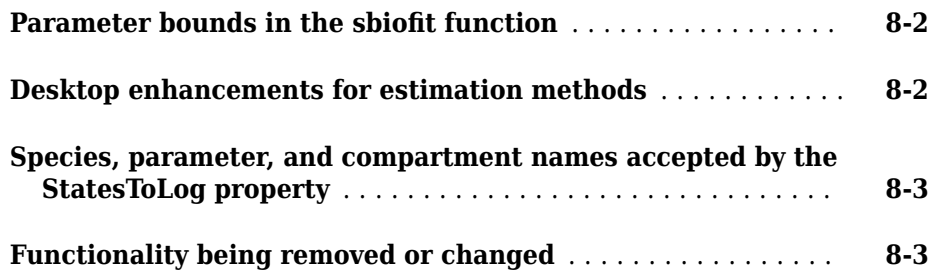

#### **[R2014a](#page-50-0)**

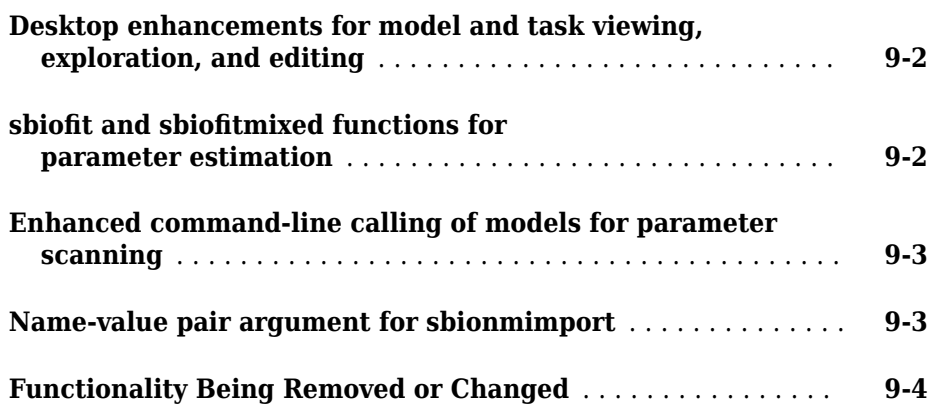

#### **[R2013b](#page-54-0)**

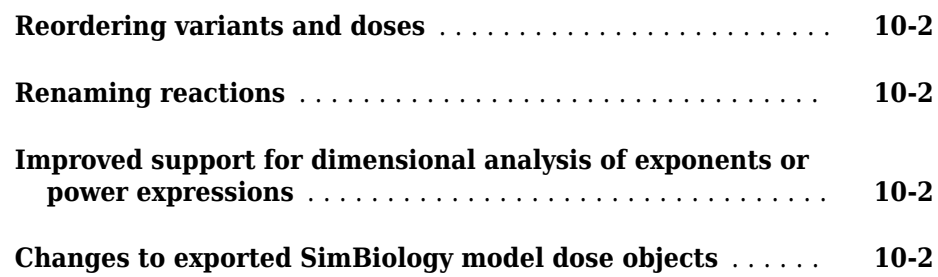

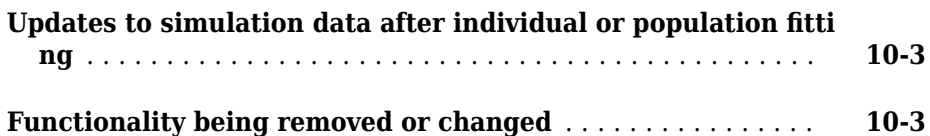

#### **[R2013a](#page-58-0)**

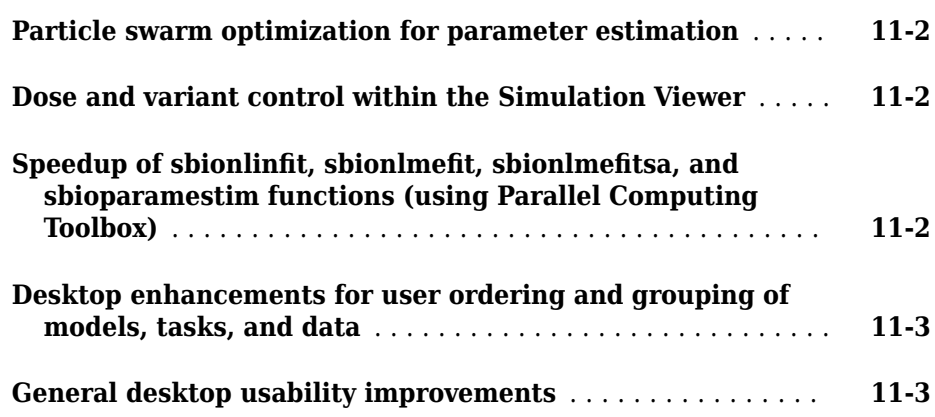

#### **[R2012b](#page-62-0)**

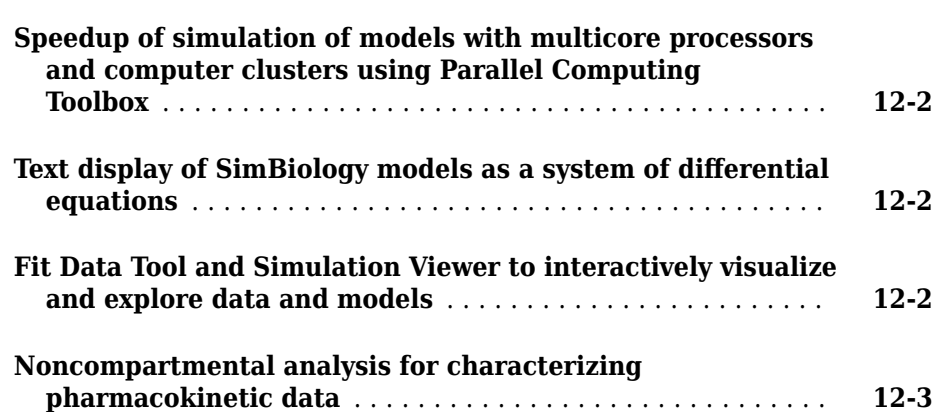

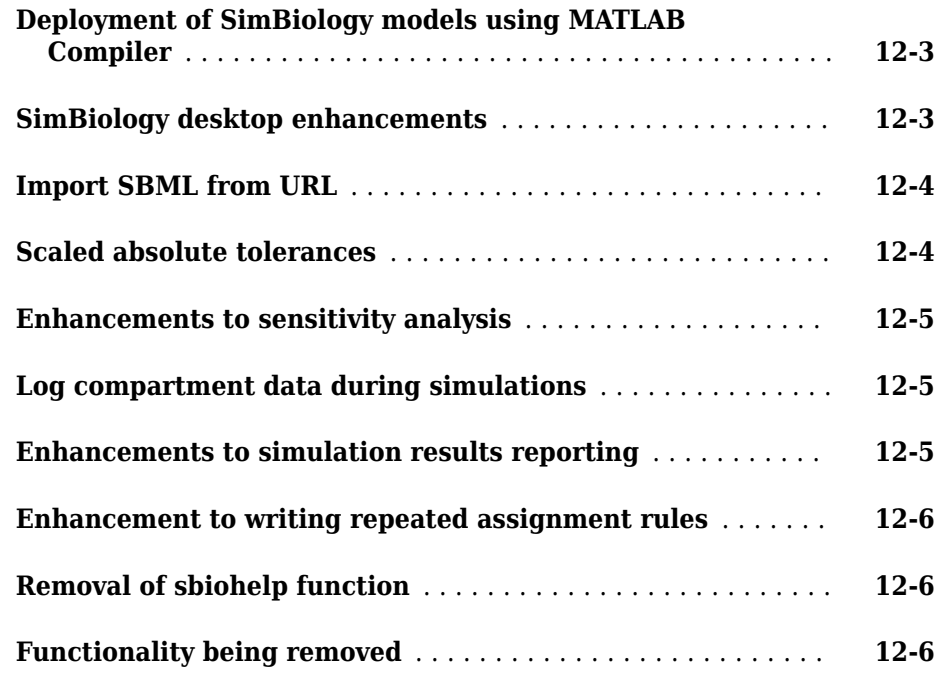

#### **[R2012a](#page-68-0)**

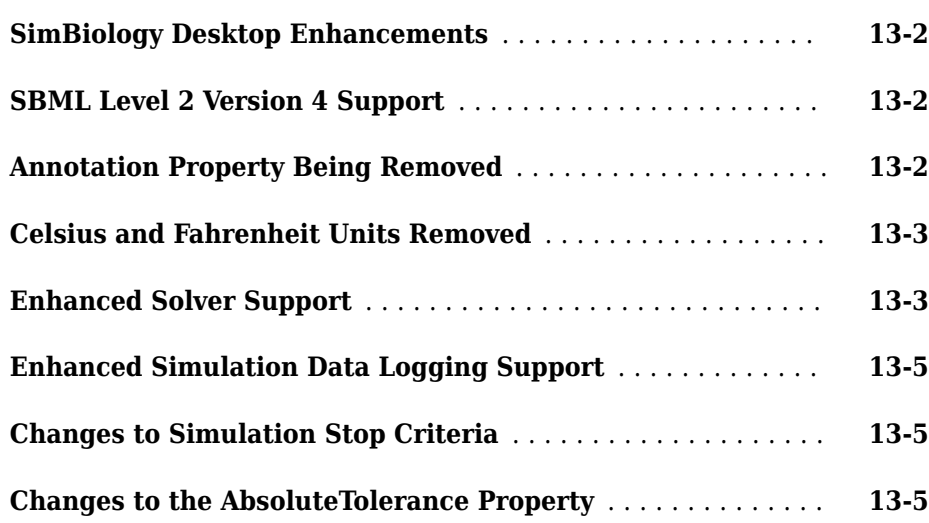

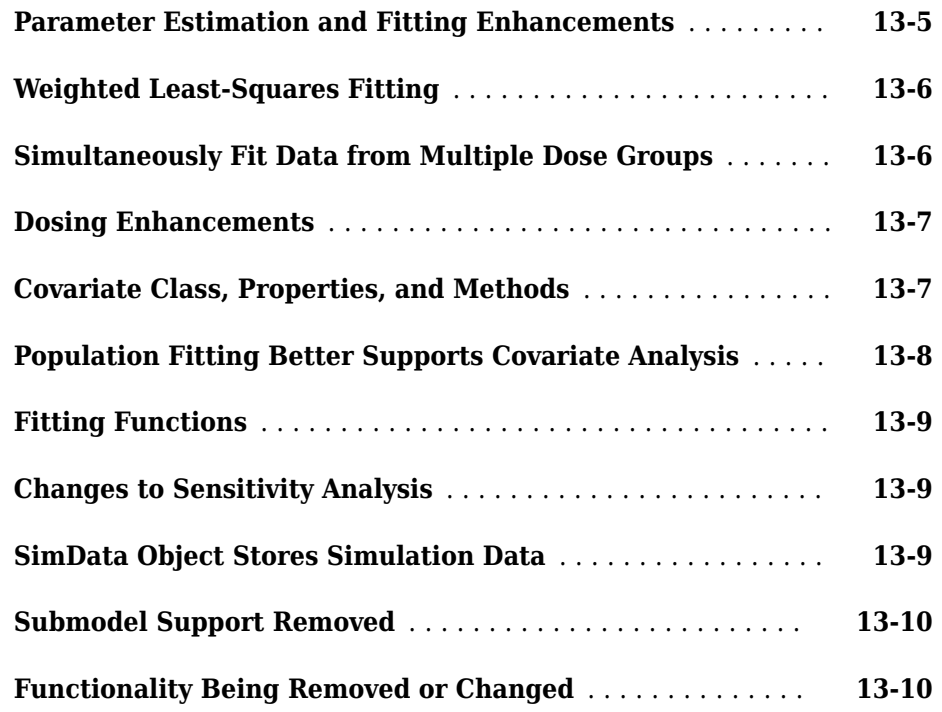

#### **[R2011b](#page-82-0)**

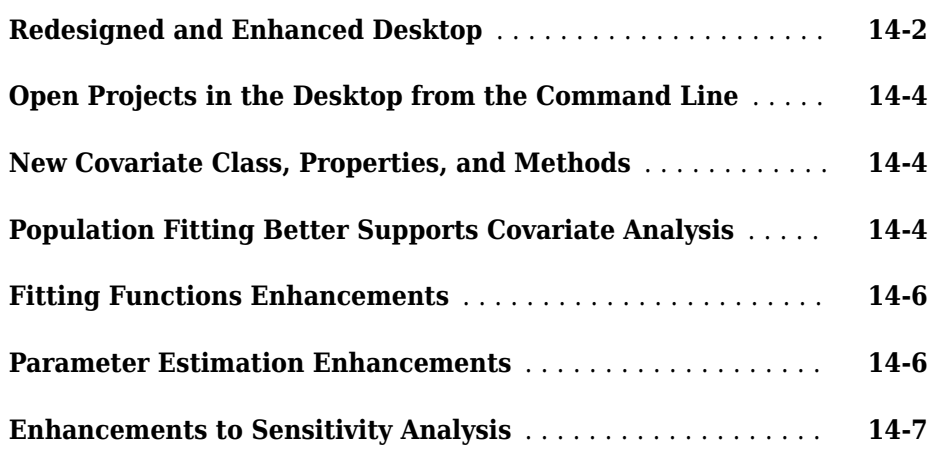

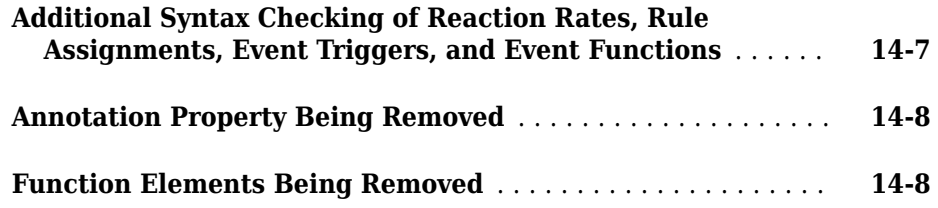

#### **[R2011a](#page-110-0)**

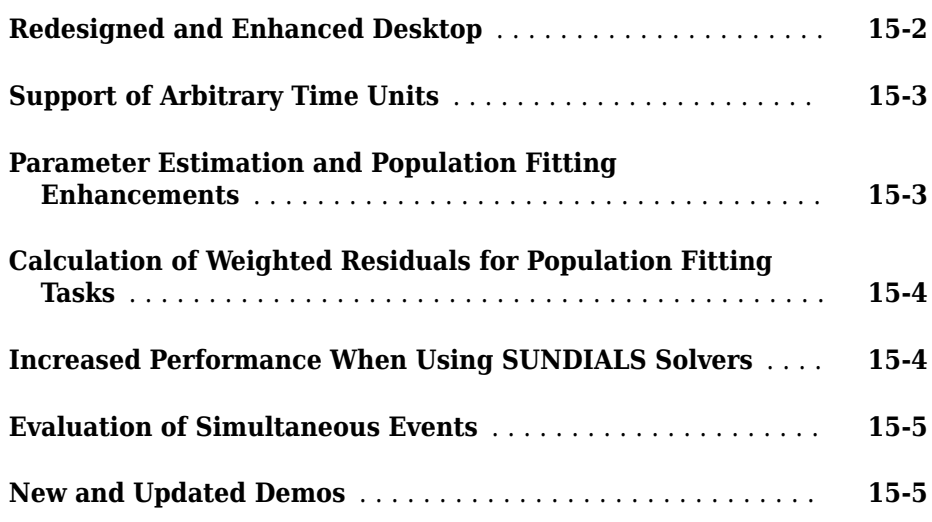

#### **[R2010b](#page-116-0)**

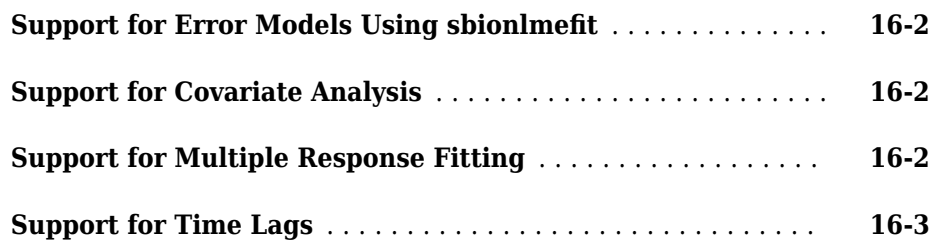

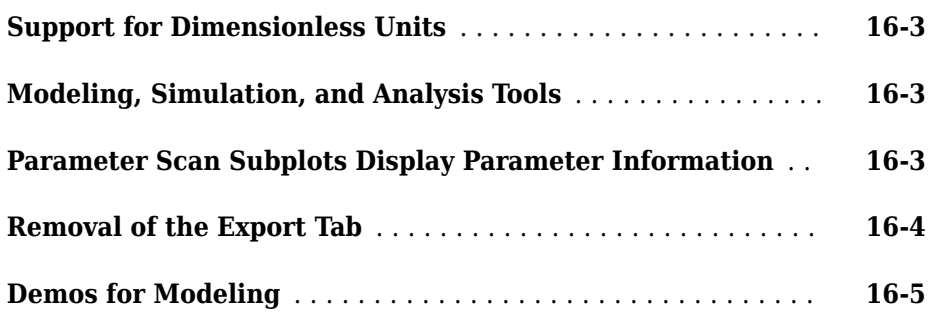

#### **[R2010a](#page-122-0)**

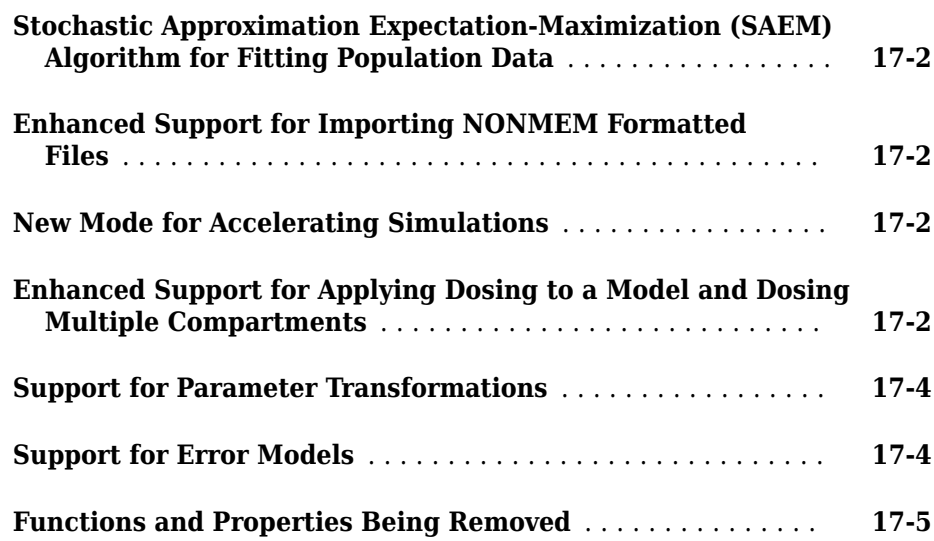

#### **[R2009b](#page-128-0)**

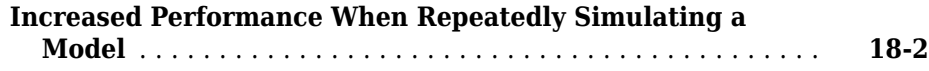

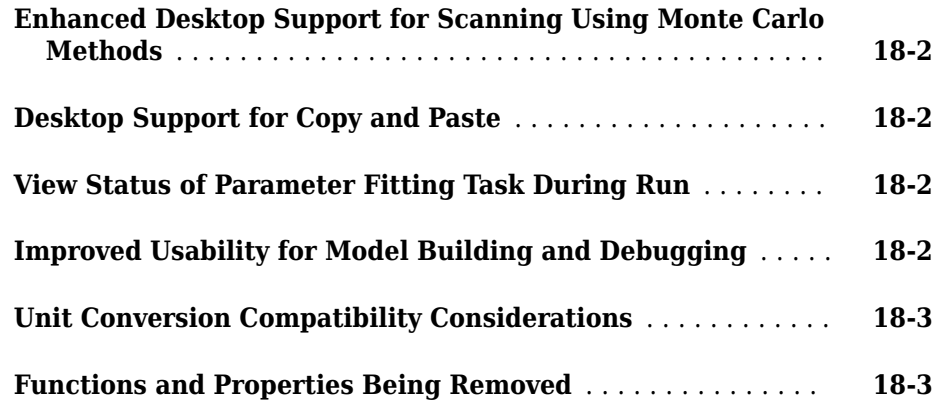

#### **[R2009a](#page-132-0)**

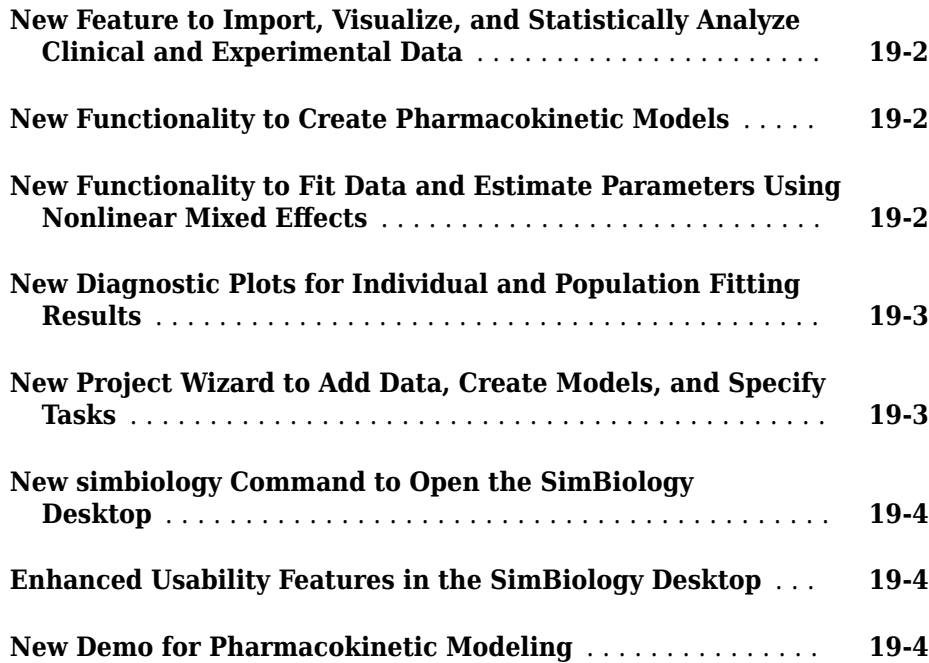

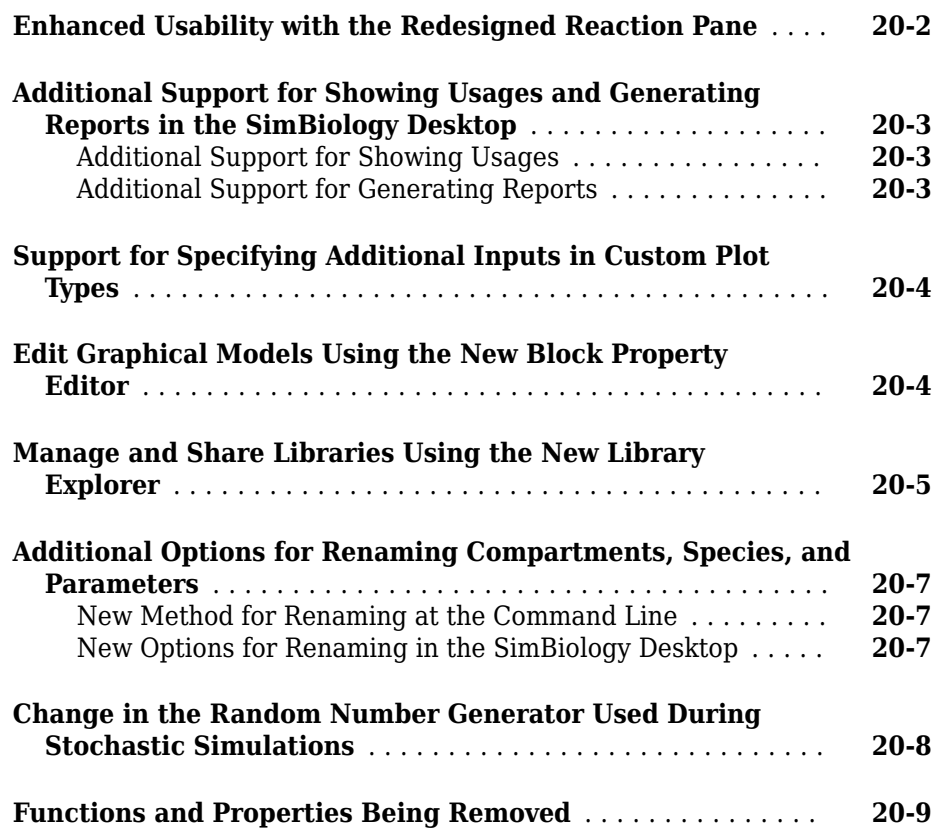

#### **[R2008a](#page-148-0)**

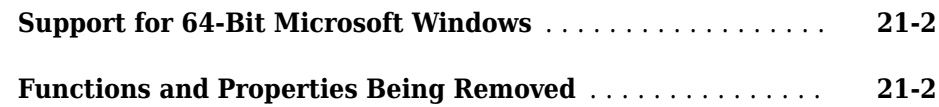

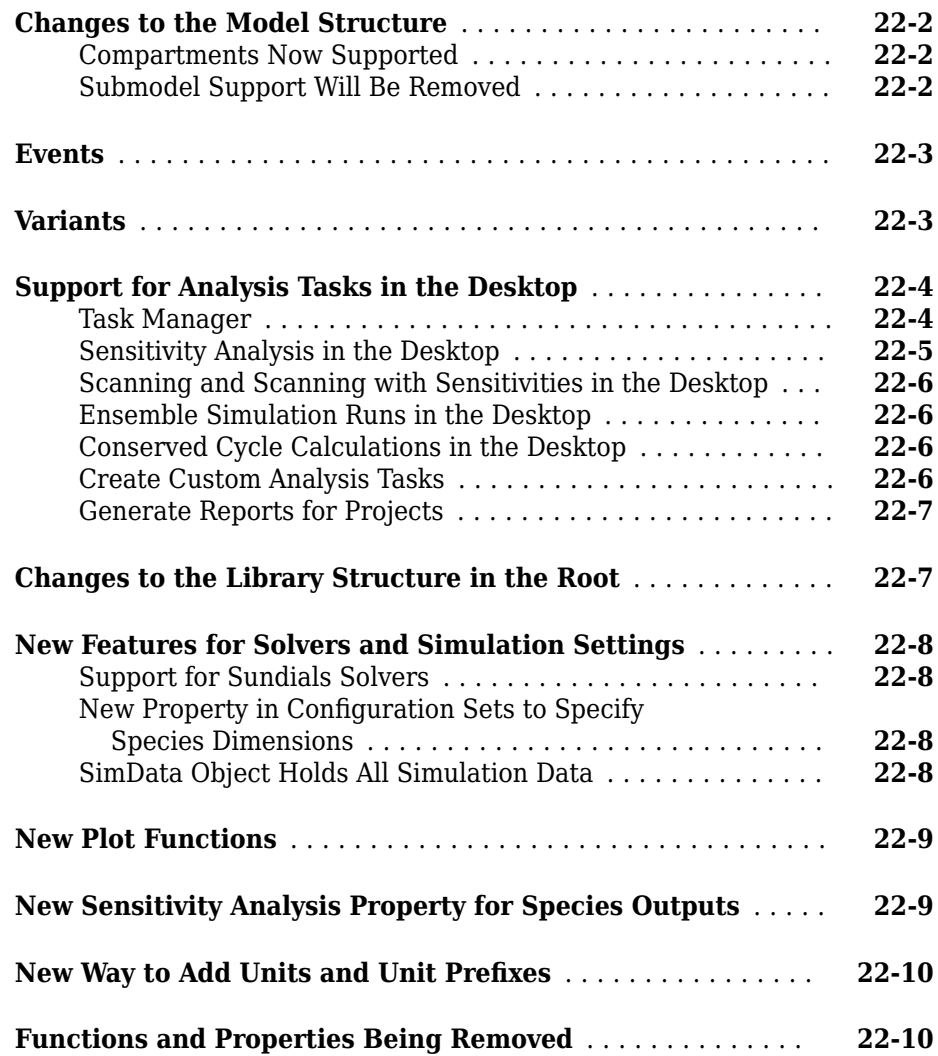

#### **No New Features or Changes**

#### **[R2007a](#page-166-0)**

#### **No New Features or Changes**

#### **[R2006b+](#page-168-0)**

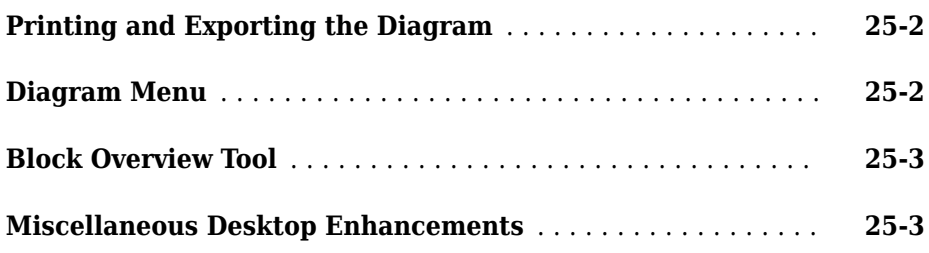

#### **[R2006b](#page-172-0)**

**Bug Fixes**

#### **[R2006a+](#page-174-0)**

**[Diagram Interface](#page-175-0)** ................................... **[27-2](#page-175-0)**

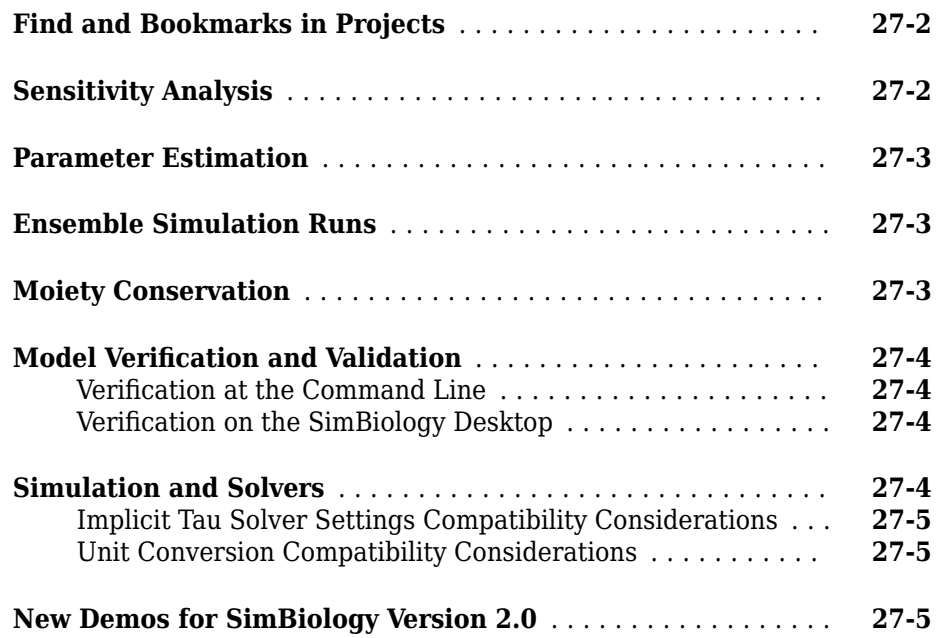

#### **[R2006a](#page-180-0)**

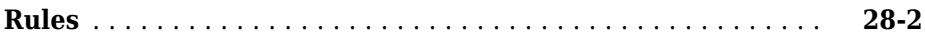

#### **[R14SP3+](#page-182-0)**

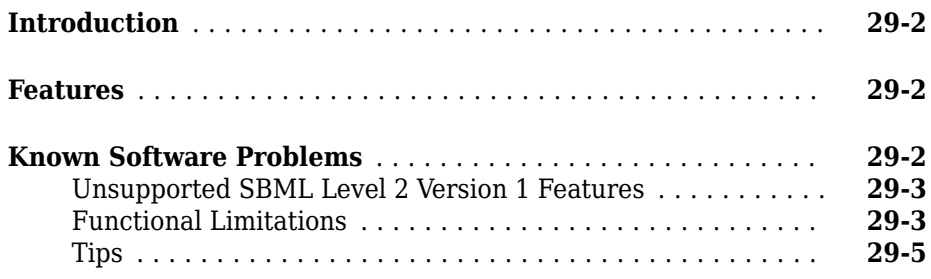

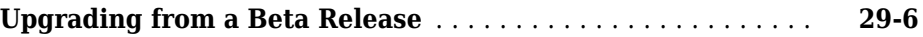

# <span id="page-18-0"></span>**R2018a**

**Version: 5.8**

**New Features**

**Bug Fixes**

**Compatibility Considerations**

#### <span id="page-19-0"></span>**Parameterized Dosing: Specify dosing properties using model parameters for applications such as scaling dosing by body weight**

You can specify the following RepeatDose object properties using model parameters: Amount, Rate, Interval, StartTime, and RepeatCount. Parameterized doses give you more flexibility to model different dosing scenarios such as scaling the dose amount by body weight. For details, see "Parameterized and Adaptive Doses".

#### **Compatibility Considerations**

If a parameter is referenced by the LagParameterName and DurationParameterName property of a RepeatDose object, the parameter must be constant to be an input for sensitivity analysis.

If a parameter is referenced by any other RepeatDose object properties, namely, Amount, Rate, Interval, StartTime, and RepeatCount, you cannot use the parameter as an input for sensitivity analysis.

#### **Adaptive Dosing: Change the behavior of the dose during a simulation in response to the values of model states or parameters**

You can change the dosing behavior during a simulation in response to events, such as increasing the dose amount when the drug concentration drops below some threshold.

Some doses are not modeled as instantaneous changes. For example, an IV infusion involves drug being added at a fixed rate over a fixed duration. There are two options to define what happens if an event modifies a dose parameter while a dose is in progress. The first option lets you stop the active dose event if any relevant parameter values change (by setting the EventMode property of the dose object to 'stop'). The second option lets you continue the active dose event to completion, and updated parameter values only affect subsequent dose events (by setting EventMode to 'continue'). For an example, see "Change Dose Behavior In Response to Changes in Model Parameters". For details, see "Parameterized and Adaptive Doses".

# <span id="page-20-0"></span>**R2017b**

**Version: 5.7**

**New Features**

**Bug Fixes**

**Compatibility Considerations**

#### <span id="page-21-0"></span>**Noncompartmental Analysis: Calculate NCA parameters from grouped data for mixed dosing schedules and mixed routes of administration**

You can calculate NCA parameters from the concentration-time data that have both single dosing schedules (one dose per individual) and multiple dosing schedules (multiple doses per individual). Three types of drug administration routes are supported: IV bolus, IV infusion, and EV (extravascular) infusion.

From the command line, use [sbionca](https://www.mathworks.com/help/releases/R2017b/simbio/ref/sbionca.html) to calculate NCA parameters. From the SimBiology desktop, select **Open** > **NCA** on the **Define Plot** tab after you import the data.

#### **Compatibility Considerations**

In the SimBiology desktop, all relevant NCA parameters are computed and reported. You can no longer select the parameters to compute.

#### **&onfidence Intervals: Calculate parameter and prediction confidence intervals using Gaussian, profile likelihood, and bootstrap approximation**

You can calculate confidence intervals for parameters and model predictions estimated by [sbiofit](https://www.mathworks.com/help/releases/R2017b/simbio/ref/sbiofit.html). For the confidence intervals of estimated parameters, use [sbioparameterci](https://www.mathworks.com/help/releases/R2017b/simbio/ref/sbioparameterci.html). For the confidence intervals of estimated model predictions (that is, simulation results based on estimated parameters), use [sbiopredictionci](https://www.mathworks.com/help/releases/R2017b/simbio/ref/sbiopredictionci.html). Three different approximations for the confidence intervals are supported: Gaussian, profile likelihood, and bootstrap. Use the plot function of the corresponding confidence interval object to visualize the computed confidence intervals. Get a table of parameter confidence intervals by using the [ci2table](https://www.mathworks.com/help/releases/R2017b/simbio/ref/simbiology.fit.parameterconfidenceinterval.ci2table.html) function.

#### **Steady State Calculations: Compute model steady states using an algebraic method**

Use an algebraic method to compute steady states of a SimBiology model directly from its reactions, rate rules, and algebraic equations. When you run [sbiosteadystate](https://www.mathworks.com/help/releases/R2017b/simbio/ref/sbiosteadystate.html), use the name-value pair 'Method' to specify the 'Algebraic' or 'Simulation' approach. The simulation approach simulates the model to find steady states. The algebraic

<span id="page-22-0"></span>approach attempts to find steady states by root finding, solving systems of linear equations, or using optimization.

#### **Compatibility Considerations**

The function now uses 'Algebraic' as the default method first. If unsuccessful, it then uses 'Simulation'. The steady state returned by the algebraic method is not guaranteed to be the same as the one found by the simulation method.

#### **Diagram View: Annotate models using text blocks**

You can drag and drop [text blocks](https://www.mathworks.com/help/releases/R2017b/simbio/ug/model-views.html#buxv__1) on to the model diagram to annotate the model.

#### **Assignment Expressions: Enforce both initial and repeat assignment expressions at simulation start time**

SimBiology reorders and evaluates all rules (including initial assignments) as a set of simultaneous constraints. Therefore, you cannot create a circular set of assignments, such as  $a = b + 1$  and  $b = a + 1$ . The order in which the rules appear in the model has no effect on the simulation results.

#### **Compatibility Considerations**

- You might observe different simulation results with respect to initial assignments for previous releases of SimBiology (R2017a or earlier). To recover the same simulation results at time = 0, as in R2017a or earlier, use the [updateInitialAssignments](https://www.mathworks.com/help/releases/R2017b/simbio/ref/updateinitialassignments.html) function in the command line. If you are using the SimBiology desktop, right-click the model from the **Project Workspace** and select **Remove Order Dependencies**. For details see [Evaluation Order of Rules.](https://www.mathworks.com/help/releases/R2017b/simbio/ug/rule-object.html#mw_94e77a92-2f3e-412f-871d-456f38274317)
- In previous releases (R2017a or earlier), if a repeated assignment changed a compartment volume, SimBiology used the compartment capacity to determine the initial amount and conserved it when the compartment volume changed at time  $= 0$ . In R2017b or later, SimBiology uses the InitialAmount property of the species as the initial condition at time = 0. For details, see [Conservation of Amounts During](https://www.mathworks.com/help/releases/R2017b/simbio/ug/rule-object.html#bt4ou19) [Simulation](https://www.mathworks.com/help/releases/R2017b/simbio/ug/rule-object.html#bt4ou19).
- sbmlimport adds an initial assignment rule when importing SBML models with the following conditions.
- If an SBML model has a species *s* initialized to *X* using initialAmount and has the attribute setting hasOnlySubstanceUnits =  $false$ :
	- SimBiology sets the initial amount of *s* to *X*.
	- If the model does not already have an initial assignment or repeated assignment rule for *s*, SimBiology adds an initial assignment rule s = X / V, where *V* is the compartment volume (capacity). This rule ensures that the initial amount of *s* is a concentration unit.
	- If the model already has an initial assignment or repeated assignment rule for *s*, then SimBiology does not use the value *X*. Instead, SimBiology evaluates the rule and sets the appropriate initial amount.
- If an SBML model has a species *s* initialized to *X* using initialConcentration and has the attribute setting hasOnlySubstanceUnits = true:
	- SimBiology sets the initial amount of *s* to *X*.
	- If the model does not already have an initial assignment or repeated assignment rule for *s*, SimBiology adds an initial assignment rule  $s = X * V$ , where *V* is the compartment volume (capacity). This rule ensures that the initial amount of *s* is an amount unit.
	- If the model already has an initial assignment or repeated assignment rule for *s*, then SimBiology does not use the value *X*. Instead, SimBiology evaluates the rule and sets the appropriate initial amount.
- If a species *s* in an SBML model has the attribute setting hasOnlySubstanceUnits = true without any units defined, SimBiology issues a warning and sets the species amount unit to a default unit (mole) to ensure it is interpreted as an amount, not a concentration. The imported SimBiology model has the DimensionalAnalysis property set to false to prevent dimensional analysis errors.

# **3**

# <span id="page-24-0"></span>**R2017a**

**Version: 5.6**

**New Features**

**Bug Fixes**

#### <span id="page-25-0"></span>**Parameter Estimation: Estimate parameters using scatter search global optimization**

SimBiology provides a global optimization algorithm called [scattersearch](https://www.mathworks.com/help/releases/R2017a/simbio/ref/sbiofit.html#bvlnfq8) to overcome some of the challenges of parameter estimation problems in dynamic models such as convergence to local minima. Specify the estimation function name as 'scattersearch' when you call [sbiofit](https://www.mathworks.com/help/releases/R2017a/simbio/ref/sbiofit.html).

#### **SimFunction with Variants: Specify parameters for simulation using variants**

You can now use variants as inputs when creating or simulating a  $SimFunction$  object. Pass in a variant or vector of variants as the last input argument when you call [createSimFunction](https://www.mathworks.com/help/releases/R2017a/simbio/ref/createsimfunction.html), and the variant values are then applied to the model as baseline values. Similarly, when you execute a [SimFunction object](https://www.mathworks.com/help/releases/R2017a/simbio/ref/simfunctionobject.html), you can pass in a matrix or cell array of variant objects, and these variant values are used as initial conditions during simulation.

#### **SBML Support: Load SBML models with function definitions, and models that use reaction IDs to reference reaction rates in mathematical expressions**

SimBiology lets you load SBML models with function definitions. You can also load SBML models that use reaction IDs to reference reaction rates in mathematical expressions such as assignment rules. For details, see [SBML Support.](https://www.mathworks.com/help/releases/R2017a/simbio/gs/simbiology-and-sbml.html)

#### **Performance: Provide faster compilation of SimBiology models and faster simulation of models with large numbers of dosing events**

SimBiology takes less time to accelerate models with large numbers of rules or reactions using [sbioaccelerate](https://www.mathworks.com/help/releases/R2017a/simbio/ref/sbioaccelerate.html) or the accelerate method of a [SimFunction object](https://www.mathworks.com/help/releases/R2017a/simbio/ref/simfunctionobject.html) or an exported model ([SimBiology.export.Model\)](https://www.mathworks.com/help/releases/R2017a/simbio/ref/simbiology.export.model-class.html). The simulation of models with large numbers of dosing events has been improved, and it now takes less time to simulate them.

#### <span id="page-26-0"></span>**Diagram View: Navigate between clone blocks, change reactions graphically, and generate variants from estimation and simulation results**

In the [diagram view](https://www.mathworks.com/help/releases/R2017a/simbio/ug/model-views.html#buxv9w4) of the SimBiology desktop, you can navigate between clone blocks by using the new [keyboard shortcuts](https://www.mathworks.com/help/releases/R2017a/simbio/ug/keyboard-shortcuts-for-simbiology-desktop.html) **N** or **P** keys. You can also update reactions interactively by dragging and dropping existing reaction lines to another species.

You can generate variants directly from the **Simulation** task or **Fit Data** task after it finishes running. The **Variants to Generate** section of the [task](https://www.mathworks.com/help/releases/R2017a/simbio/ug/configuring-tasks.html) provides options to generate variants with the final simulated or estimated value of each quantity.

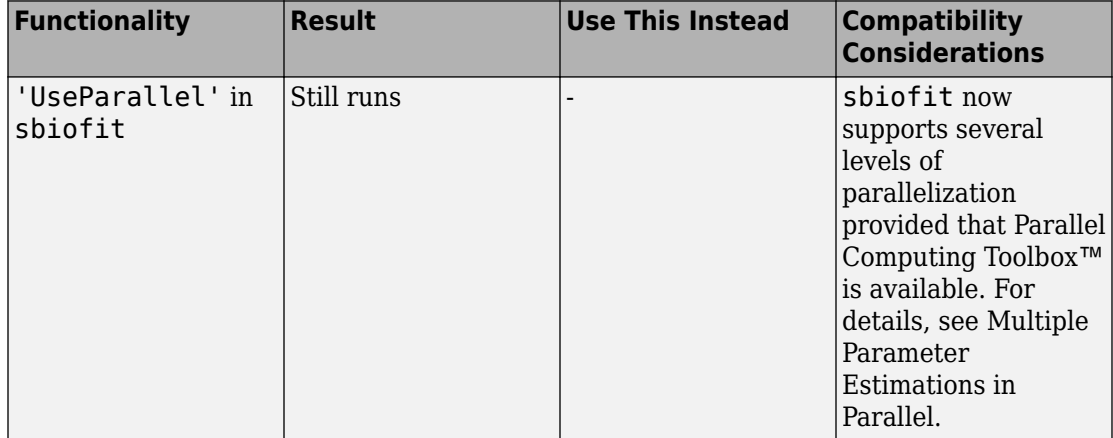

#### **Functionality being changed or removed**

# <span id="page-28-0"></span>**R2016b**

**Version: 5.5**

**New Features**

**Bug Fixes**

**Compatibility Considerations**

**4**

#### <span id="page-29-0"></span>**Noncompartmental Analysis: Handle sparse sampling in addition to serial sampling**

The SimBiology desktop lets you perform noncompartmental analysis ([NCA](https://www.mathworks.com/help/releases/R2016b/simbio/ug/non-compartmental-analysis.html)) on the measured time-concentration profile data to calculate NCA parameters such as AUC, terminal half-life, and clearance. In cases where longitudinal data on a single subject is not available, the desktop now supports sparse sampling where data collected from multiple subjects are pooled to obtain NCA parameter values. To view NCA parameters, select **Open** > **NCA** on the **Define Plot** tab after you import the data.

#### **Diagram View: Configure block properties in place with graphical context menus**

You can configure block properties using graphical context menus in the [diagram view](https://www.mathworks.com/help/releases/R2016b/simbio/ug/model-views.html#buxv9w4) of the SimBiology desktop. Select a block in the diagram, and then hover over the graphical icons for the context menu options.

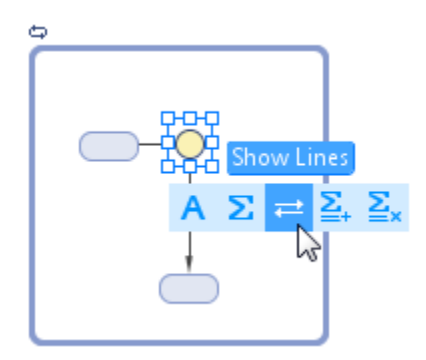

#### **Diagram View: Access model information directly from the graphical view**

You can get more information about a model and its components directly from the diagram view. For instance, the diagram shows usages of a quantity by connecting lines from the quantity block to all the expressions that use it. Select **Show Expression Lines** from the context menu of a quantity block. Similarly for the expression blocks, the diagram shows the relationships between quantities and expressions graphically. For example, you can select **Show Expression and Lines** from the graphical context menu of <span id="page-30-0"></span>an expression block to see which quantities are being used in the expression. In addition, you can remove unused quantities from the model by selecting **Remove Unused** from the **Model** tab.

#### **Model Usages: Determine model component usage from the** command line using findUnusedComponents and findUsages **functions**

Use the [findUnusedComponents](https://www.mathworks.com/help/releases/R2016b/simbio/ref/findunusedcomponents.html) method of a SimBiology model to find unused species, parameters, and compartments of the model. Use the [findUsages](https://www.mathworks.com/help/releases/R2016b/simbio/ref/findusages.html) method of a quantity to look for model components that are using the quantity.

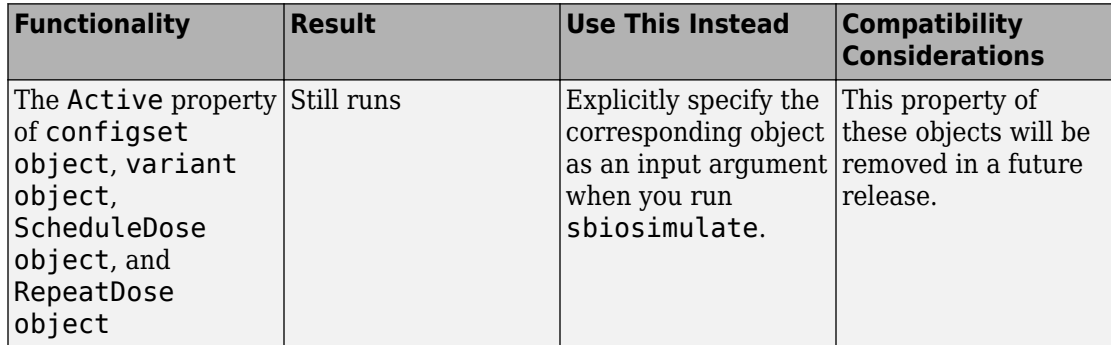

#### **Functionality being removed or changed**

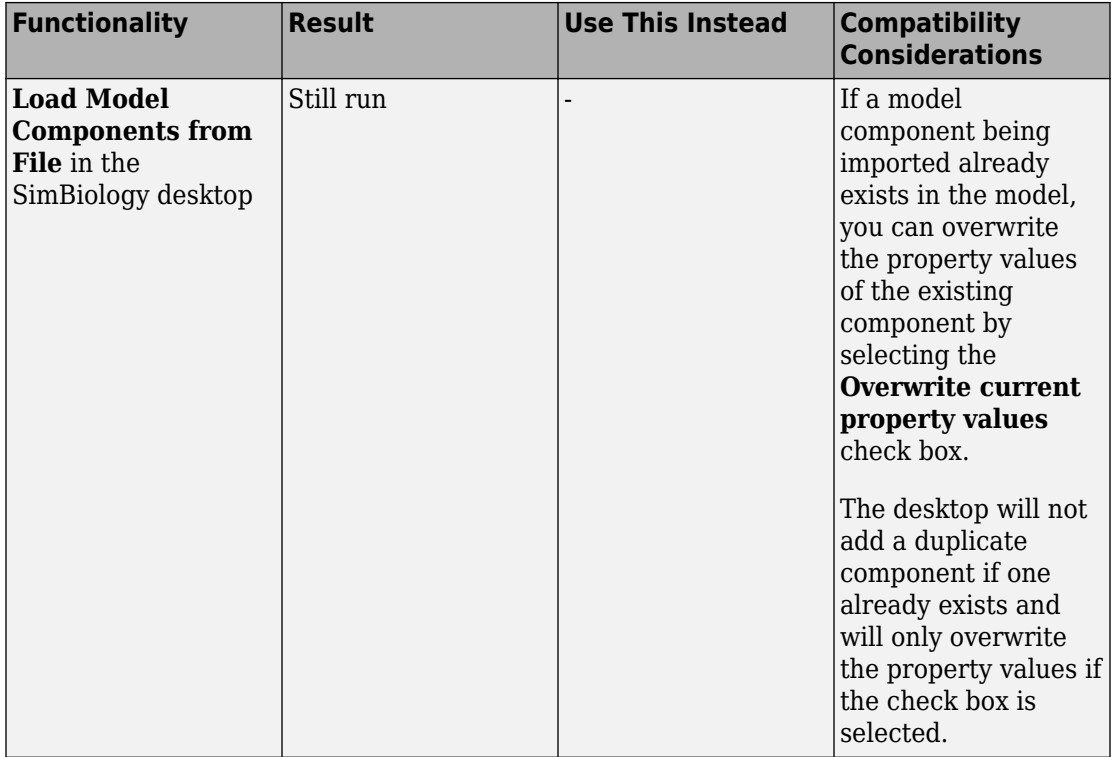

## **5**

# <span id="page-32-0"></span>**R2016a**

**Version: 5.4**

**New Features**

**Bug Fixes**

**Compatibility Considerations**

#### <span id="page-33-0"></span>**Progress Plot for Fitting: Visualize parameter estimation progress in real time for both desktop and cluster simulations**

You can view the progress of parameter estimation while running the Fit task in the SimBiology desktop or using [sbiofit](https://www.mathworks.com/help/releases/R2016a/simbio/ref/sbiofit.html) in the command line. For the desktop, the plots are on by default. For the command line, set the 'ProgressPlot' option of [sbiofit](https://www.mathworks.com/help/releases/R2016a/simbio/ref/sbiofit.html) to true when you run the function. The plots also keep track of the progress when you perform estimation in parallel using remote clusters. The plots show the log-likelihood, termination criteria, estimated parameters for each iteration, and first-order optimality measure for applicable optimization function.

#### **Model Selection Information: Report parameter estimation quality measures (log-likelihood, AIC, BIC) consistently across all estimation algorithms, allowing direct comparisons between model parameterizations**

You can compare different models and select the best fit using the model information criteria such as log-likelihood, Akaike Information Criterion (AIC), and Bayesian Information Criterion (BIC). These values are stored in the [LeastSquaresResults](https://www.mathworks.com/help/releases/R2016a/simbio/ref/leastsquaresresultsobject.html) [object](https://www.mathworks.com/help/releases/R2016a/simbio/ref/leastsquaresresultsobject.html) and [NLMEResults object](https://www.mathworks.com/help/releases/R2016a/simbio/ref/nlmeresultsobject.html) returned by [sbiofit](https://www.mathworks.com/help/releases/R2016a/simbio/ref/sbiofit.html) and [sbiofitmixed](https://www.mathworks.com/help/releases/R2016a/simbio/ref/sbiofitmixed.html), respectively. This [example](https://www.mathworks.com/help/releases/R2016a/simbio/ref/sbiofit.html#bujy6r8) compares estimation results from different error models. If you are using the desktop, open the **Task Data Comparison** tool to compare these values.

#### **Steady States: Compute model steady states using the sbiosteadystate function, for example to equilibrate a model prior to dosing**

You can compute the steady states of a model by using the [sbiosteadystate](https://www.mathworks.com/help/releases/R2016a/simbio/ref/sbiosteadystate.html) function.

#### **SBML Support: Load and save the most recent SBML file format (level 3 version 1)**

SimBiology now supports the most recent specification of SBML (level 3 version 1).

#### <span id="page-34-0"></span>**Model Examples: Open SimBiology model examples hosted on the MATLAB Central File Exchange from within the SimBiology desktop**

To open the hosted SimBiology example projects from within the desktop, select **Content** > **Recent Files**. The projects are listed under the **Example Projects on MATLAB Central File Exchange** section.

#### **Block Property Editor: Display and edit block properties with a single click**

To open the **Block Property Editor** in the Diagram view of the SimBiology desktop, double-click a block or select **Home** > **Layout** > **Block Property Editor**. You can then select different blocks with a single click, and the editor updates to display the corresponding block properties.

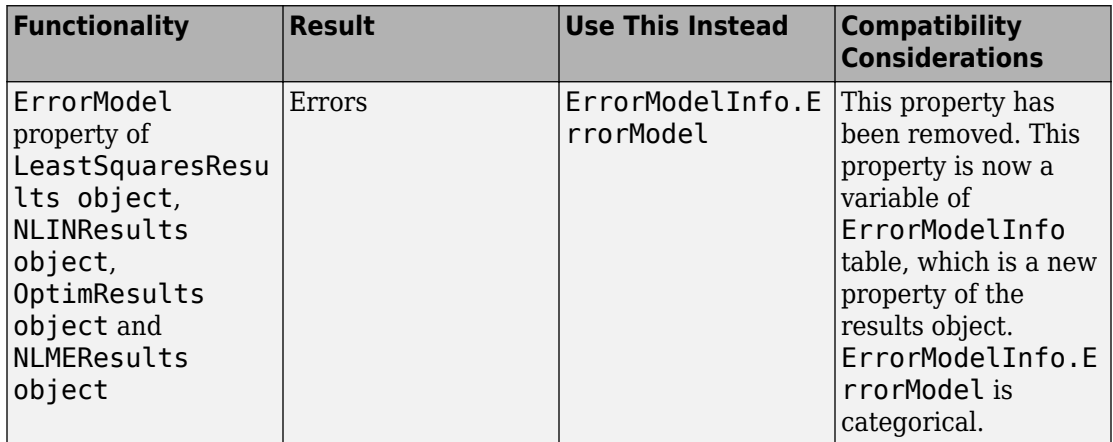

#### **Functionality being removed or changed**

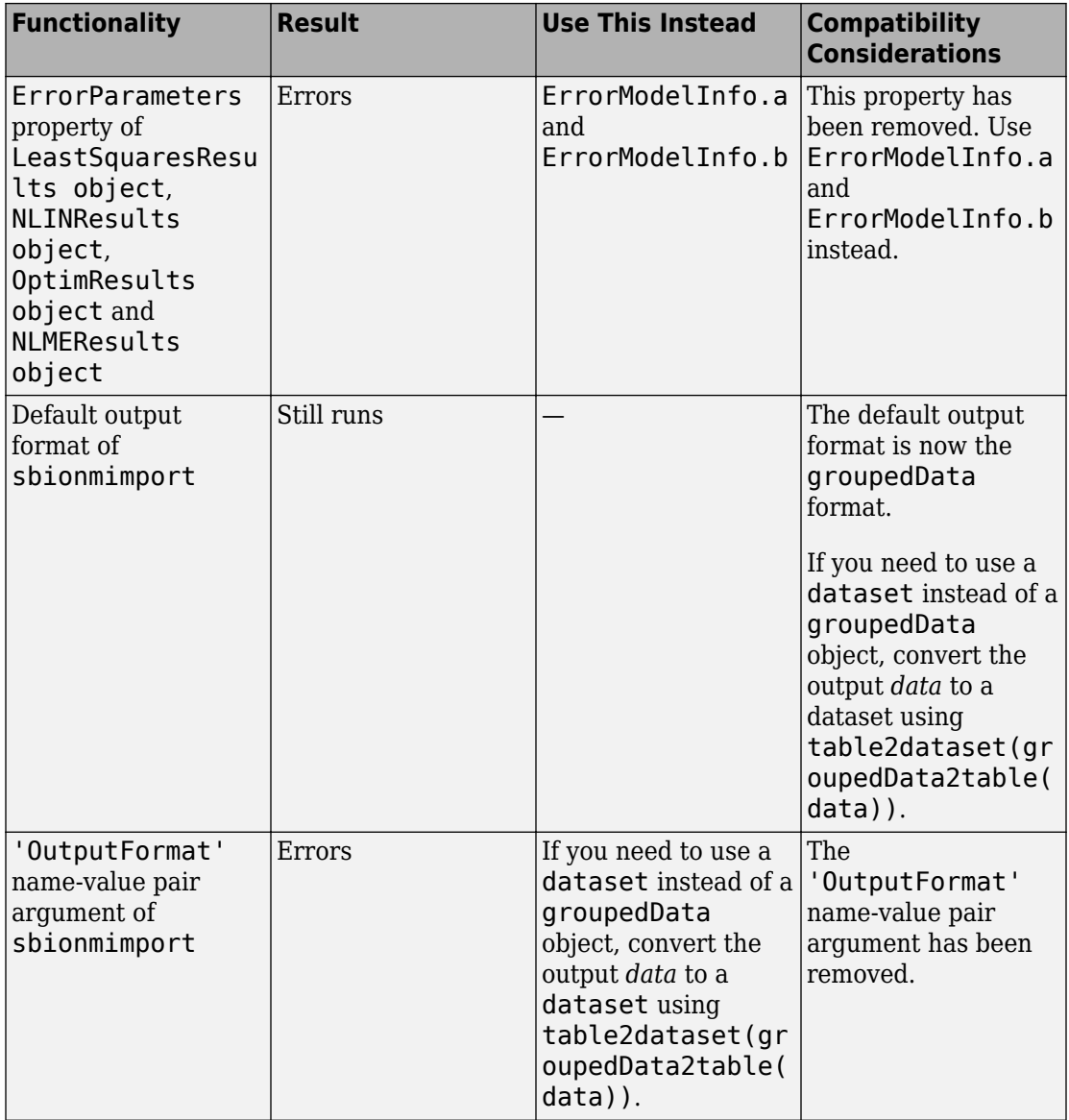
## **R2015b**

**Version: 5.3**

**New Features**

**Bug Fixes**

### **Application builder for model distribution and simulation**

You can create standalone applications for model distribution and simulation from the SimBiology desktop. The application can be an executable that runs outside of MATLAB® or a MATLAB app. To deploy a standalone application, you need MATLAB Compiler™.

To build an executable for model simulation, first add a simulation task and open it. Then in the **Task Editor**, on the **Editor** tab, select **Create App** > **Deploy**. For a MATLAB app, select **Create App** > **Package as MATLAB App**.

You can include model exploration tools in the application, such as sliders to adjust quantity values and dose schedules, as well as calculated statistics. To test the user interface and see the final deployed application or MATLAB app, select **Create App** > **Launch**.

#### **Equations view of models**

You can view the differential equations and other expressions of a model in the SimBiology desktop. On the **Model** tab, select **Open** > **Equations**.

#### **Viewing and editing reaction rates in the diagram view**

You can view and edit the reaction rate of a reaction in the **Diagram** view of a model. To see the reaction rate, press **Alt** + Click (or **Cmd** + Click for a Macintosh) on a reaction block. You can edit the reaction rate and kinetic law in the expressions view of the **Browser**. To open this view, select **View** > **By Expressions** on the **Model** tab.

## **Bioavailability example**

This new example shows how to calculate the bioavailability of the drug Ondansetron. For details, see [Estimating the Bioavailability of a Drug.](https://www.mathworks.com/help/releases/R2015b/simbio/ug/_buxe75l.html)

#### **International character support**

SimBiology supports non-English characters according to the locale settings of a target machine. For example, a user can enter species names using Japanese characters on a Japanese locale machine without corrupting or losing character data.

#### **DPI-aware SimBiology desktop graphics for Apple Retina displays and high-resolution displays on Windows**

The SimBiology desktop looks sharp and properly scaled on all Windows® and Macintosh systems. These improvements are noticeable on the following high-DPI (dots-per-inch) systems:

- Macintosh systems with Apple Retina displays.
- Windows systems in which the DPI (dots-per-inch) value is higher than 96.

#### **Automatic selection of amount and mass units for simulation**

SimBiology automatically selects an amount or mass unit that is used internally during simulation when [UnitConversion](https://www.mathworks.com/help/releases/R2015b/simbio/ref/unitconversion.html) is on. This automatic selection is enabled by setting [AmountUnits](https://www.mathworks.com/help/releases/R2015b/simbio/ref/amountunits_configset.html) and [MassUnits](https://www.mathworks.com/help/releases/R2015b/simbio/ref/massunits_configset.html) property of an active [configset object](https://www.mathworks.com/help/releases/R2015b/simbio/ref/configsetobject.html) to a string '<automatic>', which is the default.

It is recommended that you use the default unit (<automatic>) or choose units for states such that the simulated values are neither too large (greater than  $10<sup>6</sup>$ ) or too small (less than  $10^{-6}$ ).

If you need to recover the simulation behavior from releases prior to R2015b:

- Set the AmountUnits to mole. However, if the model has quantity units in molecule, set the unit to molecule instead.
- Set the MassUnits to kilogram.

#### **Functionality being removed or changed**

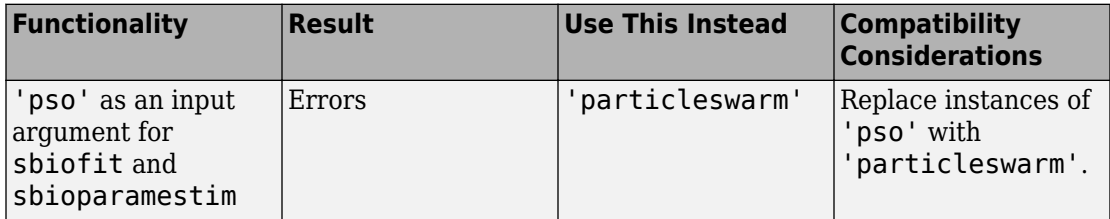

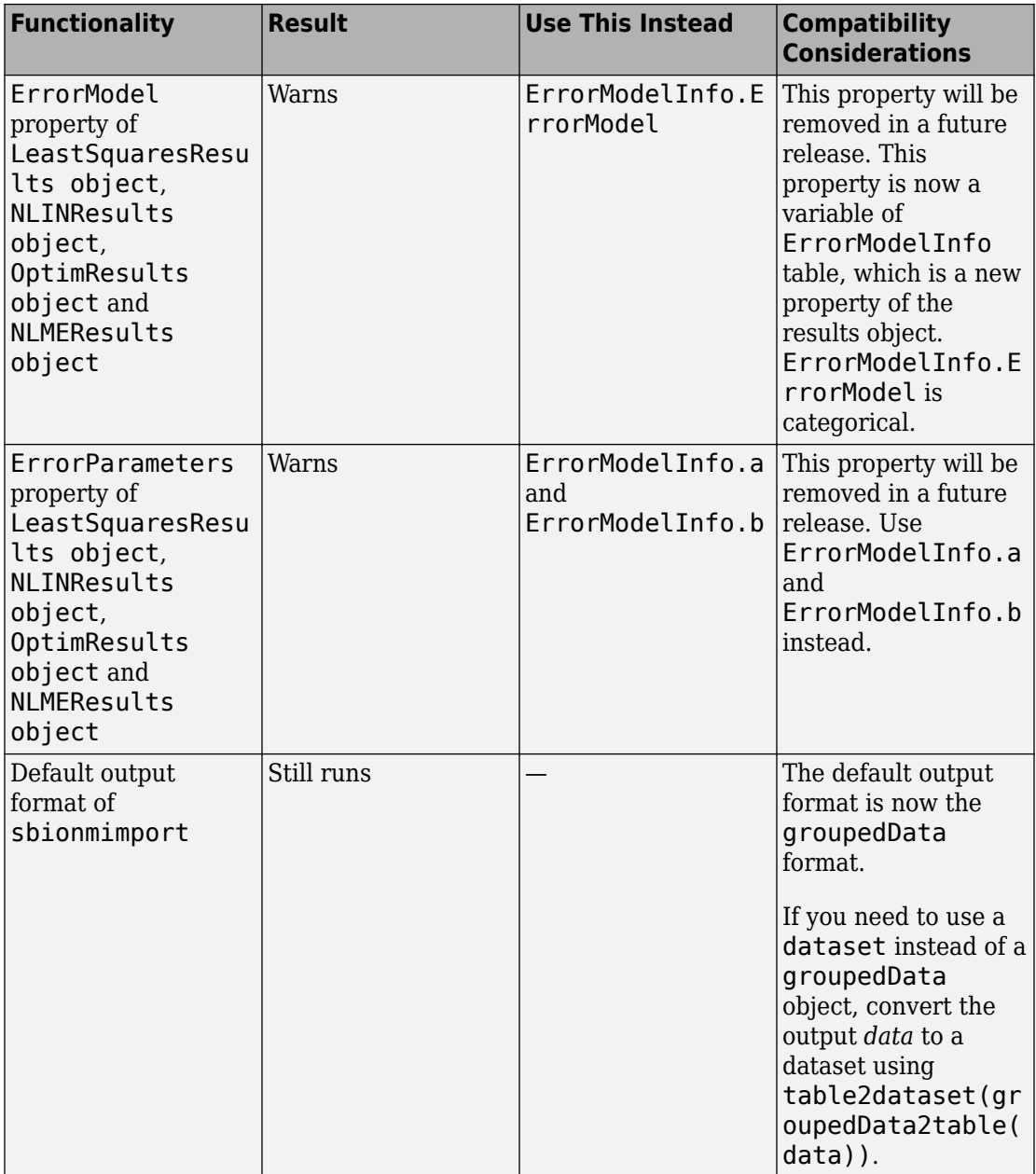

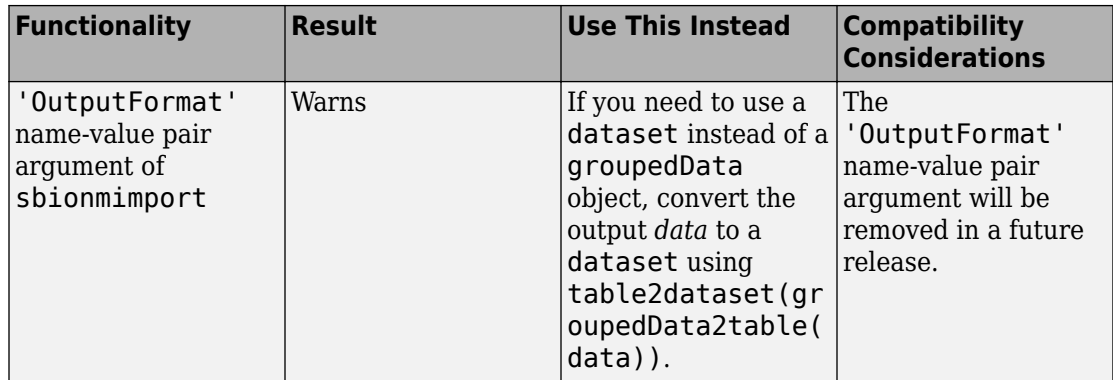

## **R2015a**

**Version: 5.2**

**New Features**

**Bug Fixes**

#### **Graphical representation of all modeling constructs**

The SimBiology desktop includes the **Browser**, a table-like display of model quantities and expressions, to supplement the **Diagram** view of a model. The **Browser** lets you access every quantity and expression of the model and edit them easily.

The block library now has parameter, initial assignment, repeated assignment, rate rule, algebraic rule, event, repeat dose, schedule dose, and variant blocks.

#### **High-accuracy parameter sensitivities enabling more robust parameter optimization**

[sbiofit](https://www.mathworks.com/help/releases/R2015a/simbio/ref/sbiofit.html) uses high accuracy sensitivities based on complex step differentiation to generate gradients of objective functions. High accuracy gradients improve parameter estimation with lsqnonlin, lsqcurvefit, fmincon, and fminunc.

#### **Response-specific error models**

You can specify a separate error model for each response in your model while fitting using [sbiofit](https://www.mathworks.com/help/releases/R2015a/simbio/ref/sbiofit.html) (except for with the nlinfit estimation method). For instance, if you have two responses in your model and would like to specify an exponential error model for the first response and a proportional model for the second, use:

fitResults = sbiofit(...,'ErrorModel',{'exponential','proportional'};

#### **Sensitivity analysis using the SimFunction object**

The SimFunction object lets you compute sensitivities. Specify the name-value pair arguments 'SensitivityInputs' and 'SensitivityOutputs' when you run createSimFunction to create the object. Then execute the function object to compute sensitivities.

```
f = createSimFunction(...,'SensitivityInputs','all','SensitivityOutputs','all');
[time, y, sensMatrix] = f(....);
```
#### **Group simulation task enhancements**

The **Group Simulation** task has a table for mapping between data and model components in the **Map Between Data and Model** section. You can also overlay results in the **Live Plots** and export individual axis to a figure. The context menu of the **Live Plots** has additional options.

### **Compartments as input factors for sensitivity analysis**

You can specify constant compartments as input factors for sensitivity calculations in addition to species and parameters. Use the [Inputs](https://www.mathworks.com/help/releases/R2015a/simbio/ref/inputs.html) property to specify the compartments with respect to which you want to compute the sensitivities.

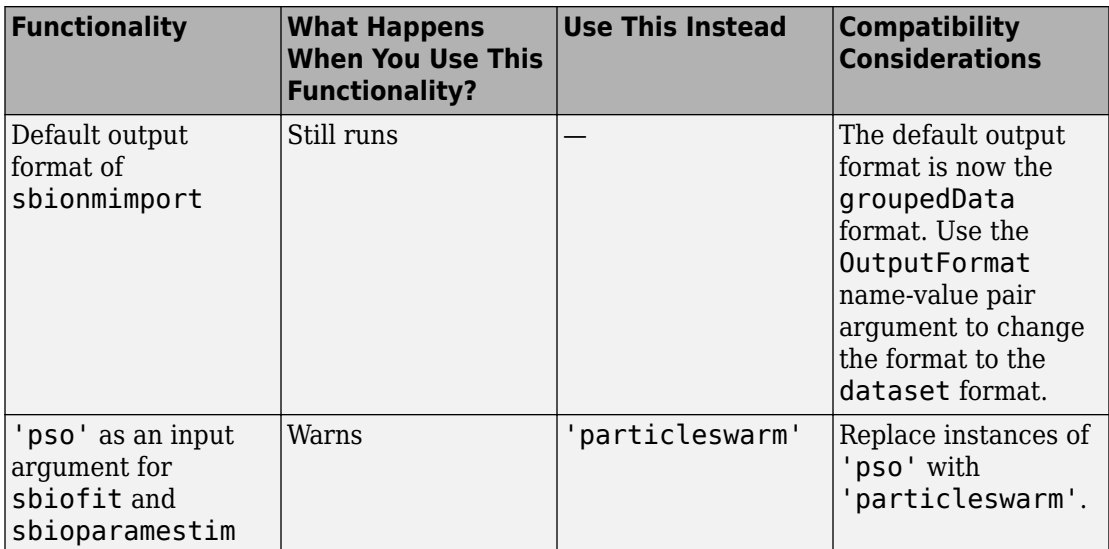

#### **Functionality being removed or changed**

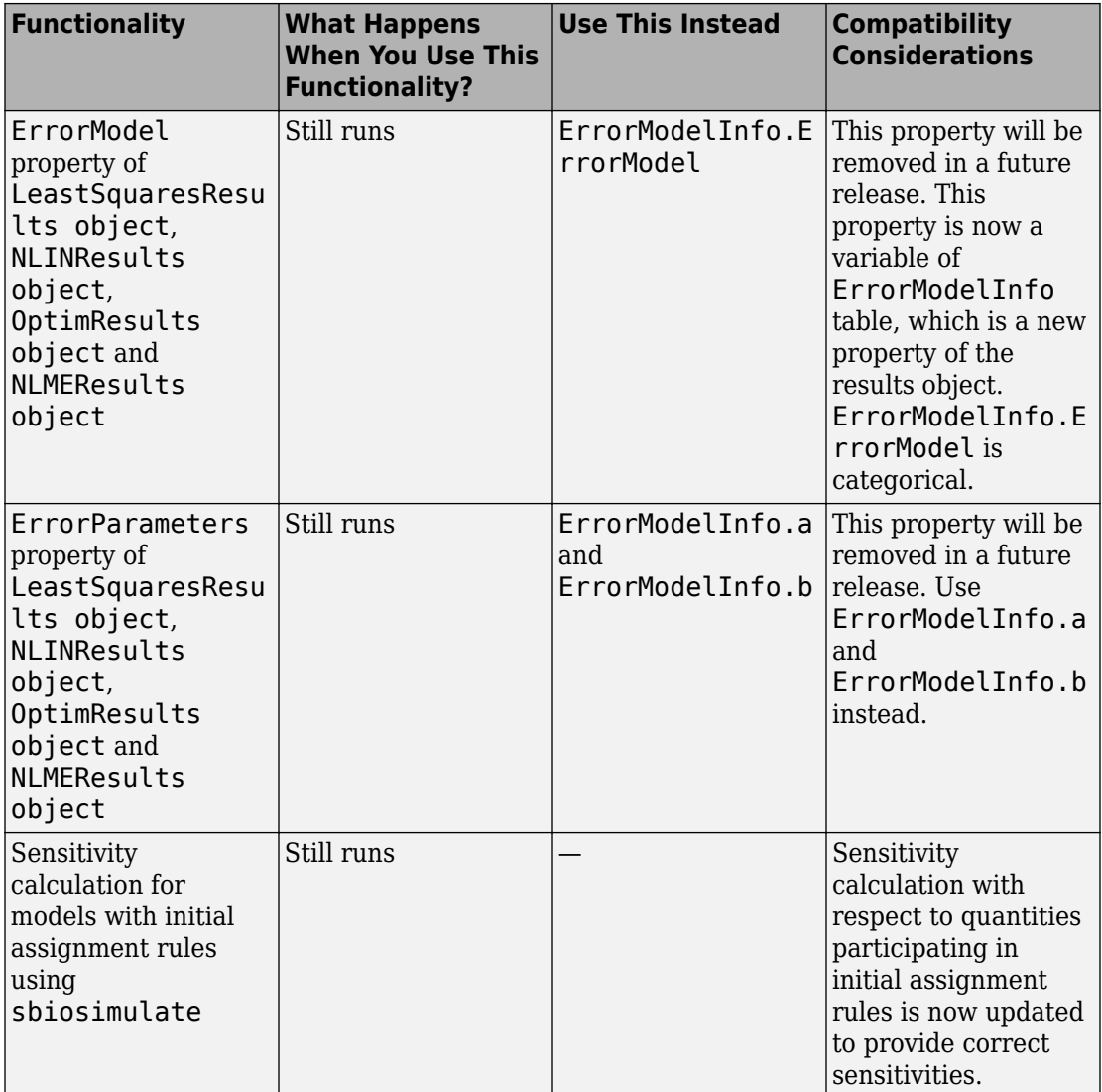

## **R2014b**

**Version: 5.1**

**New Features**

**Bug Fixes**

#### **Estimation of category-specific parameters using the sbiofit function**

You can estimate parameters specific to subpopulations which are defined by categories such as sex, age, or height. You can also simultaneously estimate population-wide parameters and individual-specific parameters.

The CategoryVariableName property of an [estimatedInfo object](https://www.mathworks.com/help/releases/R2014b/simbio/ref/estimatedinfoobject.html) defines the category of a parameter. The default category name is '<GroupVariableName>' which means the parameter has a group-specific estimate for each group defined in the data. If CategoryVariableName is set to '<none>', then the parameter has a population-wide estimate meaning all groups in the data use the same parameter estimate. The property can also be set to the name of a variable in your data that you intend to categorize by. For example, to estimate sex-specific values of parameter k1 use:

```
estimatedParam = estimatedInfo('k1','CategoryVariableName','Sex');
results = sbiofit(model,data,...,estimatedParam);
```
where Sex is the name of the variable in data that categorizes individuals by sex.

#### **Parameter bounds in the sbiofit function**

You can specify lower and upper bounds for estimated parameters during fitting using [sbiofit](https://www.mathworks.com/help/releases/R2014b/simbio/ref/sbiofit.html). Set the Bounds property of an [estimatedInfo object](https://www.mathworks.com/help/releases/R2014b/simbio/ref/estimatedinfoobject.html) to define the bound constraints. For example, to estimate a parameter k1 with bound constraints:

```
estimatedParam = estimatedInfo('k1','Bounds',[1 3]);
results = sbiofit(model,data,...,estimatedParam);
```
#### **Desktop enhancements for estimation methods**

The fit task of SimBiology desktop supports these estimation methods:

- 'nlinfit' (Statistics Toolbox™ is required.)
- 'fminsearch'
- 'lsqcurvefit' (Optimization Toolbox™ is required.)
- 'lsqnonlin' (Optimization Toolbox is required.)
- 'fminunc' (Optimization Toolbox is required.)
- 'fmincon' (Optimization Toolbox is required.)
- 'patternserch' (Global Optimization Toolbox is required.)
- 'ga' (Global Optimization Toolbox is required.)
- 'particleswarm' (Global Optimization Toolbox is required.)
- 'nlmefit' (Statistics Toolbox is required.)
- 'nlmefitsa' (Statistics Toolbox is required.)

Additionally, you can specify advanced algorithm settings for each estimation method and bound constraints if they are supported by the selected method.

### **Species, parameter, and compartment names accepted by the StatesToLog property**

You can specify a string or cell array of strings containing species, parameter, or compartment names to set the [StatesToLog](https://www.mathworks.com/help/releases/R2014b/simbio/ref/statestolog.html) property. For example, to log species x and y simulation data of a SimBiology model m:

```
cs = getconfigset(m);cs.RuntimeOptions.StatesToLog = {'x', 'y'};
```
## **Functionality being removed or changed**

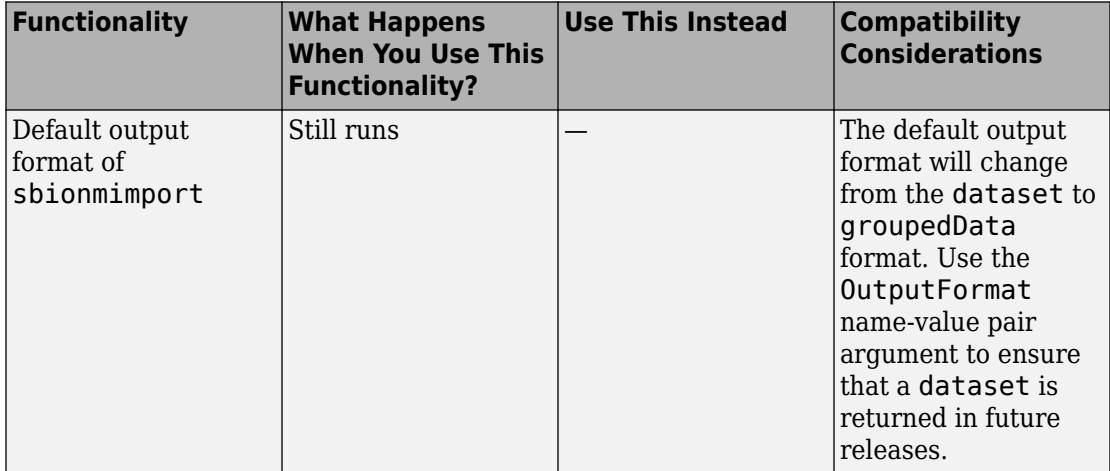

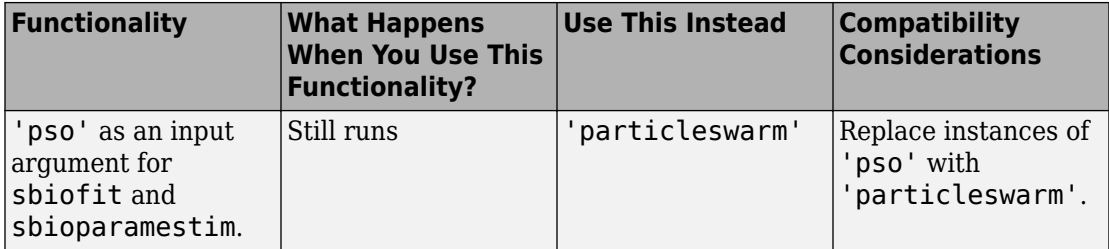

## **R2014a**

**Version: 5.0**

**New Features**

**Bug Fixes**

#### **Desktop enhancements for model and task viewing, exploration, and editing**

The SimBiology desktop includes the following enhancements:

- You can open different model pages such as model quantities, expressions, and modifiers at the same time. Each page opens as a new tab.
- A **View** tab allows tiling for better visualization and comparison of different tasks and model pages.
- The **Task Editor** opens in a new window allowing you to view different model pages and task pages at the same time.
- Each task page has three sections, namely **Task**, **Explorer Tools**, and **Live Plots**. The **Task** section describes the details of the task, the **Explorer Tools** section allows you to explore the model's quantities or doses without changing the model, and the **Live Plots** section shows simulation results.
- You can customize generated plots after each task runs as well as **Live Plots** . For example, you can change *x*- and *y*-axes to log scale. To change to log scale on a

generated plot, go to the **Plots to Generate** section of a task, and click  $\mathbb{S}$  under **axesStyle**. To customize **Live Plots**, go to the context menu and select **Properties > Axes Properties > Log scale** for each axis.

- You can scan repeat dose amounts, rates, intervals, and number of doses.
- You can get additional details and tips about the model, tasks, and Explorer Tools using context-sensitive help. To view the content of context-sensitive help, hover your

mouse over the information bubble  $\Phi$ .

#### sbiofit and sbiofitmixed functions for parameter estimation

SimBiology provides two additional functions for parameter estimation:

• [sbiofit](https://www.mathworks.com/help/releases/R2014a/simbio/ref/sbiofit.html) for estimating model parameters using nonlinear regression. sbiofit can be used with optimization methods from MATLAB, Optimization Toolbox, Global Optimization Toolbox, or Statistics Toolbox. It can be used in place of [sbioparamestim](https://www.mathworks.com/help/releases/R2014a/simbio/ref/sbioparamestim.html) and [sbionlinfit](https://www.mathworks.com/help/releases/R2014a/simbio/ref/sbionlinfit.html) to estimate grouped data or pooled data. sbiofit allows you to fit all groups using the same parameters (set 'Pooled' option to true) or fit each group separately using group-specific parameters (set 'Pooled' option to false).

• [sbiofitmixed](https://www.mathworks.com/help/releases/R2014a/simbio/ref/sbiofitmixed.html) for estimating model parameters using nonlinear mixed-effects estimation. sbiofitmixed can be used in place of [sbionlmefit](https://www.mathworks.com/help/releases/R2014a/simbio/ref/sbionlmefit.html) and [sbionlmefitsa](https://www.mathworks.com/help/releases/R2014a/simbio/ref/sbionlmefitsa.html), and requires Statistics Toolbox. sbiofitmixed supports covariate models.

Both functions support parameter transformations and specification of group-specific dosing. In addition, results objects returned by these functions provide additional plots such as the boxplot of parameter estimates for each parameter, plots of observations vs. predictions, and residual distributions.

#### **Enhanced command-line calling of models for parameter scanning**

The SimBiology model object now has a method called [createSimFunction](https://www.mathworks.com/help/releases/R2014a/simbio/ref/createsimfunction.html) that creates a [SimFunction object](https://www.mathworks.com/help/releases/R2014a/simbio/ref/simfunctionobject.html) . In addition, SimBiology introduces two functions [sbiosampleparameters](https://www.mathworks.com/help/releases/R2014a/simbio/ref/sbiosampleparameters.html) and [sbiosampleerror](https://www.mathworks.com/help/releases/R2014a/simbio/ref/sbiosampleerror.html). Together, these enhancements provide:

- An interface for parameter scans from the command line
- A way to sample parameters based on the statistical model and then simulate the model for each parameter sample
- An interface similar to a function handle that can be used with other toolboxes including Curve Fitting Toolbox™ and Control System Toolbox™
- Parallel execution if Parallel Computing Toolbox is available

#### **Name-value pair argument for sbionmimport**

[sbionmimport](https://www.mathworks.com/help/releases/R2014a/simbio/ref/sbionmimport.html) has an additional name-value pair argument called 'OutputFormat' that controls the output types from the function. The values are 'dataset' (default) and 'groupedData'.

## **Functionality Being Removed or Changed**

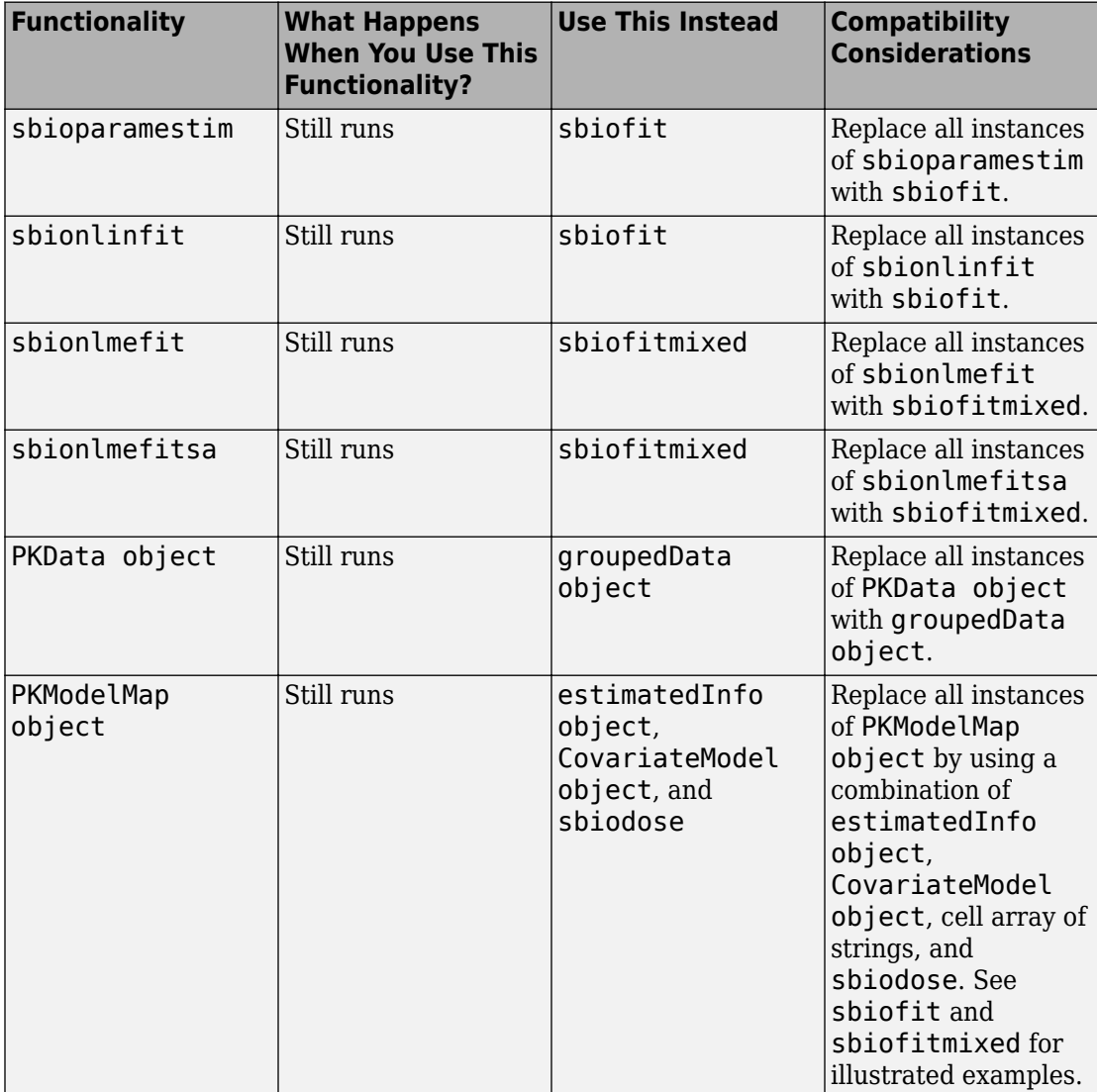

**10**

## **R2013b**

**Version: 4.3.1**

**New Features**

**Bug Fixes**

#### **Reordering variants and doses**

You can now reorder variants and doses using the [reorder](https://www.mathworks.com/help/releases/R2013b/simbio/ref/reorder.html) method.

## **Renaming reactions**

You can now rename any reaction in a model using the [rename](https://www.mathworks.com/help/releases/R2013b/simbio/ref/rename.html) method, and SimBiology updates accordingly any references to reaction-scoped parameters in the model's variants.

### **Improved support for dimensional analysis of exponents or power expressions**

SimBiology now allows exponentiation of any dimensionless quantity to any dimensionless power. For example, you can write the following expression if both x and a are dimensionless:

 $(x + 3)^{(a + 0.5)}$ 

## **Changes to exported SimBiology model dose objects**

You can no longer change the Rate property of exported dose objects such as [SimBiology.export.RepeatDose](https://www.mathworks.com/help/releases/R2013b/simbio/ref/simbiology.export.repeatdoseclass.html) and [SimBiology.export.ScheduleDose](https://www.mathworks.com/help/releases/R2013b/simbio/ref/simbiology.export.scheduledoseclass.html) if *all* of these conditions are true:

- The [UnitConversion](https://www.mathworks.com/help/releases/R2013b/simbio/ref/unitconversion.html) property of the model is already set to true.
- The Rate property is empty or set to 0.
- The RateUnits property is set to empty.

These conditions ensure that the Rate property has a correct unit for dimensional analysis. To change the Rate property, either:

- Use the [Set](https://www.mathworks.com/help/releases/R2013b/simbio/ref/set.html) function to set the [UnitConversion](https://www.mathworks.com/help/releases/R2013b/simbio/ref/unitconversion.html) property of the original model to false. Then use the [export](https://www.mathworks.com/help/releases/R2013b/simbio/ref/export.html) function to export the model again.
- Set the RateUnits property appropriately.

### **Updates to simulation data after individual or population fitting**

After fitting individual or population data, SimBiology now returns simulation data that contains fitted responses evaluated not only at experiment time points, but also at other time points (time steps chosen by an ODE solver).

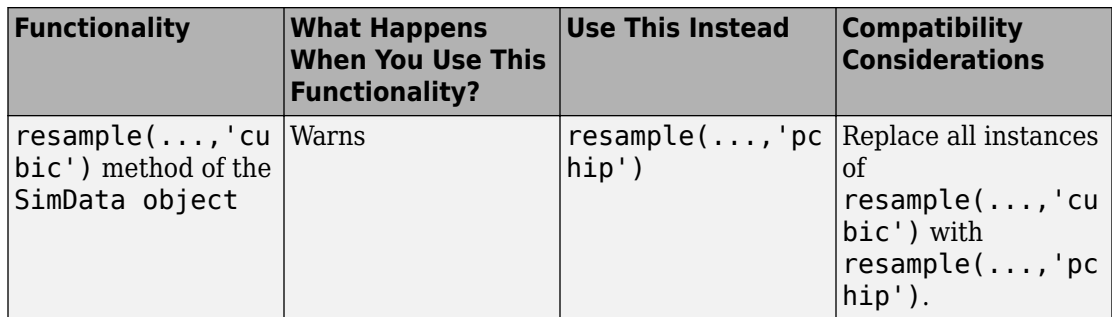

### **Functionality being removed or changed**

## **R2013a**

**Version: 4.3**

**New Features**

**Bug Fixes**

#### **Particle swarm optimization for parameter estimation**

SimBiology supports the particle swarm optimization (PSO) algorithm for parameter estimation tasks.

You can use this algorithm with the [sbioparamestim](https://www.mathworks.com/help/releases/R2013a/simbio/ref/sbioparamestim.html) function if you have Global Optimization Toolbox.

#### **Dose and variant control within the Simulation Viewer**

You can add, select, or modify doses and variants within the Simulation Viewer. You can create and explore different dose schedules. Sliders for adjusting the desired dose amount, time, and rate are now available.

You can also adjust quantity values of parameters, species, and compartments in a model using the Simulation Viewer without changing the original values in the model.

### **Speedup of sbionlinfit, sbionlmefit, sbionlmefitsa, and sbioparamestim functions (using Parallel Computing Toolbox)**

You can run [sbionlinfit](https://www.mathworks.com/help/releases/R2013a/simbio/ref/sbionlinfit.html), [sbionlmefit](https://www.mathworks.com/help/releases/R2013a/simbio/ref/sbionlmefit.html), [sbionlmefitsa](https://www.mathworks.com/help/releases/R2013a/simbio/ref/sbionlmefitsa.html), and [sbioparamestim](https://www.mathworks.com/help/releases/R2013a/simbio/ref/sbioparamestim.html) functions using Parallel Computing Toolbox for faster execution of data fitting tasks.

- When using the command line, you can enable parallel computing by:
	- Opening a MATLAB worker pool: matlabpool open
	- Then setting the name-value pair argument 'UseParallel' of a fitting function to true.
- When using the desktop interface, you can enable parallel computing by selecting **Run in Parallel** check box on the **Task** tab for these tasks:
	- **Fit data**
	- **Run scan**
	- **Run scan with sensitivities**

#### **Desktop enhancements for user ordering and grouping of models, tasks, and data**

You can reorder tasks, models, and data in the Project page of the SimBiology desktop. For better organization and grouping, you can add folders to **Tasks** and **Data** sections of the project.

### **General desktop usability improvements**

You can sort the order of variants being applied to a task in the SimBiology desktop. You can add a custom stop time for a task by editing **Task Stop Time** in the SimBiology desktop.

## **R2012b**

**Version: 4.2**

**New Features**

**Bug Fixes**

#### **Speedup of simulation of models with multicore processors and computer clusters using Parallel Computing Toolbox**

You can now export SimBiology models and simulate the exported model using Parallel Computing Toolbox. To export a model, use the new [export](https://www.mathworks.com/help/releases/R2012b/simbio/ref/export.html) method.

For an example of using an exported model with Parallel Computing Toolbox, see PK/PD Modeling and Simulation to Guide Dosing Strategy for Antibiotics.

#### **Text display of SimBiology models as a system of differential equations**

You can now view a text display of the differential algebraic equation system that SimBiology creates when you build a model using reactions, rules, events, variants, and doses. Use either:

- Command line Use the [getequations](https://www.mathworks.com/help/releases/R2012b/simbio/ref/model.getequations.html) method of a Model object.
- SimBiology desktop - Select **Export Model as Equations** from the  $\Box$  button when a model is open.

#### **Fit Data Tool and Simulation Viewer to interactively visualize and explore data and models**

The SimBiology desktop has a new tool and Simulation Viewer enhancements to improve interactions with data and models:

- **Fit Data Tool** New tool to explore imported data against multiple models, fit models to data, and compare fit results of multiple models. You can select this tool from the DEFINE PLOT or EXPLORE DATA tabs, which are available after importing external data.
- **Simulation Viewer Enhancements** Controls for this viewer are now available on a SIMULATION VIEWER tab in the desktop. You can use the controls on this tab to interact with the Simulation Viewer, including viewing sensitivities, adding and removing plots, and removing selected plot lines. Two new plots are available in the Simulation Viewer:
- **Sensitivity Matrix Plot** Displays the results of a Sensitivity Analysis task by plotting the sensitivity matrix using the time integral for the sensitivities for the inputs and outputs.
- **Scan Plot** Displays the results of a Scan task by plotting the result of a userspecified expression or sensitivity for each simulation run in the scan.

#### **Noncompartmental analysis for characterizing pharmacokinetic data**

When importing data using the SimBiology desktop, the desktop now calculates and displays noncompartmental analysis (NCA) parameters in an **NCA** tab, assuming your data includes columns labeled independent variable, dependent variable, and dose. In addition to NCA parameters, statistics that were formerly on the **Statistics** tab (except for mean) now appear on the **NCA** tab.

NCA parameters include AUC, MRT, terminal half life, and clearance, and are useful to obtain initial estimates for parameters used in a **Fit parameters** task. For a full list of NCA parameters that SimBiology calculates, import data, right-click the table in the **NCA** tab, and then select **NCA Parameters to Calculate**.

## **Deployment of SimBiology models using MATLAB Compiler**

You can now export SimBiology models and deploy the exported model using MATLAB Compiler. To export a model, use the new [export](https://www.mathworks.com/help/releases/R2012b/simbio/ref/export.html) method.

For an example of using an exported model with MATLAB Compiler, see Deploy a SimBiology Model.

## **SimBiology desktop enhancements**

The SimBiology desktop includes the following enhancements:

- **Example Projects** The desktop Quick Start page now links to projects that are included with the software.
- **EXPLORE DATA tab** When viewing data in the desktop, options previously available on the EXCLUSION and ADD DATA tabs have been combined and included in the EXPLORE DATA tab.
- **Drag and Drop** The desktop has additional drag-and-drop functionality:
- When editing a task, such as fitting or calculating sensitivities, you can drag compartments, species, parameters, and variants from a table in the MODEL tab to a task window.
- When using the Simulation Viewer, you can drag compartments, species, parameters, and variants from a table in the MODEL tab to a plot in the Simulation Viewer.

### **Import SBML from URL**

You can now import an SBML project into SimBiology from a URL as well as a local file. You must have the Java® programming language to import from a URL. For details, see [sbmlimport](https://www.mathworks.com/help/releases/R2012b/simbio/ref/sbmlimport.html).

## **Scaled absolute tolerances**

For SimBiology models containing species with varying scales or units, you can now improve simulation performance and convergence by enabling absolute tolerance scaling. When enabled, SimBiology scales the absolute error tolerances individually for state values during a simulation. Use either:

- Command line Use the new [AbsoluteToleranceScaling](https://www.mathworks.com/help/releases/R2012b/simbio/ref/absolutetolerancescaling.html) property, and, if necessary, the [AbsoluteToleranceStepSize](https://www.mathworks.com/help/releases/R2012b/simbio/ref/absolutetolerancestepsize.html) property of the SolverOptions property of a Configset object.
- SimBiology desktop Use the **AbsoluteToleranceScaling** check box, and optionally, the **AbsoluteToleranceStepSize** text box in the Simulation Settings dialog box.

## **Compatibility Considerations**

If you load a model created in SimBiology R2012a or earlier, be aware that:

- The configuration settings now include the AbsoluteToleranceScaling property, which is enabled by default.
- For models generated using a PKModelDesign object or the PK Wizard, the default value for the AbsoluteTolerance property is now 1e-6, instead of 1e-15, and the AbsoluteToleranceScaling property is enabled.

### **Enhancements to sensitivity analysis**

Performance is improved for model simulation using [sbiosimulate](https://www.mathworks.com/help/releases/R2012b/simbio/ref/sbiosimulate.html) and model acceleration using [sbioaccelerate](https://www.mathworks.com/help/releases/R2012b/simbio/ref/sbioaccelerate.html).

## **Compatibility Considerations**

For sensitivity analysis, [sbiosimulate](https://www.mathworks.com/help/releases/R2012b/simbio/ref/sbiosimulate.html) ignores deterministic SolverType and always uses sundials.

### **Log compartment data during simulations**

You can now log compartment data during simulations, from the desktop (using the Simulation Settings of a task) or the command line (using the [StatesToLog](https://www.mathworks.com/help/releases/R2012b/simbio/ref/statestolog.html) property).

#### **Enhancements to simulation results reporting**

When simulating a model with multiple reaction-scoped parameters, the reaction names generated by the simulation now include an autonumbered suffix to differentiate between unnamed reactions. For example, UnnamedReaction\_1.p and UnnamedReaction\_2.p.

## **Compatibility Considerations**

If your model contains multiple reaction-scoped parameters, when you simulate the model in the R2012b software, the reaction names in the simulation results will differ from those returned by simulations run before R2012b. The different reaction names appear in the following outputs:

- *names* output of the [sbiosimulate](https://www.mathworks.com/help/releases/R2012b/simbio/ref/sbiosimulate.html) function
- DataInfo property of the [SimData object](https://www.mathworks.com/help/releases/R2012b/simbio/ref/simdataobject.html)
- *names* output of the [getdata](https://www.mathworks.com/help/releases/R2012b/simbio/ref/getdata.html) method
- *Outputs* and *InputFactors* outputs of the [getsensmatrix](https://www.mathworks.com/help/releases/R2012b/simbio/ref/getsensmatrix.html) method
- *n* output of the [selectbyname](https://www.mathworks.com/help/releases/R2012b/simbio/ref/selectbyname.html) method

Additionally, if your model, created before R2012b, contains multiple reaction-scoped parameters, when you use the [selectbyname](https://www.mathworks.com/help/releases/R2012b/simbio/ref/selectbyname.html) method of the SimData object, the *NameValue* input might need to be updated, using the autonumbered reaction names.

#### **Enhancement to writing repeated assignment rules**

When writing repeated assignment rules, you no longer need to manually order the rules such that dependent rules follow rules that define their variables. You can list the individual rules in any order, and the software will determine the correct execution order automatically.

#### **Removal of sbiohelp function**

#### **Compatibility Considerations**

The sbiohelp function has been removed and now errors. Do not use this function.

#### **Functionality being removed**

#### **Functionality Being Removed or Changed**

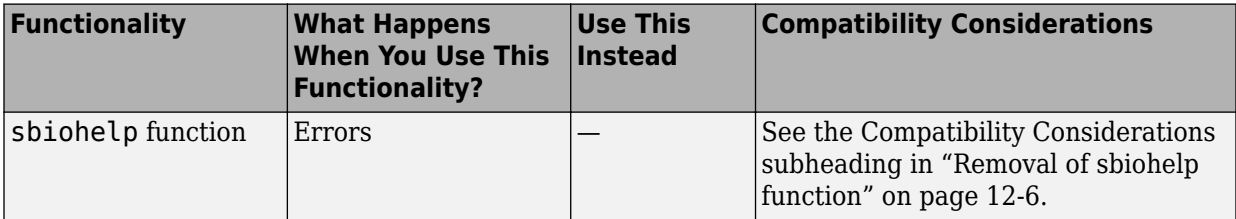

# **R2012a**

**Version: 4.1**

**New Features**

**Bug Fixes**

### **SimBiology Desktop Enhancements**

The SimBiology desktop includes the following enhancements:

- **and**  $\Leftrightarrow$   $\Leftrightarrow$   $\ket{\text{back and forward}}$  buttons improve navigation.
- The Simulation Viewer is available to view simulation results during the simulation. It also lets you view results of selected states, tweak values, resimulate, overlay results, and visually compare results to experimental data. Open the Simulation Viewer from the **MODEL** tab or the **Tools** menu in the **HOME** tab.
- Diagram and Custom views now include a **BLOCK** tab and a **TOOLS** tab containing all tools used to build and edit a model diagrammatically, including pin, split, hide, and alignment tools. The Diagram Table View and the Alignment Tool are no longer available from the **Tools** menu in the **HOME** tab.
- The Block Library is now part of the Diagram and Custom views. There is no longer a separate Block Library Browser available from the **Tools** menu in the **HOME** tab.
- You can edit block properties in the Diagram view or Custom view (available from the **MODEL** tab). In either view, click the **Edit Properties** button on the **BLOCK** tab, or right-click a block and select **Properties**. There is no longer a separate Block Property Editor available from the **Tools** menu in the **HOME** tab.
- Filter items in the Component Palette. For example, you can filter parameters to those set by repeated assignment or initial assignment rules.
- Export simulation results to a Microsoft® Excel® file (Windows only).

#### **SBML Level 2 Version 4 Support**

SimBiology now supports SBML Level 2 Version 4. For more information, see [SimBiology](https://www.mathworks.com/help/releases/R2012a/toolbox/simbio/gs/bqf4_oa-1.html) [and SBML.](https://www.mathworks.com/help/releases/R2012a/toolbox/simbio/gs/bqf4_oa-1.html)

## **Annotation Property Being Removed**

## **Compatibility Considerations**

The Annotation property of the following objects will be removed in a future release. If you try to set the Annotation property, you receive a warning. Set and use the [Notes](https://www.mathworks.com/help/releases/R2012a/toolbox/simbio/ref/notes.html) property instead.

- AbstractKineticLaw
- Compartment
- ConfigSet
- Event
- KineticLaw
- Model
- Parameter
- Reaction
- RepeatDose
- Rule
- ScheduleDose
- Species
- Unit
- UnitPrefix
- Variant

## **Celsius and Fahrenheit Units Removed**

Celsius, celsius, and fahrenheit units are removed from the built-in units library. Use kelvin units instead.

## **Compatibility Considerations**

If you have a model containing Celsius, celsius, or fahrenheit units, change the units to kelvin.

If you have a script that sets the ValueUnits property of a parameter to 'Celsius', 'celsius', or 'fahrenheit', set this property to 'kelvin' and adjust the Value property accordingly.

## **Enhanced Solver Support**

The default for the SolverType property has changed from sundials to ode15s. Possible values for the SolverType property have changed and are limited to:

- ode15s
- ode23t
- ode45
- sundials
- ssa
- expltau
- impltau

As a result of the above changes, when simulating models containing events or doses, you are no longer limited to using the SUNDIALS solver:

- When simulating models containing events, you can specify any deterministic (ODE or SUNDIALS) solver or the stochastic ssa solver for the SolverType property of the Configset object.
- When simulating models containing doses, you can specify any deterministic (ODE or SUNDIALS) solver for the SolverType property of the Configset object.

As a result of the above changes, when performing a parameter estimation or data fitting, you are no longer limited to using the SUNDIALS solver. You can specify any deterministic (ODE or SUNDIALS) solver for the SolverType property of the active Configset object.

## **Compatibility Considerations**

The following solvers are no longer valid:

- ode23
- ode23s
- ode23tb
- ode113

If you load a model whose Configset object specifies one of the above solvers for the SolverType property, SimBiology changes the SolverType property to ode15s (default solver).
## **Enhanced Simulation Data Logging Support**

[OutputTimes](https://www.mathworks.com/help/releases/R2012a/toolbox/simbio/ref/outputtimes.html) is a new property of the SolverOptions property of a Configset object. It lets you specify the times during a deterministic (ODE) simulation to log data.

# **Changes to Simulation Stop Criteria**

The StopTimeType property of a Configset object will be removed in a future release. It is being replaced by the [StopTime](https://www.mathworks.com/help/releases/R2012a/toolbox/simbio/ref/stoptime.html) property, which now always specifies simulation time, and two new properties: [MaximumNumberOfLogs](https://www.mathworks.com/help/releases/R2012a/toolbox/simbio/ref/maximumnumberoflogs.html) and [MaximumWallClock](https://www.mathworks.com/help/releases/R2012a/toolbox/simbio/ref/maximumwallclock.html). A simulation stops when it meets any of the criteria set by StopTime, MaximumNumberOfLogs, or MaximumWallClock.

Additionally, [OutputTimes](https://www.mathworks.com/help/releases/R2012a/toolbox/simbio/ref/outputtimes.html) is a new property of the SolverOptions property of a Configset object. If you set the OutputTimes property, its values override the StopTime and MaximumNumberOfLogs criteria.

# **Compatibility Considerations**

The StopTimeType property of a Configset object will be removed in a future release. The behavior of the StopTime and StopTimeType properties has changed. If you load a model whose Configset object has a StopTimeType property set to approxWallTime or numberOfLogs, it will change it to simulationTime and use the value specified by the StopTime property.

## **Changes to the AbsoluteTolerance Property**

The AbsoluteTolerance property of the SolverOptions property of a Configset object has changed. It no longer has an upper limit of 1.

## **Parameter Estimation and Fitting Enhancements**

There are improvements to the parameter estimation and fitting features in SimBiology. As a result:

• Some defaults for the *method* input for the sbioparamestim function have changed. Specifically, when using lsqcurvefit, lsqnonlin, or fmincon for the *method*, the default for the TypicalX field is 1e-6\*(initial values of components to be estimated).

- The default for the FunValCheck name-value pair or the FunValCheck field of the optionStruct input argument for the sbionlinfit function has changed. The default is now off. This change allows the optimization to recover from trial parameter values that result in a simulation error.
- The default for the Options name-value pair or the Options field of the optionStruct input argument for the sbionlmefit and sbionlmefitsa functions has changed. The default of the FunValCheck field of the Options structure is now off. This change allows the optimization to recover from trial parameter values that result in a simulation error.

## **Compatibility Considerations**

In SimBiology Version 4.1, when using the following functions, the defaults of some input arguments have changed as explained above.

- [sbioparamestim](https://www.mathworks.com/help/releases/R2012a/toolbox/simbio/ref/sbioparamestim.html)
- [sbionlinfit](https://www.mathworks.com/help/releases/R2012a/toolbox/simbio/ref/sbionlinfit.html)
- [sbionlmefit](https://www.mathworks.com/help/releases/R2012a/toolbox/simbio/ref/sbionlmefit.html)
- [sbionlmefitsa](https://www.mathworks.com/help/releases/R2012a/toolbox/simbio/ref/sbionlmefitsa.html)

## **Weighted Least-Squares Fitting**

When performing nonlinear least-squares regression, you can now fit data with nonconstant residual variance by specifying an error model or weights. You can do this by using either the:

- Command line Use [sbionlinfit](https://www.mathworks.com/help/releases/R2012a/toolbox/simbio/ref/sbionlinfit.html) with either the ErrorModel or Weights namevalue pair argument, or specify a value for the ErrorModel or Weights field in the optionStruct input argument.
- SimBiology desktop Add an individual fit task and use the **Response and Error Model Information** or **Residual Weights** settings.

## **Simultaneously Fit Data from Multiple Dose Groups**

You can now use either nonlinear least-squares regression or nonlinear mixed-effects modeling techniques to estimate a single set of parameters for a data set where only the dosing varies across individuals.

<span id="page-74-0"></span>To simultaneously fit data from multiple dose groups using nonlinear regression, use either the:

- Command line Use [sbionlinfit](https://www.mathworks.com/help/releases/R2012a/toolbox/simbio/ref/sbionlinfit.html) and set the Pooled field or name-value pair input argument to true.
- SimBiology desktop Add an **individual fit** task and select **Pool Data** in the **Algorithm Settings** section.

To simultaneously fit data from multiple dose groups using nonlinear mixed-effects, use either the:

- Command line Do either:
	- Use [sbionlmefit](https://www.mathworks.com/help/releases/R2012a/toolbox/simbio/ref/sbionlmefit.html) with a CovariateModel object input argument and omit the random effect (eta) from the expressions in the CovariateModel object.
	- Use sbionlmefit with an InitEstimates input argument and set the REParamsSelect field or name-value pair input argument to a 1-by-*n* logical vector, with all entries set to false, where *n* equals the number of fixed effects.
- SimBiology desktop Add a **population fit** task and omit the random effect (eta) from the expressions in the **Estimated Parameters** section.

## **Dosing Enhancements**

Multiple dose objects in a model can now target the same species.

## **Covariate Class, Properties, and Methods**

The [CovariateModel](https://www.mathworks.com/help/releases/R2012a/toolbox/simbio/ref/covariatemodelobject.html) class and related properties and methods replace the PKCovariateModel class and related properties and methods, to perform covariate analysis for continuous covariates. The CovariateModel class lets you specify initial estimates as parameters in the covariate expression, instead of embedding them in the covariate expression. For details, see [Specifying a Covariate Model](https://www.mathworks.com/help/releases/R2012a/toolbox/simbio/ug/bsehaz0-65.html#bspjri8-1) and the demo, [Modeling the Population Pharmacokinetics of Phenobarbital in Neonates.](matlab:showdemo()

The [construct](https://www.mathworks.com/help/releases/R2012a/toolbox/simbio/ref/construct.html) method of the PKModelDesign class returns a CovariateModel object with default expression information.

The PKData class includes a method, [getCovariateData](https://www.mathworks.com/help/releases/R2012a/toolbox/simbio/ref/getcovariatedatapkdata.html), which returns only the covariate data from a data set.

#### <span id="page-75-0"></span>**Compatibility Considerations**

The PKCovariateModel class and its related properties and methods now error. Use the CovariateModel class and related properties and methods instead.

## **Population Fitting Better Supports Covariate Analysis**

The sbionlmefit and sbionlmefitsa functions accept the CovariateModel object.

The sbionlmefit and sbionlmefitsa functions return results that are better annotated. The results output structure includes fields with more descriptive names. For details on the new fields, see the [sbionlmefit](https://www.mathworks.com/help/releases/R2012a/toolbox/simbio/ref/sbionlmefit.html) and [sbionlmefitsa](https://www.mathworks.com/help/releases/R2012a/toolbox/simbio/ref/sbionlmefitsa.html) reference pages.

## **Compatibility Considerations**

The following syntaxes that accept a PKCovariateModel object now error:

```
results = sbionlmefit(modelObj, pkModelMapObject, pkDataObject,
pkCovModel)
```

```
results = sbionlmefitsa(modelObj, pkModelMapObject, pkDataObject,
pkCovModel)
```
Instead, use these syntaxes that accept a CovariateModel object:

```
results = sbionlmefit(modelObj, pkModelMapObject, pkDataObject,
CovModel)
```

```
results = sbionlmefitsa(modelObj, pkModelMapObject, pkDataObject,
CovModel)
```
The following fields in the results output structure returned by sbionlmefit and sbionlmefitsa have been removed. Use the new fields instead:

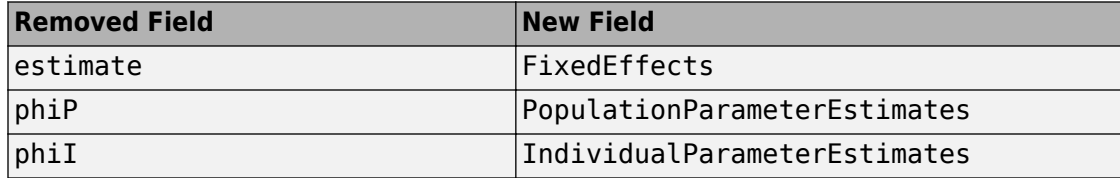

<span id="page-76-0"></span>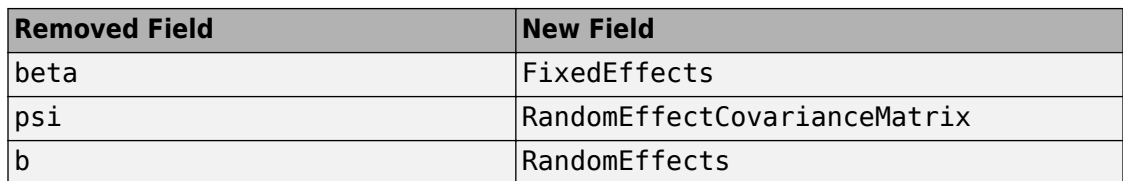

#### **Fitting Functions**

## **Compatibility Considerations**

The first output argument of [sbionlinfit](https://www.mathworks.com/help/releases/R2012a/toolbox/simbio/ref/sbionlinfit.html) is an array of objects instead of an array of structures. The properties of the object are the same as the fields in the previous structure, with these exceptions:

- The estimate field has been removed. Instead, use the ParameterEstimates property, which includes fitted coefficients and their standard errors.
- There is a new property, CovarianceMatrix, which contains the estimated covariance matrix for the fitted coefficients.

## **Changes to Sensitivity Analysis**

You can use parameters as outputs when performing sensitivity analysis.

#### **Compatibility Considerations**

The ParameterInputFactors and SpeciesInputFactors properties of the SensitivityAnalysisOptions property of the Configset object error. Instead, use the new [Inputs](https://www.mathworks.com/help/releases/R2012a/toolbox/simbio/ref/inputs.html) property.

Also, the SpeciesOutput property of the SensitivityAnalysisOptions property of the Configset object error. Instead, use the new [Outputs](https://www.mathworks.com/help/releases/R2012a/toolbox/simbio/ref/outputs.html) property.

## **SimData Object Stores Simulation Data**

The SimBiology SimData object stores the data returned from any simulation.

## **Compatibility Considerations**

The SimData object is the container for simulation and analysis task data. Previously, simulation and analysis data were stored as time series objects. Functions that used to return time series objects now return SimData objects. Functions that used to take a time series object as an input argument now take a SimData object.

Support for time series objects in SimBiology functions has been removed. Although you can load a project containing a time series object, you can no longer use a time series object as an input argument. You must resimulate to create a SimData object.

The sbiogetsensmatrix and sbiogetnamedstate functions are now replaced by the SimData object methods [getsensmatrix](https://www.mathworks.com/help/releases/R2012a/toolbox/simbio/ref/getsensmatrix.html) and [selectbyname](https://www.mathworks.com/help/releases/R2012a/toolbox/simbio/ref/selectbyname.html) respectively.

The sbioupdate function is now removed.

## **Submodel Support Removed**

Support for submodels has been removed.

## **Compatibility Considerations**

While you can still load a project or model containing submodels, only the top-level model opens. You must manually add the submodel to the top-level model using compartments.

As a result of removing submodels, the following functionality is no longer relevant and has been removed:

- addmodel method
- Models property of the model object
- sbioupdate function

#### **Functionality Being Removed or Changed**

**Functionalit y Being**

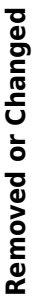

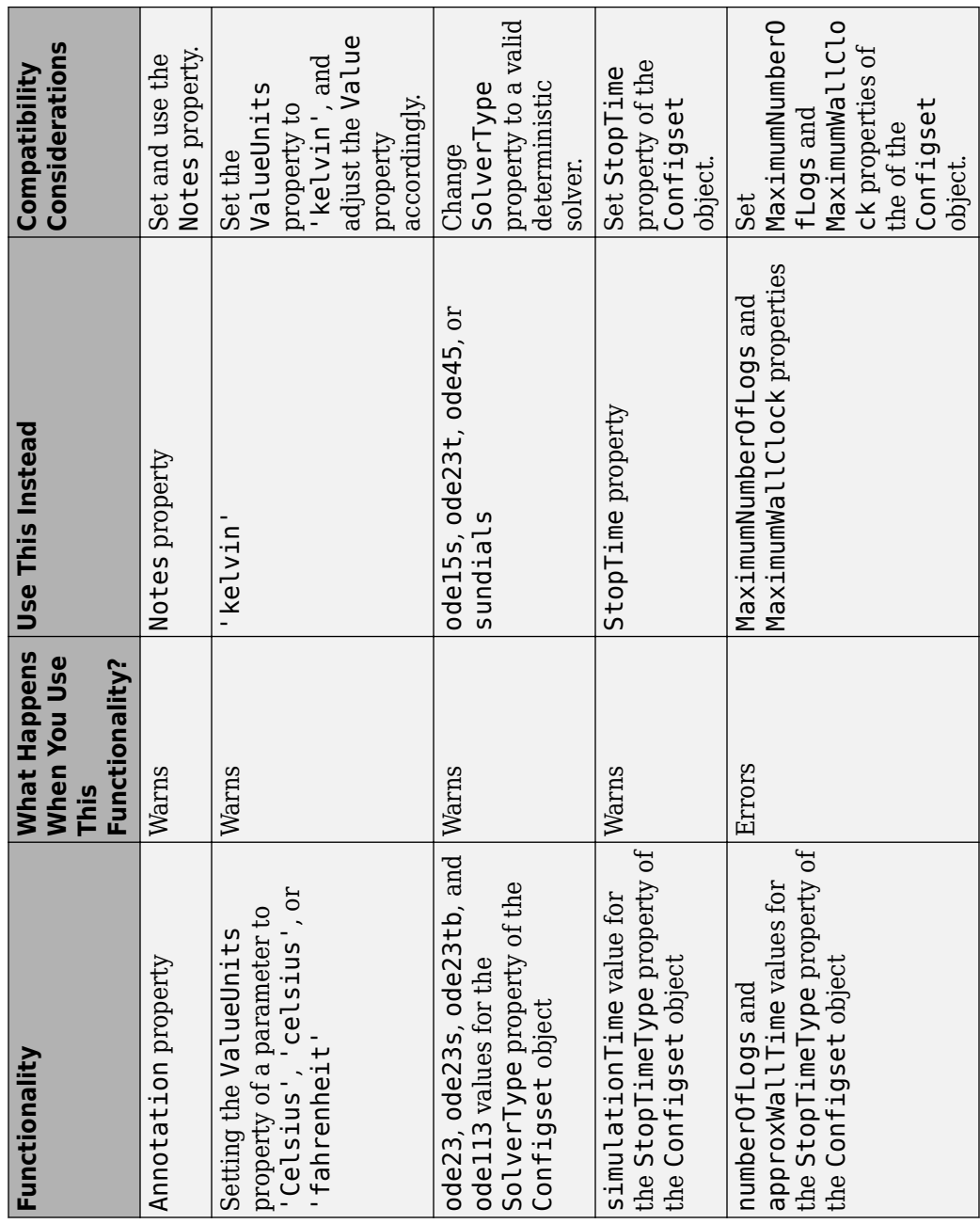

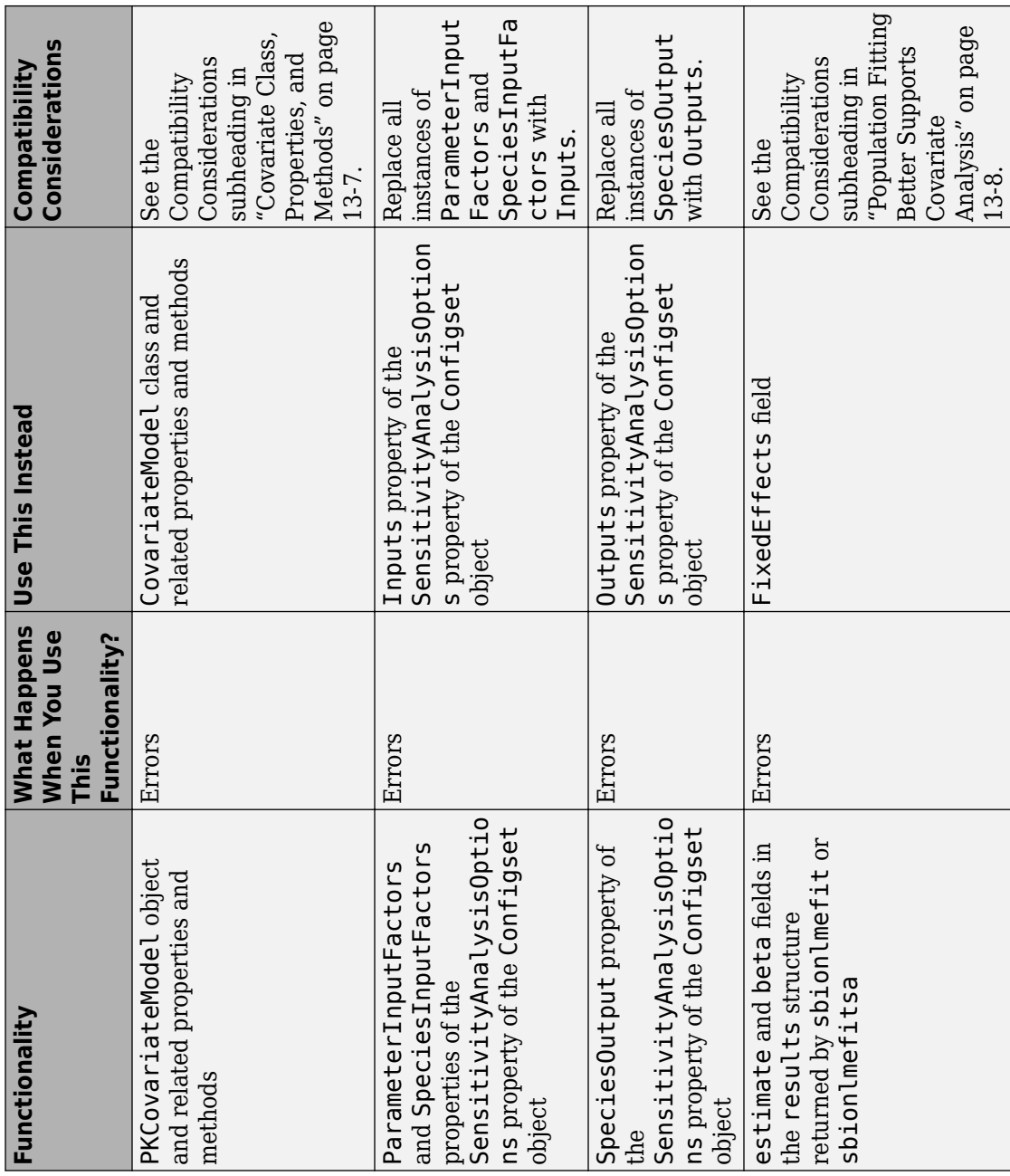

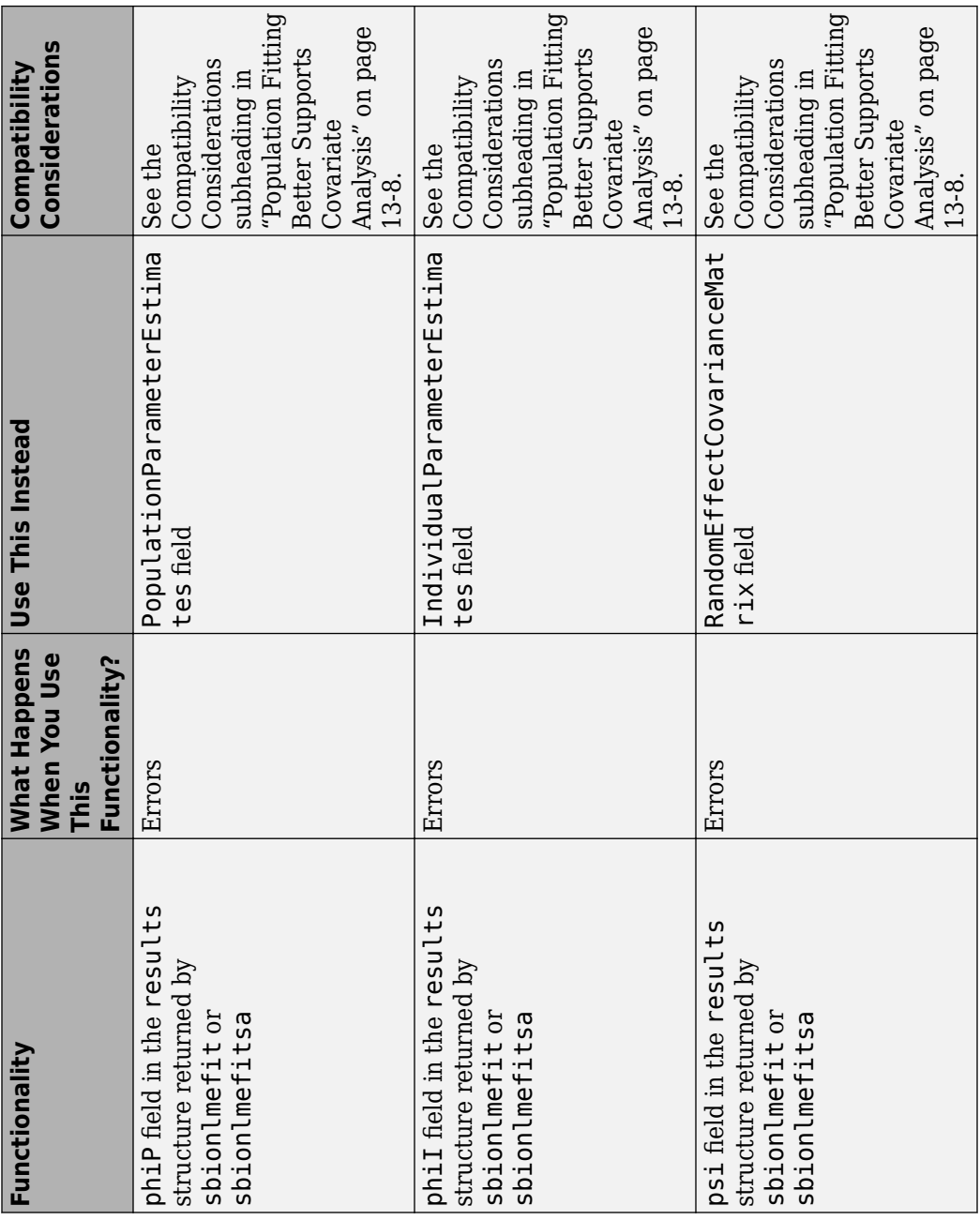

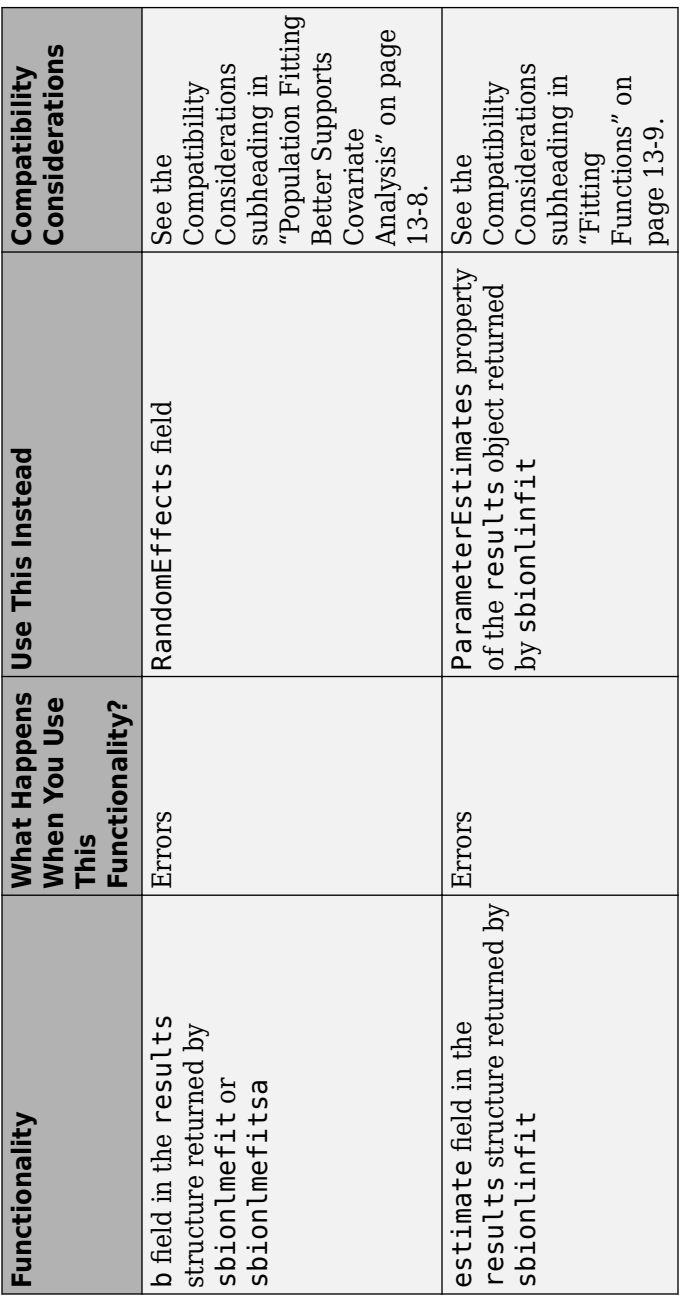

# **R2011b**

**Version: 4.0**

**New Features**

**Bug Fixes**

**Compatibility Considerations**

#### **Redesigned and Enhanced Desktop**

The SimBiology desktop is redesigned to better support streamlined, iterative workflows. It no longer includes a Project Explorer to navigate between models, tasks, and data. Now, use the following management and navigation aids for projects and libraries:

- **Toolstrip** Displays the **HOME** tab and other tabs depending on what you select in the address bar.
- **HOME tab** Open and manage projects, including adding models, analysis tasks, and data to a project.
- **Address bar** Select a project, model, task, or data to view and edit in the desktop window. Navigate between models, tasks, and data. Select and view libraries.
- Actions button  $\Box$  – Use to select actions appropriate for the item (project, model, task, data, or library) selected and displayed in the desktop.

**Tip** Selecting Project in the address bar displays all models, tasks, and data included in the project.

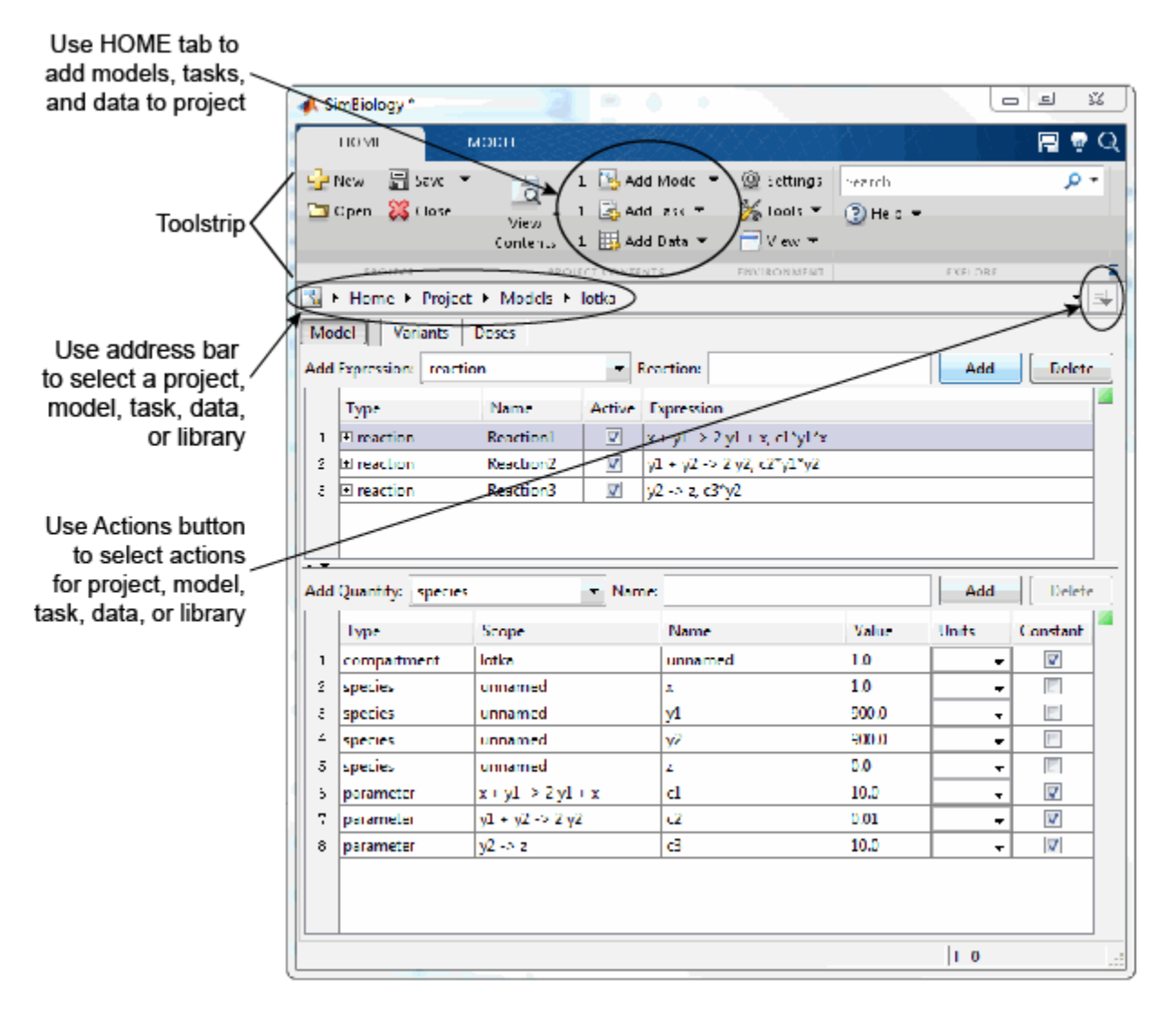

The **MODEL**, **TASK**, and **DATA** tabs better support the following iterative workflows

• **Model-centric workflow** — Refine a model by performing iterative edits on the model. Without leaving the model, run multiple tasks and view results to help guide you with your model edits.

- <span id="page-85-0"></span>• **Task-centric workflow** — Refine an analysis task by performing iterative runs and edits on the task. Without leaving the task, select different models to run the task on. For example, select different models for a parameter fit task to find the model that best fits the data.
- **Data-centric workflow** Plot and explore data, all from the DATA tabs.

For more information, see [Getting Started Using the SimBiology Desktop.](https://www.mathworks.com/help/releases/R2012a/toolbox/simbio/gs/bswpm3n-1.html)

#### **Open Projects in the Desktop from the Command Line**

The [simbiology](https://www.mathworks.com/help/releases/R2012a/toolbox/simbio/ref/simbiology.html) function is updated with a new syntax that lets you open projects (sbproj files) in the SimBiology desktop from the command line.

#### **New Covariate Class, Properties, and Methods**

There is a new [CovariateModel](https://www.mathworks.com/help/releases/R2012a/toolbox/simbio/ref/covariatemodelobject.html) class and related properties and methods that replace the existing PKCovariateModel class and related properties and methods, to perform covariate analysis for continuous covariates. The new CovariateModel class lets you specify initial estimates as parameters in the covariate expression, instead of embedding them in the covariate expression. For details, see [Specifying a Covariate Model](https://www.mathworks.com/help/releases/R2012a/toolbox/simbio/ug/bsehaz0-65.html#bspjri8-1) and the demo, [Modeling the Population Pharmacokinetics of Phenobarbital in Neonates](matlab:showdemo().

The [construct](https://www.mathworks.com/help/releases/R2012a/toolbox/simbio/ref/construct.html) method of the PKModelDesign class now returns a CovariateModel object with default expression information.

The PKData class includes a new method, [getCovariateData](https://www.mathworks.com/help/releases/R2012a/toolbox/simbio/ref/getcovariatedatapkdata.html), which returns only the covariate data from a data set.

#### **Compatibility Considerations**

The PKCovariateModel class and its related properties and methods now return warnings and will be removed in a future release. Use the CovariateModel class and related properties and methods instead.

#### **Population Fitting Better Supports Covariate Analysis**

The sbionlmefit and sbionlmefitsa functions accept the new CovariateModel object.

The sbionlmefit and sbionlmefitsa functions now return results that are better annotated. The results output structure now includes new fields with more descriptive names. For details on the new fields, see the [sbionlmefit](https://www.mathworks.com/help/releases/R2012a/toolbox/simbio/ref/sbionlmefit.html) and [sbionlmefitsa](https://www.mathworks.com/help/releases/R2012a/toolbox/simbio/ref/sbionlmefitsa.html) reference pages.

# **Compatibility Considerations**

The following syntaxes that accept a PKCovariateModel object will be removed in a future release:

```
results = sbionlmefit(modelObj, pkModelMapObject, pkDataObject,
pkCovModel)
```

```
results = sbionlmefitsa(modelObj, pkModelMapObject, pkDataObject,
pkCovModel)
```
Instead, use these syntaxes that accept a CovariateModel object:

```
results = sbionlmefit(modelObj, pkModelMapObject, pkDataObject,
CovModel)
```

```
results = sbionlmefitsa(modelObj, pkModelMapObject, pkDataObject,
CovModel)
```
The following fields in the results output structure returned by sbionlmefit and sbionlmefitsa will be removed in a future release. Use the new fields instead:

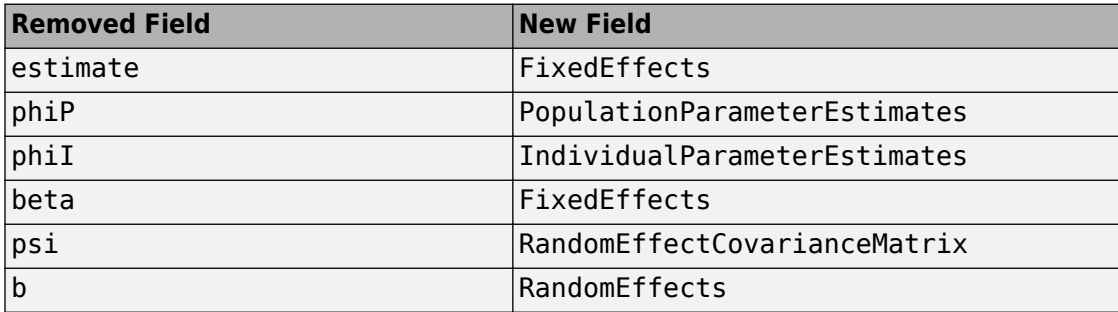

Support for the following name-value pair arguments used by sbionlmefit and sbionlmefitsa has changed:

- <span id="page-87-0"></span>• FEGroupDesign — You can no longer set this argument. It is computed from the covariate model.
- ParamTransform If using the syntax that accepts a CovariateModel object, you can no longer set this argument. It is computed from the covariate model.
- REParamsSelect If using the syntax that accepts a CovariateModel object, you can no longer set this argument. It is computed from the covariate model.

## **Fitting Functions Enhancements**

The following fitting functions now return standard errors. These functions also now run faster when estimating parameters of most common PK models:

- [sbionlinfit](https://www.mathworks.com/help/releases/R2012a/toolbox/simbio/ref/sbionlinfit.html) Perform nonlinear least-squares regression using SimBiology models
- [sbionlmefit](https://www.mathworks.com/help/releases/R2012a/toolbox/simbio/ref/sbionlmefit.html) Estimate nonlinear mixed effects using SimBiology models
- [sbionlmefitsa](https://www.mathworks.com/help/releases/R2012a/toolbox/simbio/ref/sbionlmefitsa.html) Estimate nonlinear mixed effects with stochastic EM algorithm

#### **Compatibility Considerations**

The first output argument of [sbionlinfit](https://www.mathworks.com/help/releases/R2012a/toolbox/simbio/ref/sbionlinfit.html) is now an array of objects instead of an array of structures. The properties of the object are the same as the fields in the previous structure, with the following exceptions:

- The estimate field will be removed in a future release. Instead, use the ParameterEstimates property, which includes fitted coefficients and their standard errors.
- There is a new property, CovarianceMatrix, which contains the estimated covariance matrix for the fitted coefficients.

#### **Parameter Estimation Enhancements**

The [sbioparamestim](https://www.mathworks.com/help/releases/R2012a/toolbox/simbio/ref/sbioparamestim.html) function is more robust and accurate due to the addition of the FinDiffRelStep field in the *method* input argument.

#### **Compatibility Considerations**

The *method* input for the [sbioparamestim](https://www.mathworks.com/help/releases/R2012a/toolbox/simbio/ref/sbioparamestim.html) function has changed. Most important, when *method* uses the lscurvefit, lsqnonlin, or fmincon function, there is an additional

<span id="page-88-0"></span>field, FinDiffRelStep. For details on this new field, see the [sbioparamestim](https://www.mathworks.com/help/releases/R2012a/toolbox/simbio/ref/sbioparamestim.html) reference page.

Also, when *method* uses the lscurvefit or lsqnonlin function, the DiffMinChange field now uses the same defaults as lscurvefit or lsqnonlin. Likewise, when *method* uses the fmincon function, the TypicalX field now uses the same default as fmincon.

# **Enhancements to Sensitivity Analysis**

Models containing repeated assignment rules, rate rules, or doses now support sensitivity analysis. Also, you can now use parameters as outputs when performing sensitivity analysis.

# **Compatibility Considerations**

The ParameterInputFactors and SpeciesInputFactors properties of the SensitivityAnalysisOptions property of the Configset object will be removed in a future release. Instead, use the new [Inputs](https://www.mathworks.com/help/releases/R2012a/toolbox/simbio/ref/inputs.html) property.

Also, the SpeciesOutput property of the SensitivityAnalysisOptions property of the Configset object will be removed in a future release. Instead, use the new [Outputs](https://www.mathworks.com/help/releases/R2012a/toolbox/simbio/ref/outputs.html) property.

# **Additional Syntax Checking of Reaction Rates, Rule Assignments, Event Triggers, and Event Functions**

Model verification and simulation now perform additional syntax checks on reaction rates, rule assignments, event triggers, and event functions. These checks ensure all expressions simulate properly.

## **Compatibility Considerations**

If an expression for a reaction rate, rule assignment, event trigger, or event function ends in any of the following, it now returns an error during verification or simulation:

- Semicolon
- Comma
- Comment text preceded by %

<span id="page-89-0"></span> $\bullet$  Line continuations indicated by  $\dots$ 

#### **Annotation Property Being Removed**

#### **Compatibility Considerations**

The Annotation property of the following objects will be removed in a future version:

- AbstractKineticLaw
- Compartment
- ConfigSet
- · Event
- KineticLaw
- · Model
- Parameter
- Reaction
- RepeatDose
- Rule
- ScheduleDose
- Species
- $\cdot$  Unit

#### **Function Elements Being Removed**

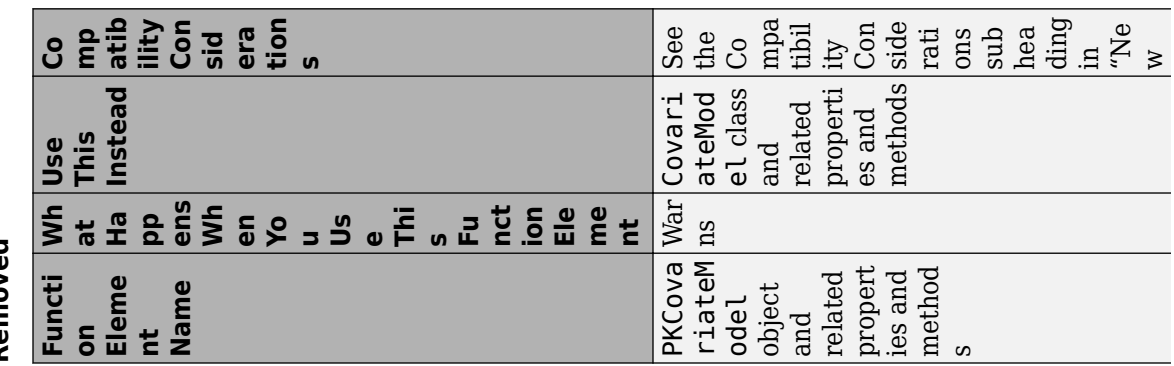

Function Elements Being<br>Removed

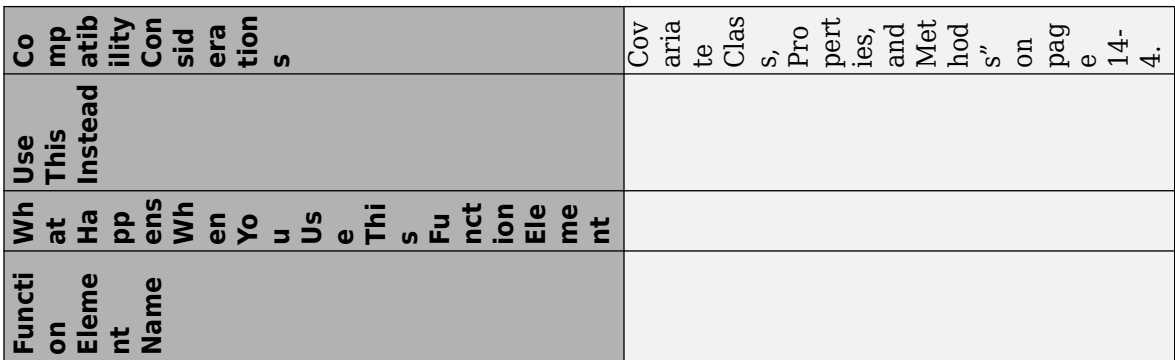

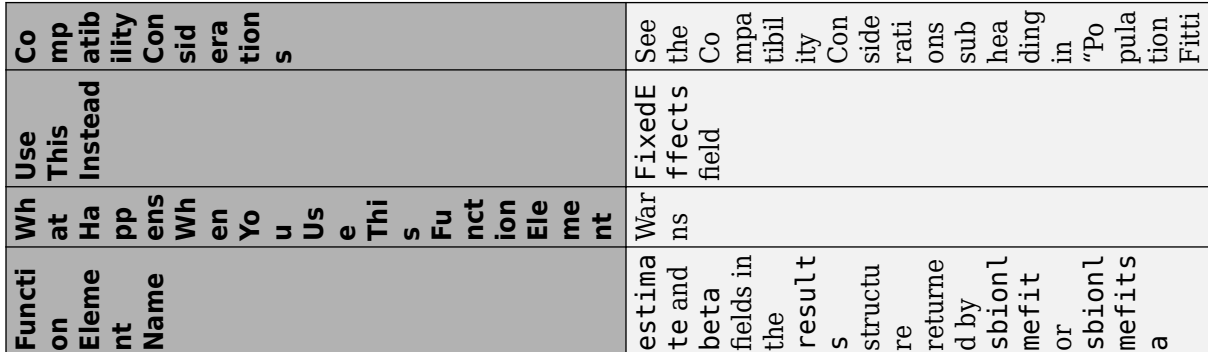

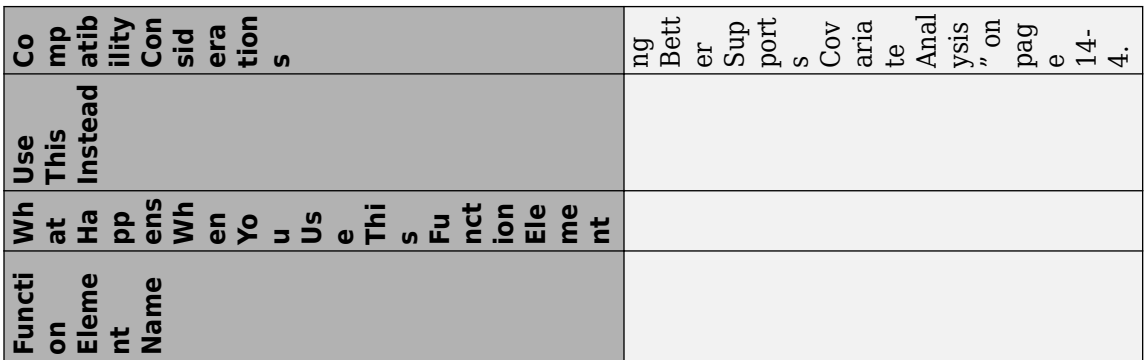

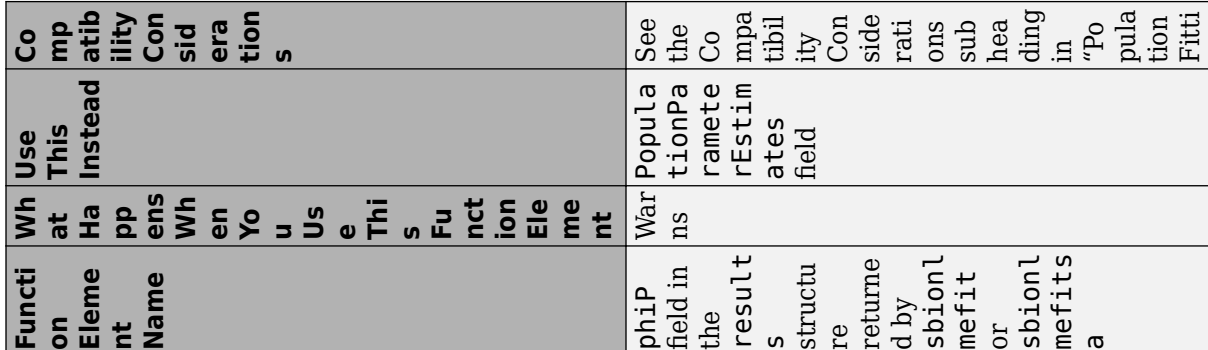

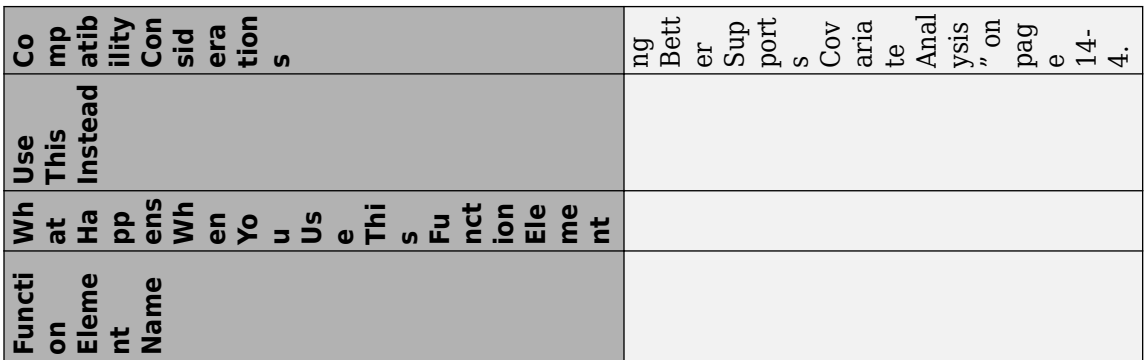

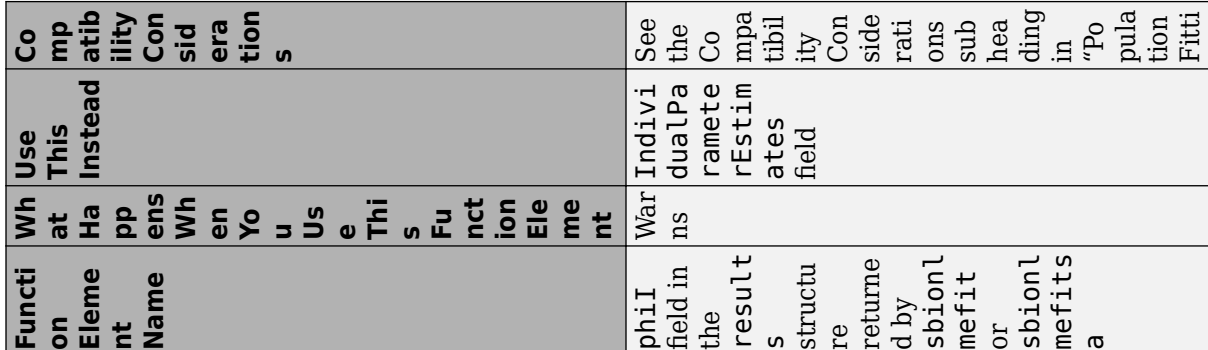

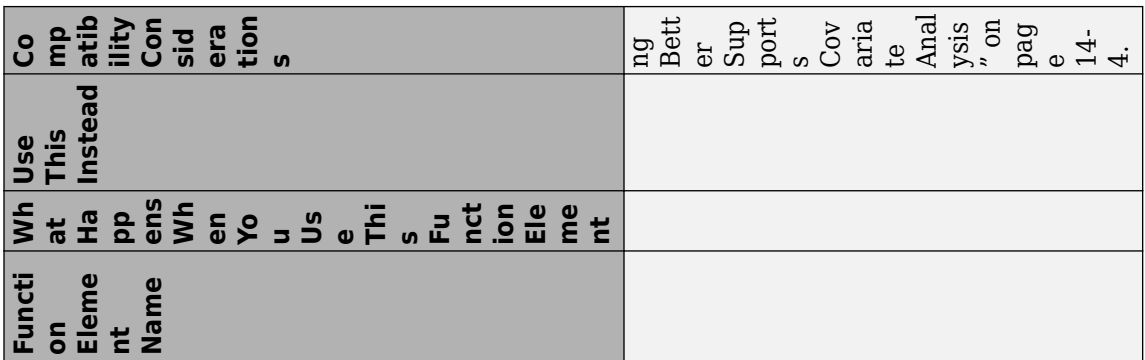

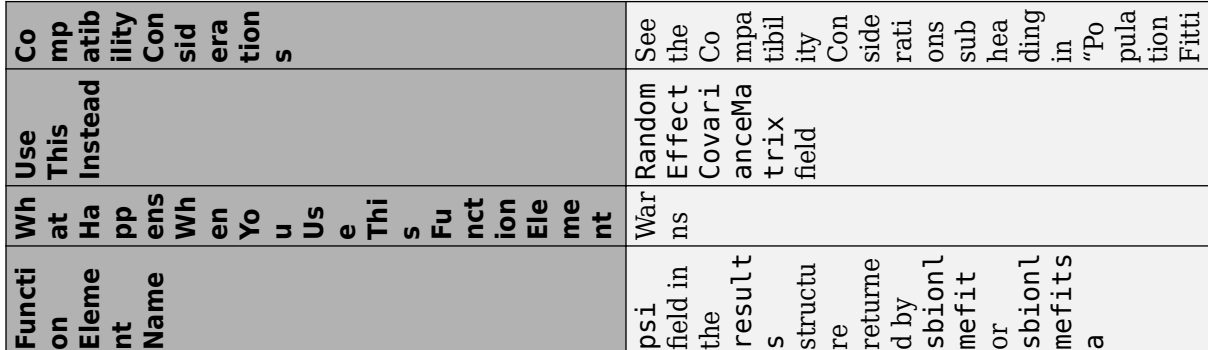

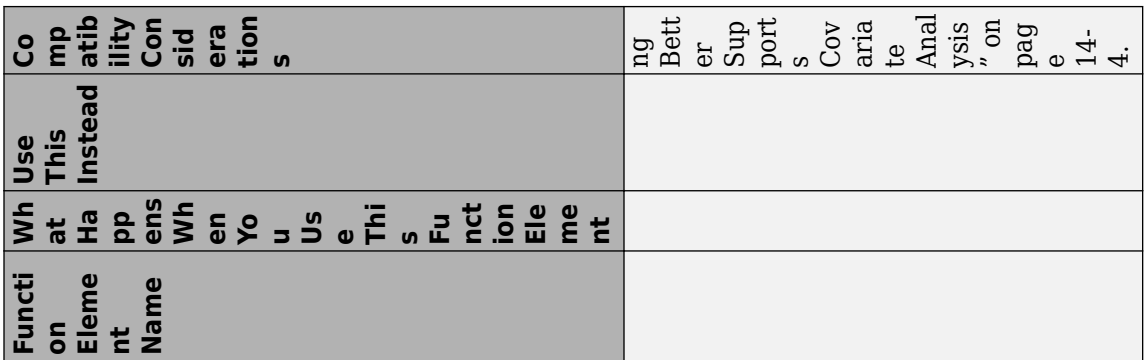

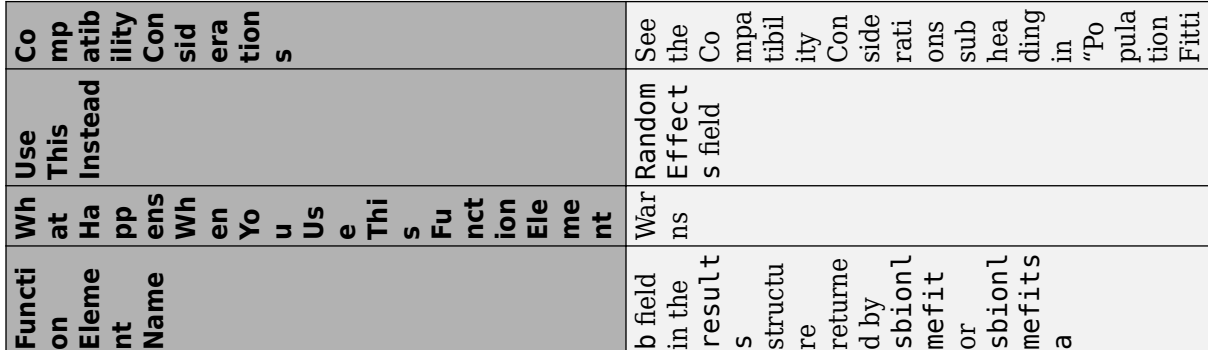

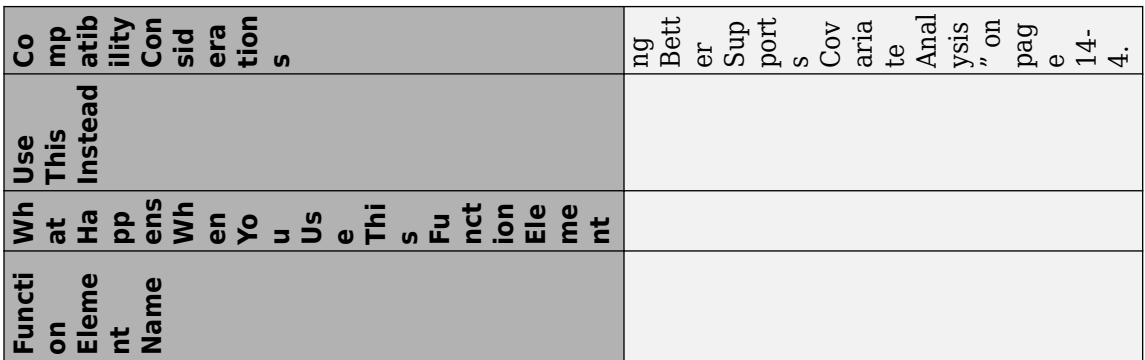

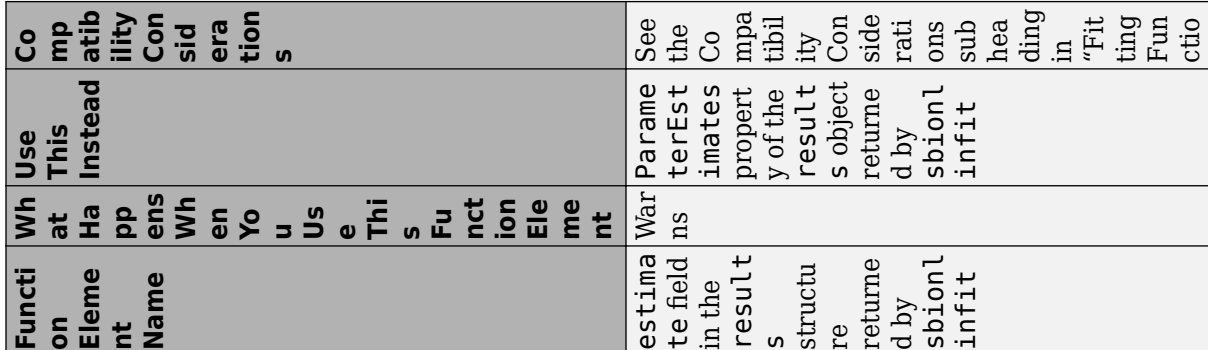

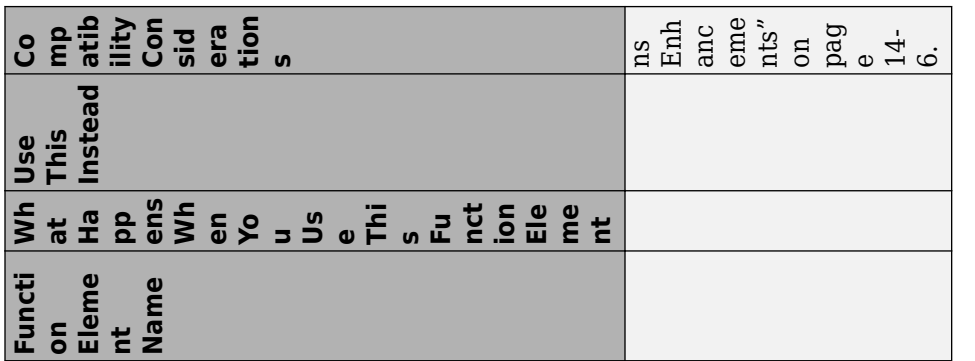

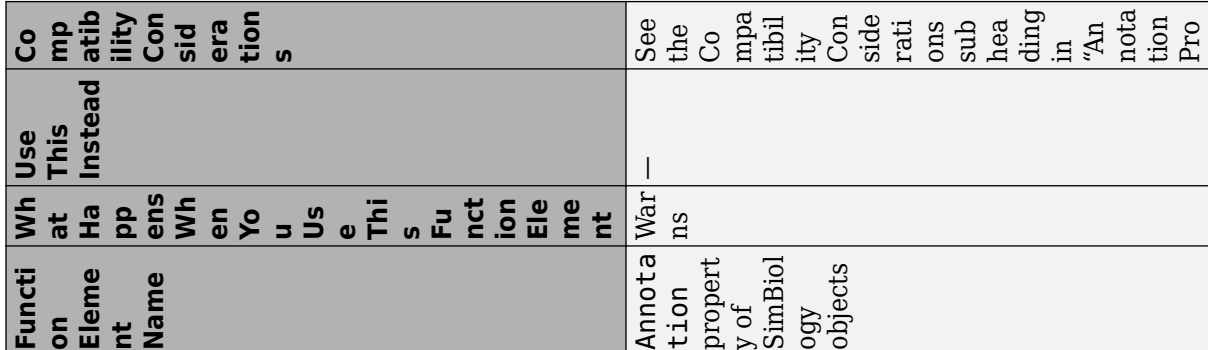

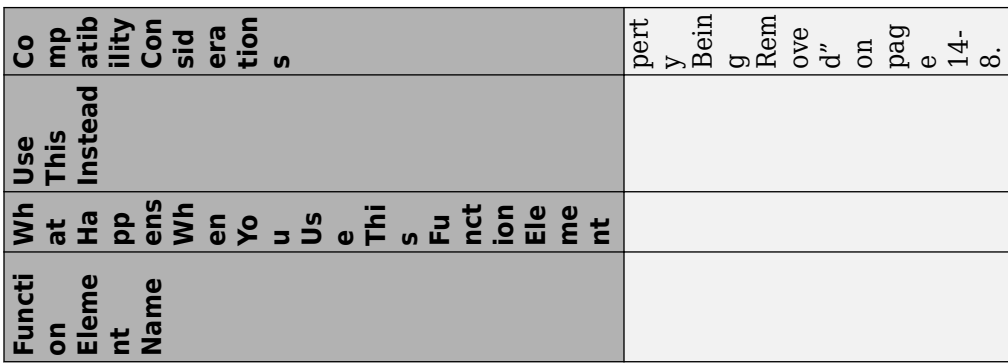

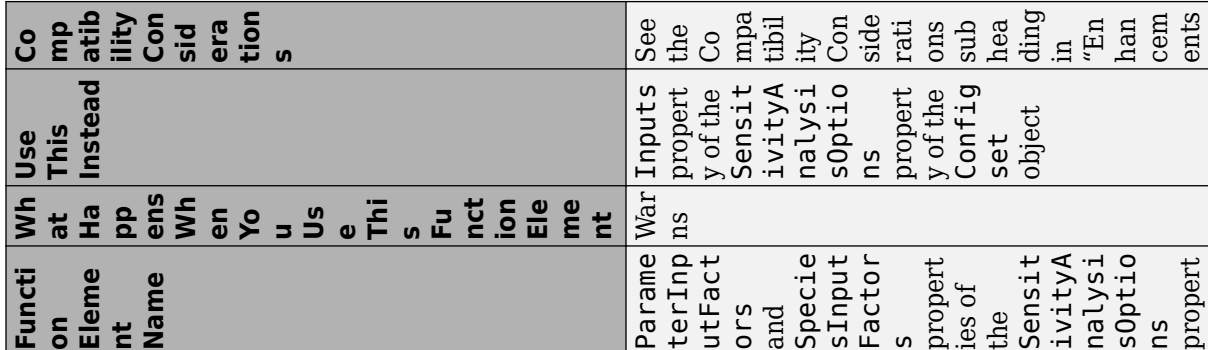

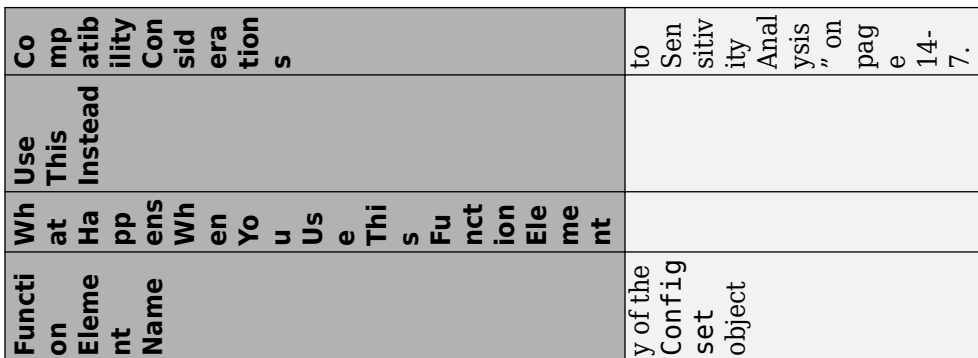

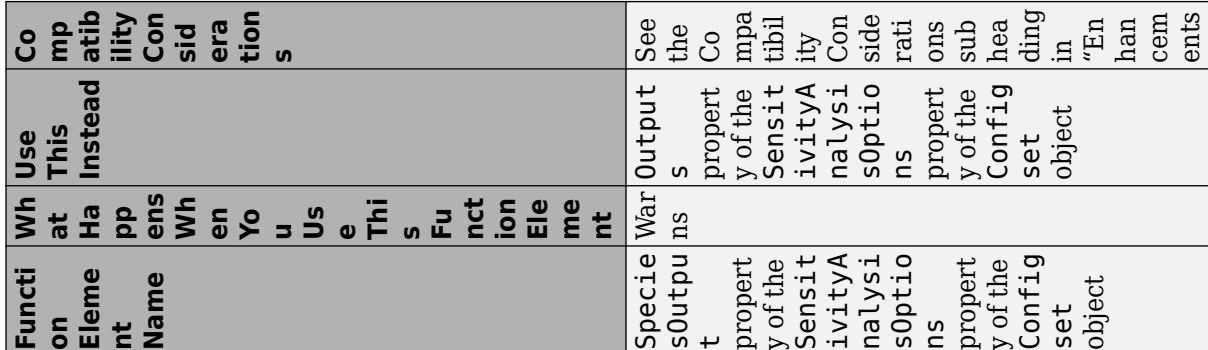
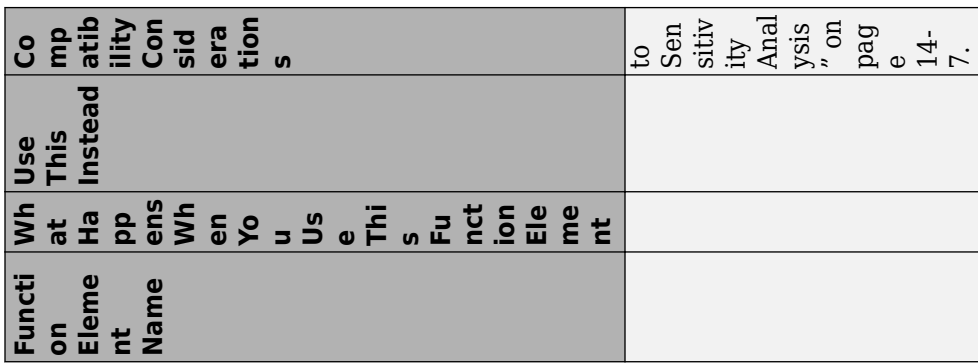

# **R2011a**

**Version: 3.4**

**New Features**

**Bug Fixes**

**Compatibility Considerations**

#### **Redesigned and Enhanced Desktop**

The SimBiology desktop is redesigned to support:

- Streamlined model-building workflow
- Iterative workflows
- Comparison of analysis results

The **Project Explorer** (outlined in *red*) is organized by Models, Tasks, and Data. After selecting a model, task, or data in the **Project Explorer**, then view and set related information in the **Work Area** (outlined in *blue*).

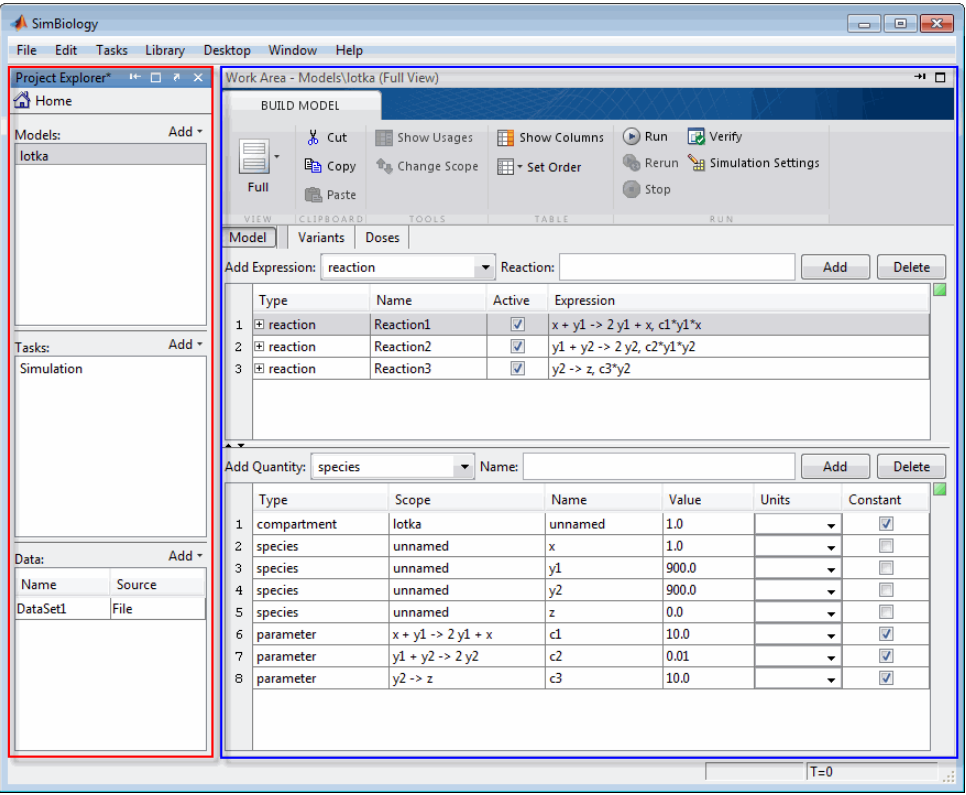

The desktop now lets you:

- <span id="page-112-0"></span>• Use Full and Custom views for model building, in addition to the Table and Diagram views.
- Create a task once, then run it on multiple models.
- View and compare a summary of results from running like analysis tasks on one or more models.

**Note** Because the SimBiology desktop's more intuitive design better supports the model building and analyzing workflow, the context-sensitive help was removed from the desktop.

### **Support of Arbitrary Time Units**

SimBiology now supports arbitrary time units for simulation time, and is no longer limited to seconds. The default value of the TimeUnits property of a Configset object is second for a Model object created using sbiomodel, and hour for a Model object created from a PKModelDesign object. For details, see the [TimeUnits](https://www.mathworks.com/help/releases/R2012a/toolbox/simbio/ref/timeunits.html) property reference page.

#### **Parameter Estimation and Population Fitting Enhancements**

Following is a new function: sbiofittool — Open SimBiology desktop for population fitting.

There are improvements to the parameter estimation and population fitting features in SimBiology:

- When performing a parameter estimation, you can now specify nonconstant parameter quantities (in addition to species amounts) to be matched during estimation. For details, see the description of *observed\_array* in the [sbioparamestim](https://www.mathworks.com/help/releases/R2012a/toolbox/simbio/ref/sbioparamestim.html) reference page.
- When performing a parameter estimation, you can now specify compartment capacities and species amounts (in addition to parameter quantities) to be estimated. For details, see the description of *estimated\_array* in the [sbioparamestim](https://www.mathworks.com/help/releases/R2012a/toolbox/simbio/ref/sbioparamestim.html) reference page.
- Some defaults for the *method* input for the sbioparamestim function have changed. Most defaults are the same as the defaults associated with the function selected as *method*. However, some defaults differ. For details, see the [sbioparamestim](https://www.mathworks.com/help/releases/R2012a/toolbox/simbio/ref/sbioparamestim.html) reference page.
- The defaults for the *optionStruct* input for the [sbionlmefit](https://www.mathworks.com/help/releases/R2012a/toolbox/simbio/ref/sbionlmefit.html) and [sbionlmefitsa](https://www.mathworks.com/help/releases/R2012a/toolbox/simbio/ref/sbionlmefitsa.html) functions have changed. The defaults for *optionStruct* are the same as the defaults for the name-value pair arguments accepted by the nlmefit and nlmefitsa functions, except:
	- The OptimFun argument's default is fminunc, if you have Optimization Toolbox installed. Otherwise, the default is still fminsearch.
	- The DerivStep field of the Options name-value pair argument. The default of the DerivStep field, when used by sbionlmefit or sbionlmefitsa, is the lesser of 1e-4, or the value of the SolverOptions.RelativeTolerance property of the configuration set associated with  $\text{modelObj}$ , with a minimum of  $eps^{\wedge}(1/3)$ .
- The default for the DerivStep field for the [sbionlinfit](https://www.mathworks.com/help/releases/R2012a/toolbox/simbio/ref/sbionlinfit.html) function has changed. The default is now is the lesser of 1e-4, or the value of the SolverOptions.RelativeTolerance property of the configuration set associated with *modelObj*, with a minimum of eps<sup> $\wedge$ </sup>(1/3).
- When using [sbionlinfit](https://www.mathworks.com/help/releases/R2012a/toolbox/simbio/ref/sbionlinfit.html) to perform an individual fitting, if the fitting for an individual fails, the function returns a warning indicating the individual that failed, and then continues with the fitting, instead of returning an error and stopping.

### **Compatibility Considerations**

In SimBiology Version 3.4, when using the following functions, the defaults of some input arguments have changed as explained above.

- [sbioparamestim](https://www.mathworks.com/help/releases/R2012a/toolbox/simbio/ref/sbioparamestim.html)
- [sbionlmefit](https://www.mathworks.com/help/releases/R2012a/toolbox/simbio/ref/sbionlmefit.html)
- [sbionlmefitsa](https://www.mathworks.com/help/releases/R2012a/toolbox/simbio/ref/sbionlmefitsa.html)
- [sbionlinfit](https://www.mathworks.com/help/releases/R2012a/toolbox/simbio/ref/sbionlinfit.html)

### **Calculation of Weighted Residuals for Population Fitting Tasks**

SimBiology now calculates individual weighted residuals, population weighted residuals, and conditional weighted residuals when performing population fitting.

#### **Increased Performance When Using SUNDIALS Solvers**

Simulations of large models using SUNDIALS solvers now run faster.

#### **Evaluation of Simultaneous Events**

When multiple events are triggered simultaneously, the event functions execute sequentially, in the order the events are listed in the model.

### **Compatibility Considerations**

In SimBiology Version 3.3 and earlier, when multiple events were triggered simultaneously, each event function executed independently, at the same time, using the current state of the model. Then the results of the independently executed events merged in the order the events were listed in the model.

In SimBiology Version 3.4, when multiple events are triggered simultaneously, the event functions execute sequentially, in the order the events are listed in the model. This change impacts event functions that change model components in a dependent fashion. For details, see [Evaluation of Simultaneous Events.](https://www.mathworks.com/help/releases/R2012a/toolbox/simbio/ug/bsrhhwa.html#bsrr160-1)

### **New and Updated Demos**

Following are new demos:

- • [Simulating the Glucose-Insulin Response](matlab:showdemo()
- • [Monte Carlo Simulation of a PK/PD Model for an Antibacterial Agent](matlab:showdemo()

The [Parameter Scanning, Parameter Estimation, and Sensitivity Analysis in the Yeast](matlab:showdemo() [Heterotrimeric G Protein Cycle](matlab:showdemo() demo is updated to take advantage of some of the [parameter estimation and population fitting enhancements on page 15-3.](#page-112-0)

**16**

# **R2010b**

**Version: 3.3**

**New Features**

**Bug Fixes**

#### **Support for Error Models Using sbionlmefit**

Parameter fitting functionality now supports the following error models:

- constant
- proportional
- combined
- exponential

You can specify an error term when performing population fitting using the [sbionlmefit](https://www.mathworks.com/help/releases/R2012a/toolbox/simbio/ref/sbionlmefit.html) or [sbionlmefitsa](https://www.mathworks.com/help/releases/R2012a/toolbox/simbio/ref/sbionlmefitsa.html) function.

#### **Support for Covariate Analysis**

With the introduction of the [PKCovariateModel](https://www.mathworks.com/help/releases/R2012a/toolbox/simbio/ref/pkcovariatemodelobject.html) object and related methods, you can now perform covariate analysis for continuous covariates.

If you use the command line, see the following section for more information:

• [Specifying a Covariate Model](https://www.mathworks.com/help/releases/R2012a/toolbox/simbio/ug/bsehaz0-65.html#bspjri8-1)

If you use the SimBiology desktop, see the following section for more information:

• [Specifying a Covariate Model in the SimBiology Desktop](https://www.mathworks.com/help/releases/R2010b/toolbox/simbio/ug/bsehaz1-78.html#bsehaz1-83)

#### **Support for Multiple Response Fitting**

SimBiology now supports multiple responses when performing a population or individual fit task.

If you use the command line, see the following sections for more information:

- • [Creating a Pharmacokinetic Model Using the Command Line](https://www.mathworks.com/help/releases/R2012a/toolbox/simbio/ug/bsehazy-47.html#bsehazz-50)
- • [Performing Data Fitting with PKPD Models](https://www.mathworks.com/help/releases/R2012a/toolbox/simbio/ug/bsehaz0-65.html)

If you use the SimBiology desktop, see the following sections for more information:

- • [Creating PK Models in the SimBiology Desktop Using a Wizard](https://www.mathworks.com/help/releases/R2010b/toolbox/simbio/ug/bsehazy-47.html#bsehazz-51)
- • [Fitting Pharmacokinetic Model Parameters in the SimBiology Desktop](https://www.mathworks.com/help/releases/R2010b/toolbox/simbio/ug/bsehaz1-78.html)

### **Support for Time Lags**

SimBiology now supports time lags for doses used in a simulation or fit (population or individual) task.

If you use the command line, see the following sections for more information:

- • [Creating a Pharmacokinetic Model Using the Command Line](https://www.mathworks.com/help/releases/R2012a/toolbox/simbio/ug/bsehazy-47.html#bsehazz-50)
- • [About Dosing Types](https://www.mathworks.com/help/releases/R2012a/toolbox/simbio/ug/bsehazy-47.html#bsehaz0-54)
- • [Performing Data Fitting with PKPD Models](https://www.mathworks.com/help/releases/R2012a/toolbox/simbio/ug/bsehaz0-65.html)

If you use the SimBiology desktop, see the following sections for more information:

- • [Creating PK Models in the SimBiology Desktop Using a Wizard](https://www.mathworks.com/help/releases/R2010b/toolbox/simbio/ug/bsehazy-47.html#bsehazz-51)
- • [About Dosing Types](https://www.mathworks.com/help/releases/R2012a/toolbox/simbio/ug/bsehazy-47.html#bsehaz0-54)
- • [Fitting Pharmacokinetic Model Parameters in the SimBiology Desktop](https://www.mathworks.com/help/releases/R2010b/toolbox/simbio/ug/bsehaz1-78.html)

#### **Support for Dimensionless Units**

SimBiology now supports dimensionless units when performing dimensional analysis and unit conversion. You specify dimensionless units either via the command line (by setting the [ValueUnits](https://www.mathworks.com/help/releases/R2012a/toolbox/simbio/ref/valueunits.html) property of a parameter object to 'dimensionless') or in the desktop (by selecting dimensionless for the **ValueUnits** in the Parameters pane).

#### **Modeling, Simulation, and Analysis Tools**

The following function is updated:

• [sbiotrellis](https://www.mathworks.com/help/releases/R2012a/toolbox/simbio/ref/sbiotrellis.html) — Plot simulation results in trellis plot. Updated to accept multiple columns from the data set to plot on the *y*-axis.

#### **Parameter Scan Subplots Display Parameter Information**

After performing a parameter scan, the plot window now displays the species, parameters, and compartments associated with each subplot. Hover the mouse cursor over a subplot to display this information at the bottom of the window.

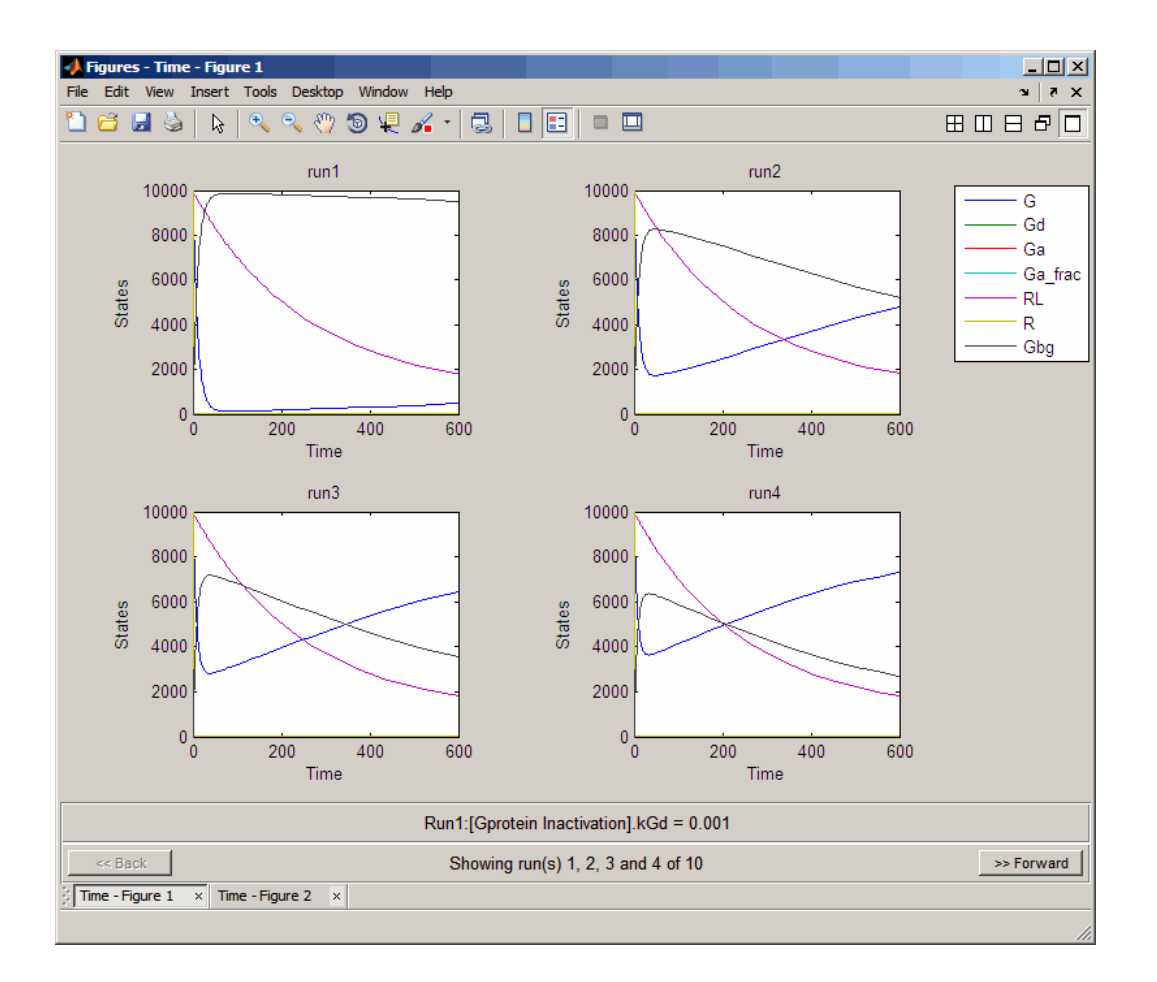

#### **Removal of the Export Tab**

The **Export** tab is removed from all Model Task panes. By default, data from these tasks automatically exports to the MATLAB workspace. To disable data exportation, select **File > Preferences > Model Tasks**, then clear the **Export task data when task completes executing** check box. To export when exporting is disabled, or to export using settings other than the default, in the Project Explorer pane, select the **Data** node under a specific

Model Task, then in the **Data** pane, click **the Export** to open the Export Data dialog box.

## **Demos for Modeling**

Following is a new modeling demo:

[Deterministic Simulation of a Model Containing a Discontinuity](matlab:showdemo()

# **R2010a**

**Version: 3.2**

**New Features**

**Bug Fixes**

**Compatibility Considerations**

#### <span id="page-123-0"></span>**Stochastic Approximation Expectation-Maximization (SAEM) Algorithm for Fitting Population Data**

Now you can choose the SAEM algorithm when fitting population data. This functionality requires Statistics Toolbox (Version 7.3 or later).

The new stochastic algorithm for fitting NLME models is more robust with respect to starting values, enables parameter transformations, and relaxes assumption of constant error variance.

For more information, see:

- [sbionlmefitsa](https://www.mathworks.com/help/releases/R2012a/toolbox/simbio/ref/sbionlmefitsa.html) in the SimBiology documentation
- [nlmefitsa](https://www.mathworks.com/help/releases/R2012a/toolbox/stats/nlmefitsa.html) in the Statistics Toolbox documentation
- • [Pharmacokinetic Modeling Functionality](https://www.mathworks.com/help/releases/R2012a/toolbox/simbio/ug/bsehazn-2.html) in the SimBiology documentation

#### **Enhanced Support for Importing NONMEM Formatted Files**

Import data files with NONMEM® interpretation of column headers. SimBiology interprets the data file during import and creates the data set to use during fitting. For more information see [Importing Data — Supported Files and Data Types.](https://www.mathworks.com/help/releases/R2012a/toolbox/simbio/ug/bsehazr-15.html) After import you can also create dose schedules using the information in the imported data.

#### **New Mode for Accelerating Simulations**

SimBiology enables you to prepare your models for accelerated simulations. Use this functionality to run many simulations with different initial conditions, or to run very long simulations (for example, simulations that take a minute or longer to run). Before you can use this feature you must install a C compiler, and run mex -setup before you can use this feature. For more information see [Accelerating Model Simulations and Analyses](https://www.mathworks.com/help/releases/R2012a/toolbox/simbio/ug/bsshysf-1.html) in the SimBiology documentation.

#### **Enhanced Support for Applying Dosing to a Model and Dosing Multiple Compartments**

Create and apply dosing using [RepeatDose Object](https://www.mathworks.com/help/releases/R2012a/toolbox/simbio/ref/repeatdoseobject.html), [ScheduleDose Object](https://www.mathworks.com/help/releases/R2012a/toolbox/simbio/ref/scheduledoseobject.html) and the [adddose](https://www.mathworks.com/help/releases/R2012a/toolbox/simbio/ref/adddose.html) method at the command line or the **Doses** pane in the desktop.

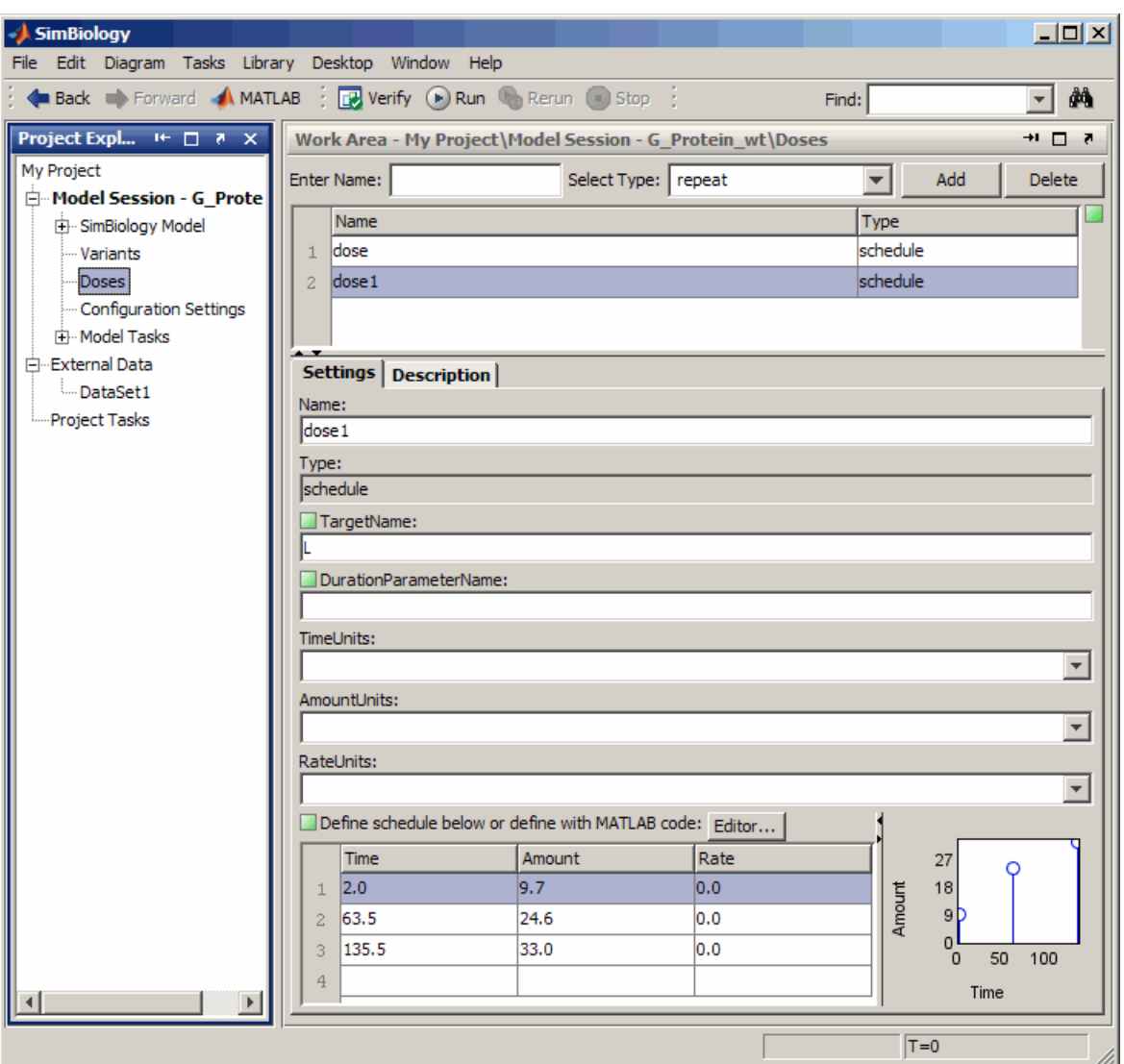

## **Compatibility Considerations**

• Previously, simulating models with dosing information required the sbiosetdosingprofile function. Using sbiosetdosingprofile now errors and you must change how you apply dosing. For related information on dosing in pharmacokinetic models see [About Dosing Types](https://www.mathworks.com/help/releases/R2012a/toolbox/simbio/ug/bsehazy-47.html#bsehaz0-54) in the SimBiology documentation.

- Previously, you could specify that a parameter is dosed. Now only species can accept a dose.
- Previously, the PK models you created using the **New Project Wizard** or the [construct](https://www.mathworks.com/help/releases/R2012a/toolbox/simbio/ref/construct.html) method varied depending on the dose chosen. Now you get the same model, which allows you to change between dosing types.

### **Support for Parameter Transformations**

During parameter fitting, you now can specify parameter transformations. The following parameter transformations are now supported:

- none
- log
- probit
- logit

You can specify parameter transformations in individual ([sbionlinfit](https://www.mathworks.com/help/releases/R2012a/toolbox/simbio/ref/sbionlinfit.html)) and population fitting ([sbionlmefit](https://www.mathworks.com/help/releases/R2012a/toolbox/simbio/ref/sbionlmefit.html) or [sbionlmefitsa](https://www.mathworks.com/help/releases/R2012a/toolbox/simbio/ref/sbionlmefitsa.html)) functions .

## **Compatibility Considerations**

Previously, sbionlinfit and sbionlmefit returned the log-transformed estimates for the fixed effects. Now sbionlinfit, sbionlmefit (and sbionlmefitsa) return untransformed and transformed estimates for the fixed effects.

#### **Support for Error Models**

Parameter fitting functionality now supports the following error models:

- constant
- proportional
- combined
- exponential

You can specify an error term in conjunction with a population fitting ([sbionlmefitsa](https://www.mathworks.com/help/releases/R2012a/toolbox/simbio/ref/sbionlmefitsa.html)) function.

## **Functions and Properties Being Removed**

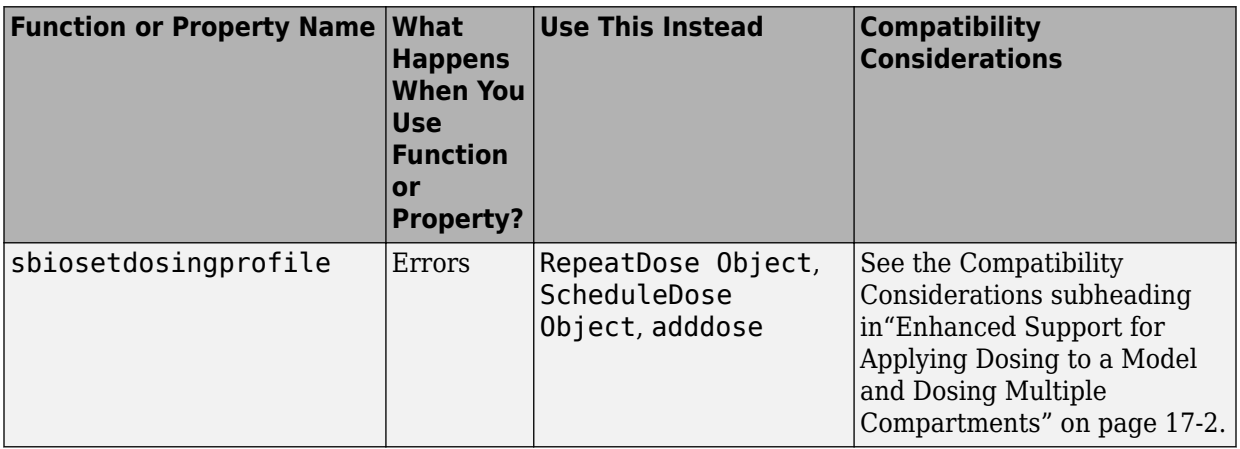

# **R2009b**

**Version: 3.1**

**New Features**

**Bug Fixes**

**Compatibility Considerations**

#### **Increased Performance When Repeatedly Simulating a Model**

Many analysis tasks that involve repeatedly simulating a model now run faster. These tasks include parameter fits and scans, as well as repeatedly simulating the same model using different variants or setting different values for the InitialAmount of species, the Capacity of compartments, and the Value of parameters. Under these conditions, repeatedly simulating the model generates any applicable warnings only the first time. To display warnings again, use the verification methods described in [Verifying That a Model](https://www.mathworks.com/help/releases/R2012a/toolbox/simbio/ug/bsrvd1h-1.html#bsrvd1h-2) [Has No Warnings or Errors](https://www.mathworks.com/help/releases/R2012a/toolbox/simbio/ug/bsrvd1h-1.html#bsrvd1h-2) in the SimBiology User's Guide.

#### **Enhanced Desktop Support for Scanning Using Monte Carlo Methods**

Scanning analysis now includes additional support for Monte Carlo methods. You can specify sampling using the options multivariate normal distribution or latin hypercube sample with a normal distribution. The Statistics Toolbox is required for this functionality. For more information, see [Scanning Analysis](https://www.mathworks.com/help/releases/R2009b/toolbox/simbio/ug/br619fg-1.html) in the SimBiology User's Guide documentation.

### **Desktop Support for Copy and Paste**

The SimBiology desktop now supports copying and pasting. Use the typical keyboard shortcuts or the context menus to execute these commands.

#### **View Status of Parameter Fitting Task During Run**

You can track the status of a parameter fit when using nonlinear mixed effects with the [sbiofitstatusplot](https://www.mathworks.com/help/releases/R2012a/toolbox/simbio/ref/sbiofitstatusplot.html) function at the command line or by selecting an option in the SimBiology desktop.

#### **Improved Usability for Model Building and Debugging**

The SimBiology desktop now supports:

• Dynamically updated error indicators for variants, configuring plots, and defining scans — Shows correctly defined, incorrectly defined, and warning indicators (green, red, and yellow) for additional help with model debugging.

- M-Lint indicators Wherever code appears in the desktop, the indicators used by M-Lint also appear.
- Help for user-identified MATLAB code Select and use the context menu to find help on functions where code appears in the desktop.

### **Unit Conversion Compatibility Considerations**

Previously a model with no units specified could have unit conversion on or off. Now, a model with no units specified that has UnitConversion on shows an error. Set UnitConversion off for models without units.

#### **Functions and Properties Being Removed**

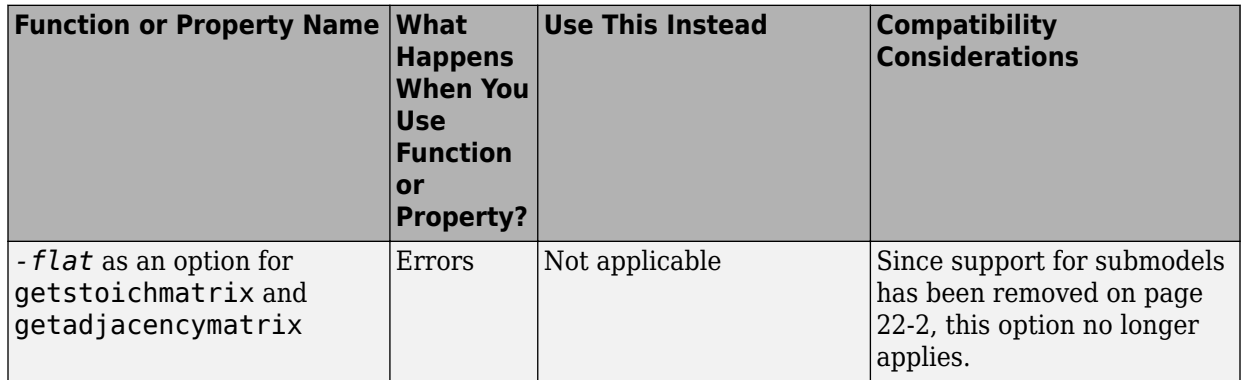

# **R2009a**

**Version: 3.0**

**New Features**

**Bug Fixes**

#### **New Feature to Import, Visualize, and Statistically Analyze Clinical and Experimental Data**

You can import tabular data into the SimBiology desktop or the MATLAB Workspace. The supported file types are .xls, .csv, and .txt.

At the command line, you can process and visualize the data using command-line functions. In the SimBiology desktop, you can filter the raw data to suppress outliers, visualize data using MATLAB plots, and calculate statistics to analyze the data. You can further choose to plot the imported data with any analysis task.

See [Importing Data — Supported Files and Data Types](https://www.mathworks.com/help/releases/R2012a/toolbox/simbio/ug/bsehazr-15.html) in the SimBiology User's Guide for more information.

#### **New Functionality to Create Pharmacokinetic Models**

You can automatically generate pharmacokinetic (PK) models by specifying number of compartments, dosing type, and method of elimination. If you plan to use the MATLAB command line, see [Creating a Pharmacokinetic Model Using the Command Line](https://www.mathworks.com/help/releases/R2012a/toolbox/simbio/ug/bsehazy-47.html#bsehazz-50) in the SimBiology User's Guide for more information.

If you plan to use the SimBiology desktop, the new Add Model wizard lets you automatically generate PK models in the desktop. See [Creating PK Models in the](https://www.mathworks.com/help/releases/R2009a/toolbox/simbio/ug/brx24_c-1.html#brx4r38-1) [SimBiology Desktop Using a Wizard](https://www.mathworks.com/help/releases/R2009a/toolbox/simbio/ug/brx24_c-1.html#brx4r38-1) in the SimBiology User's Guide for more information.

In addition, in the SimBiology desktop you can start by creating a new project using the new Project Wizard which also lets you add data, create models, and add analysis tasks in a SimBiology project. See ["New Project Wizard to Add Data, Create Models, and Specify](#page-134-0) [Tasks" on page 19-3](#page-134-0) for additional information.

#### **New Functionality to Fit Data and Estimate Parameters Using Nonlinear Mixed Effects**

You can perform both individual and population fits to grouped longitudinal data.

- Individual fit Fit data using nonlinear least squares method, estimate parameters, and calculate residuals and the estimated coefficient covariance matrix.
- Population fit Estimate the fixed effects and the random sources of variation on parameters, using nonlinear mixed-effects models.

<span id="page-134-0"></span>You can use the following methods to estimate the fixed effects

- LME Linear mixed-effects approximation
- RELME Restricted LME approximation
- FO First-order estimate
- FOCE First-order conditional estimate

For more information, see [Pharmacokinetic Modeling Functionality](https://www.mathworks.com/help/releases/R2012a/toolbox/simbio/ug/bsehazn-2.html) in the SimBiology User's Guide.

### **New Diagnostic Plots for Individual and Population Fitting Results**

In the SimBiology desktop, after fitting the data, the analysis generates diagnostic plots that show:

- The predicted time courses and observations for an individual or the population
- Observed versus predicted values
- Residuals versus time, group, or predictions
- Distribution of the residuals
- A box-plot for random effects or parameter estimates from individual fitting.

For more information, see [Visualizing Parameter Fitting Results and Generating](https://www.mathworks.com/help/releases/R2009a/toolbox/simbio/ug/bry1h0i.html#bry47sx-1) [Diagnostic Plots](https://www.mathworks.com/help/releases/R2009a/toolbox/simbio/ug/bry1h0i.html#bry47sx-1) in the SimBiology User's Guide.

#### **New Project Wizard to Add Data, Create Models, and Specify Tasks**

The newly added Project Wizard in the SimBiology desktop lets you:

- Add data from text files, spreadsheets, or the MATLAB Workspace.
- Create models, including automatically generate pharmacokinetic models by specifying number of compartments, dosing type, and method of elimination.
- Specify analysis tasks to add to the project.

For an example of how to use the Project Wizard, see [Modeling Using the SimBiology](https://www.mathworks.com/help/releases/R2009a/toolbox/simbio/gs/bp2h68r-1.html) [Graphical User Interface](https://www.mathworks.com/help/releases/R2009a/toolbox/simbio/gs/bp2h68r-1.html) in the SimBiology Getting Started Guide.

#### **New simbiology Command to Open the SimBiology Desktop**

A new function, [simbiology](https://www.mathworks.com/help/releases/R2012a/toolbox/simbio/ref/simbiology.html), has been added for enhanced usability in opening the SimBiology desktop. [simbiology](https://www.mathworks.com/help/releases/R2012a/toolbox/simbio/ref/simbiology.html) is equivalent to the [sbiodesktop](https://www.mathworks.com/help/releases/R2012a/toolbox/simbio/ref/sbiodesktop.html) function, which is also supported.

### **Enhanced Usability Features in the SimBiology Desktop**

The following enhancements to the SimBiology desktop are included in this release:

- **Back** and **Forward** buttons to help with navigation between desktop panes
- In **Preferences**, the ability to choose default model tasks to add to a model when loading an SBML file or importing a model from the MATLAB Workspace

## **New Demo for Pharmacokinetic Modeling**

There is a new demo showing pharmacokinetic modeling functionality [\(Modeling the](matlab:showdemo() [Population Pharmacokinetics of Phenobarbital in Neonates](matlab:showdemo()). To see all demos, click **[SimBiology demos](matlab:demo()** or type demo('MATLAB', 'SimBiology') at the command prompt.

**20**

# **R2008b**

**Version: 2.4**

**New Features**

**Bug Fixes**

**Compatibility Considerations**

#### **Enhanced Usability with the Redesigned Reaction Pane**

In the SimBiology desktop, the redesigned reaction pane consolidates the procedure to configure kinetic law, rate parameters, rate species, and reaction rates on one screen.

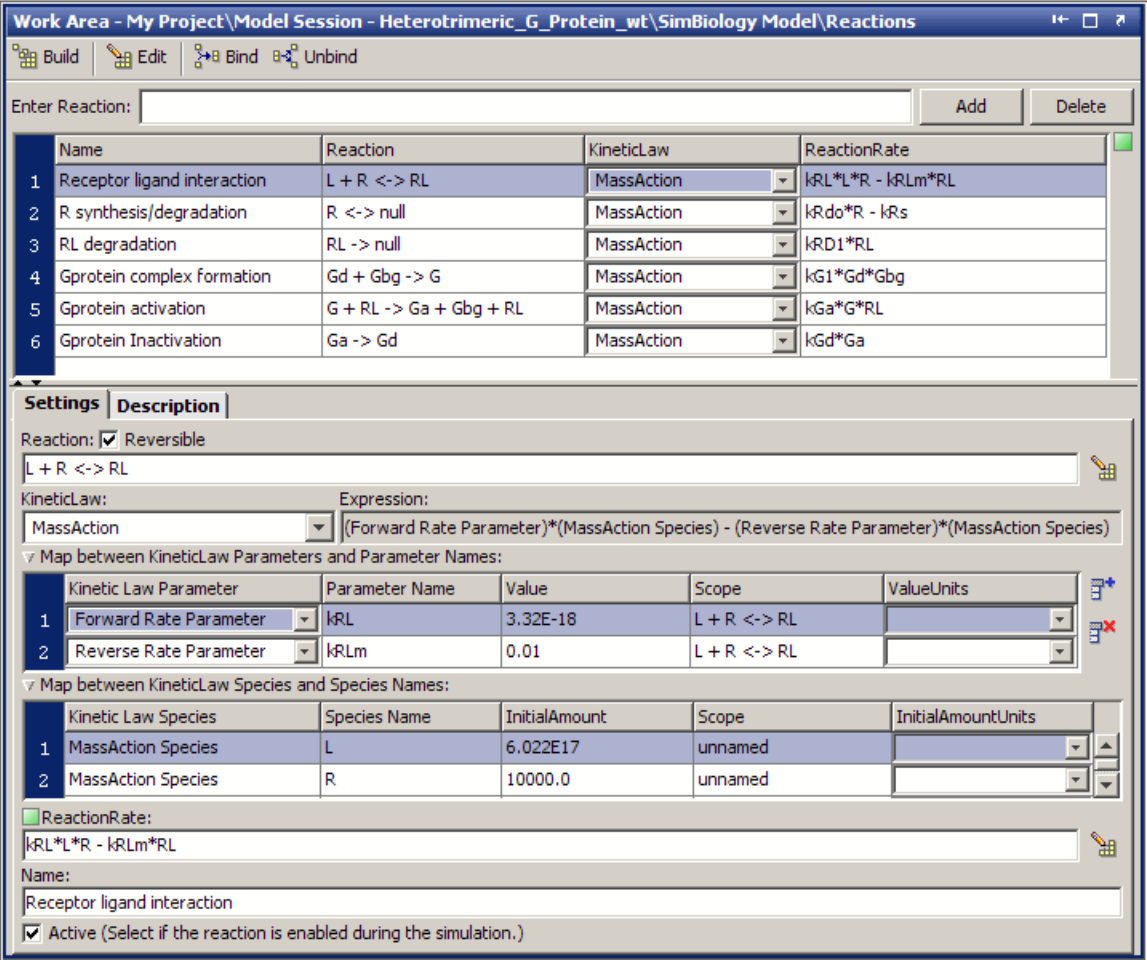

#### **Additional Support for Showing Usages and Generating Reports in the SimBiology Desktop**

#### **Additional Support for Showing Usages**

The **Compartments** and **Species** panes now have added support for showing usages of compartments and species in a model. To show usages of a component, right-click (Windows), or **Ctrl**+click (Macintosh) the compartment or species table, and select **Show Usages**. Support has also been added for showing usages from the **Diagram View**.

#### **Additional Support for Generating Reports**

You can now automatically populate report contents with one click in the **Report** pane. In the **Project Explorer**, right-click (Windows), or **Ctrl**+click (Macintosh) **Project Tasks** and select **Add Task** > **Generate report** to create a report. Select **Help** > **SimBiology Desktop Help** to see the context-sensitive help for information on how to generate reports. Click **AutoBuild** to populate the contents of your report automatically.

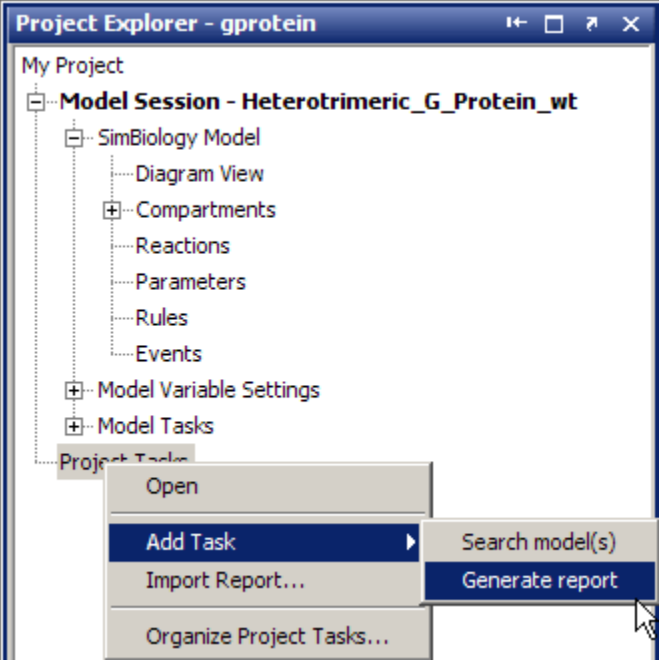

### **Support for Specifying Additional Inputs in Custom Plot Types**

You can now specify additional inputs for plot types and define their types, default values, and ranges where applicable. For example, you can use this feature to extend the Time plot with an additional input to specify markers.

#### **Compatibility Considerations**

This consideration applies when you previously created custom plot types. Before, you could define the number of species or parameters that could be specified for x or y arguments. This functionality has been removed. You should modify your plot code to enforce this constraint. For an example of enforcing the constraint, see the code for the built-in plot type XY.

To access this code:

- **1** In the SimBiology desktop, select **Desktop** > **Library Explorer**. The **Library Explorer** opens.
- **2** Select **Plot Types**.
- **3** In the plot types table, select XY. The code section updates to show XY plot type code.

#### **Edit Graphical Models Using the New Block Property Editor**

The **Block Property Editor** is a tool that facilitates model building using the **Diagram View** pane by docking next to the diagram and allowing you to change properties of the selected block in the diagram. If you select multiple blocks, you can edit the properties that are common between each block. To open the **Block Property Editor**, select a block in the **Diagram View** pane, and then select **Diagram** > **Tools** > **Block Property Editor**.

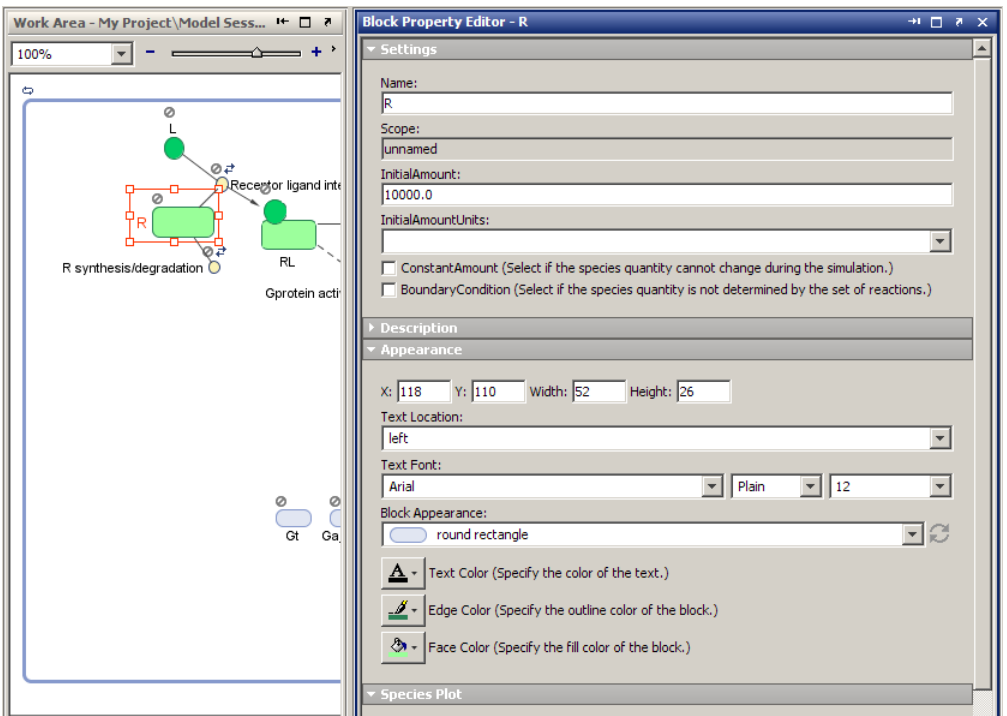

#### **Manage and Share Libraries Using the New Library Explorer**

The **Library Explorer** adds the ability to add, modify, and share the contents of kinetic law, plot type, unit, unit prefix, and block libraries. To open the **Library Explorer**, in the SimBiology desktop, select **Desktop** > **Show Library Explorer**.

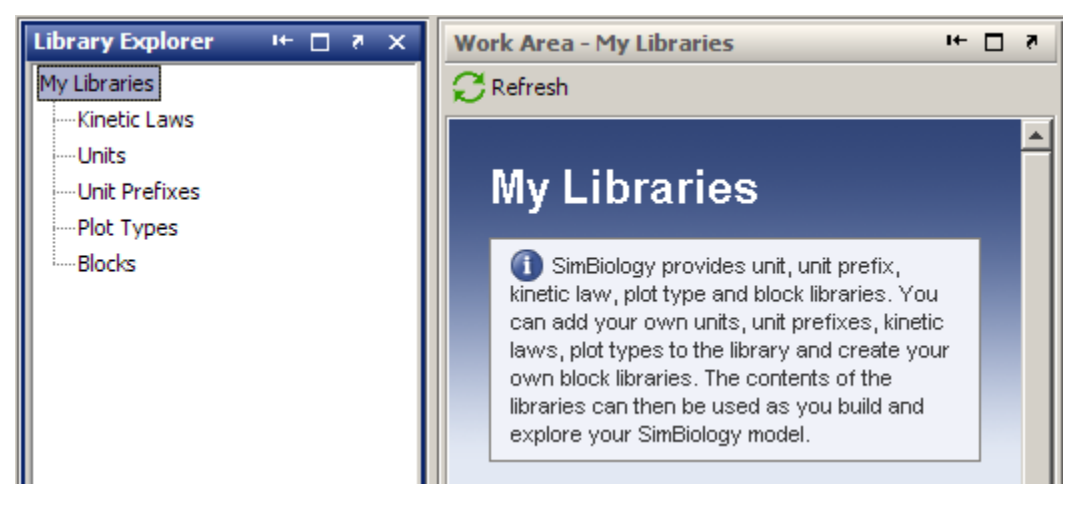

The **Library Explorer** shows all built-in and user-defined components, namely kinetic laws, units, unit prefixes, plot types, and blocks.

- **Kinetic Laws** Contains kinetic laws that you can use as templates while creating a reaction rate expression.
- **Units** Contains units that you can specify for compartment capacity, species amounts and parameter values, to do dimensional analysis and unit conversion during simulation.
- **Unit Prefixes** Contains all unit prefixes that you can specify in combination with a valid unit for compartment capacity, species amounts and parameter values, to do dimensional analysis and unit conversion during simulation.
- **Plot Types** Contains different types of plots that you can use with **Model Tasks** to visualize your results.
- **Blocks** Contains blocks that you can use in the **Diagram View**.

For help, open the **Library Explorer** and select **Help** > **SimBiology Desktop Help** to see the context-sensitive help. Select a library in the **Library Explorer** to view information specific to the library.

#### <span id="page-142-0"></span>**Additional Options for Renaming Compartments, Species, and Parameters**

#### **New Method for Renaming at the Command Line**

The newly added [rename](https://www.mathworks.com/help/releases/R2012a/toolbox/simbio/ref/rename.html) method allows you to change the name of a compartment, species, or parameter, and update the name in expressions that refer to the component. Use the rename method instead of the set method to enable the name change and expression update.

#### **New Options for Renaming in the SimBiology Desktop**

You can specify how compartments, species, and parameter names should be updated in expressions. When you rename a compartment, species, or parameter, by default the names are set to be updated in all expressions that refer to the component being renamed. During renaming, if the component is used in one or more expressions, you will see a dialog box that tells you which expressions will be updated. For example, the following dialog box appears when you try to rename species G to Gnew.

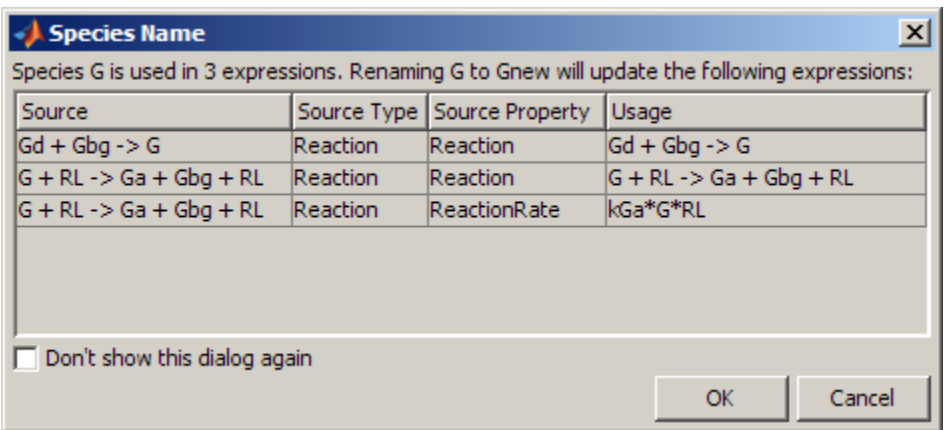

You can choose not to see this dialog box for every instance of renaming. You can also set your preferences on whether expressions should be updated. To select preferences for renaming:

- **1** Select **File** > **Preferences**. The Preferences dialog box opens.
- **2** Click **Rename** to view and select default renaming options.

You can also specify whether to update expressions while renaming a component in the **Compartment**, **Species**, or **Parameter** panes. Right-click (Windows or Linux®) or **Ctrl** +click (Macintosh) the species, parameters, or compartment table and select **Rename**. This allows you to select whether to use the new name in all expressions referring to the component.

#### **Compatibility Considerations**

Previously, if you changed the name in a table or the diagram, expressions that used the components were not updated unless you selected **Rename in Expressions** from the context menu. Now the default is to change the name in expressions. But, you will see a dialog box that allows you to cancel the action if necessary, and you can specify the default as shown in ["Additional Options for Renaming Compartments, Species, and](#page-142-0) [Parameters" on page 20-7](#page-142-0).

#### **Change in the Random Number Generator Used During Stochastic Simulations**

The default random number generator used during stochastic simulation has changed. The stochastic solver now uses the random numbers from the MATLAB default stream. When you run a model using a stochastic solver, and have set the [RandomState](https://www.mathworks.com/help/releases/R2012a/toolbox/simbio/ref/randomstate.html) property in the configuration set, you may see different simulation results relative to previous releases because the random numbers used may be different.

For more information about the change to the random number generator, see [Upgrade to](https://www.mathworks.com/help/releases/R2012a/techdoc/rn/brqyzsl-1.html#brqyzsl-3) [Random Number Generator](https://www.mathworks.com/help/releases/R2012a/techdoc/rn/brqyzsl-1.html#brqyzsl-3) in the MATLAB release notes.

### **Compatibility Considerations**

If you never set the [RandomState](https://www.mathworks.com/help/releases/R2012a/toolbox/simbio/ref/randomstate.html) property, there should be no compatibility considerations. If however, you have previously set [RandomState](https://www.mathworks.com/help/releases/R2012a/toolbox/simbio/ref/randomstate.html) for your model and want to reproduce your previous results, type rand  $('state', 0)$ ; at the command line before running the simulation. This sets the random number generator to the one used in previous releases.
# **Functions and Properties Being Removed**

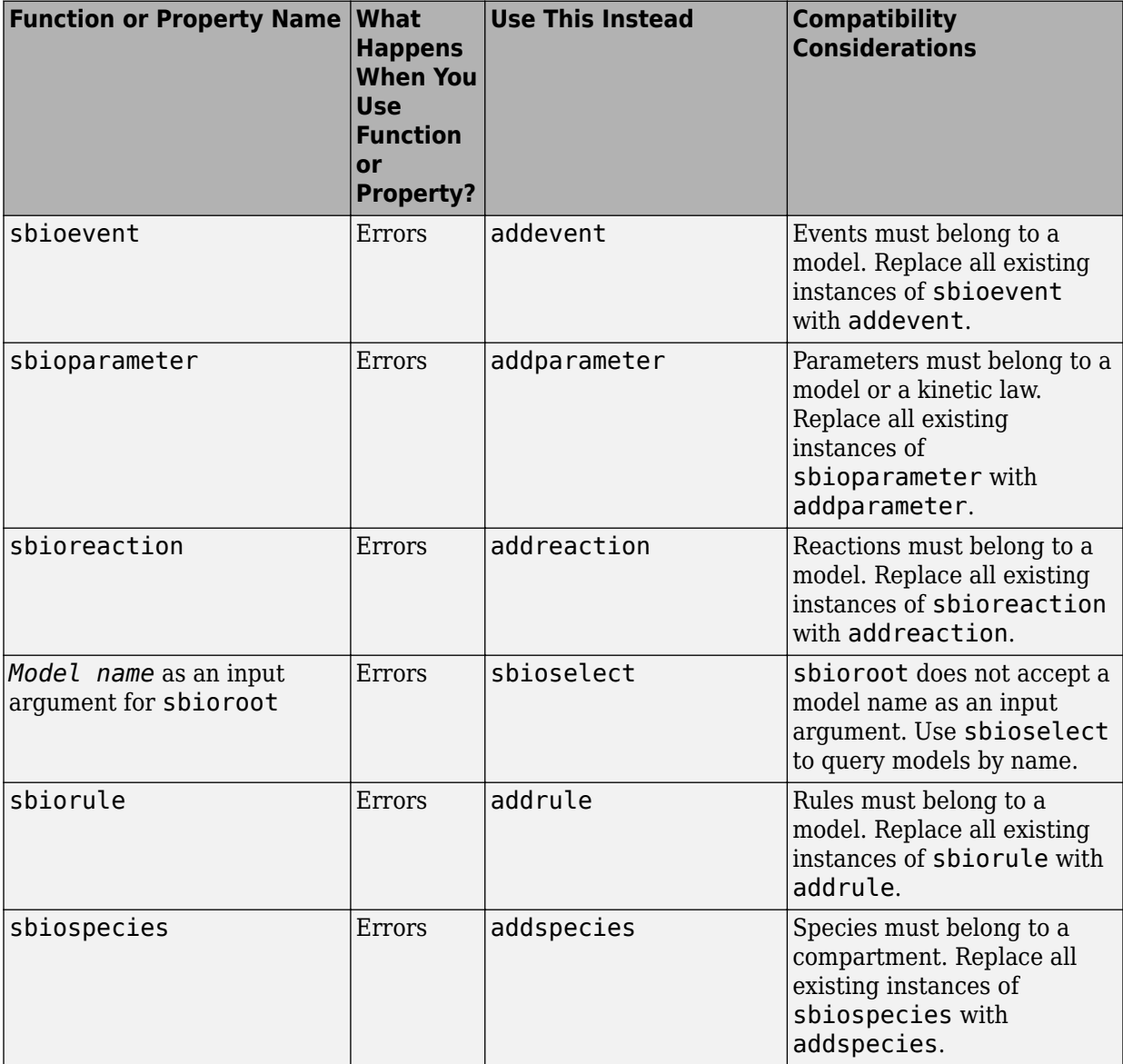

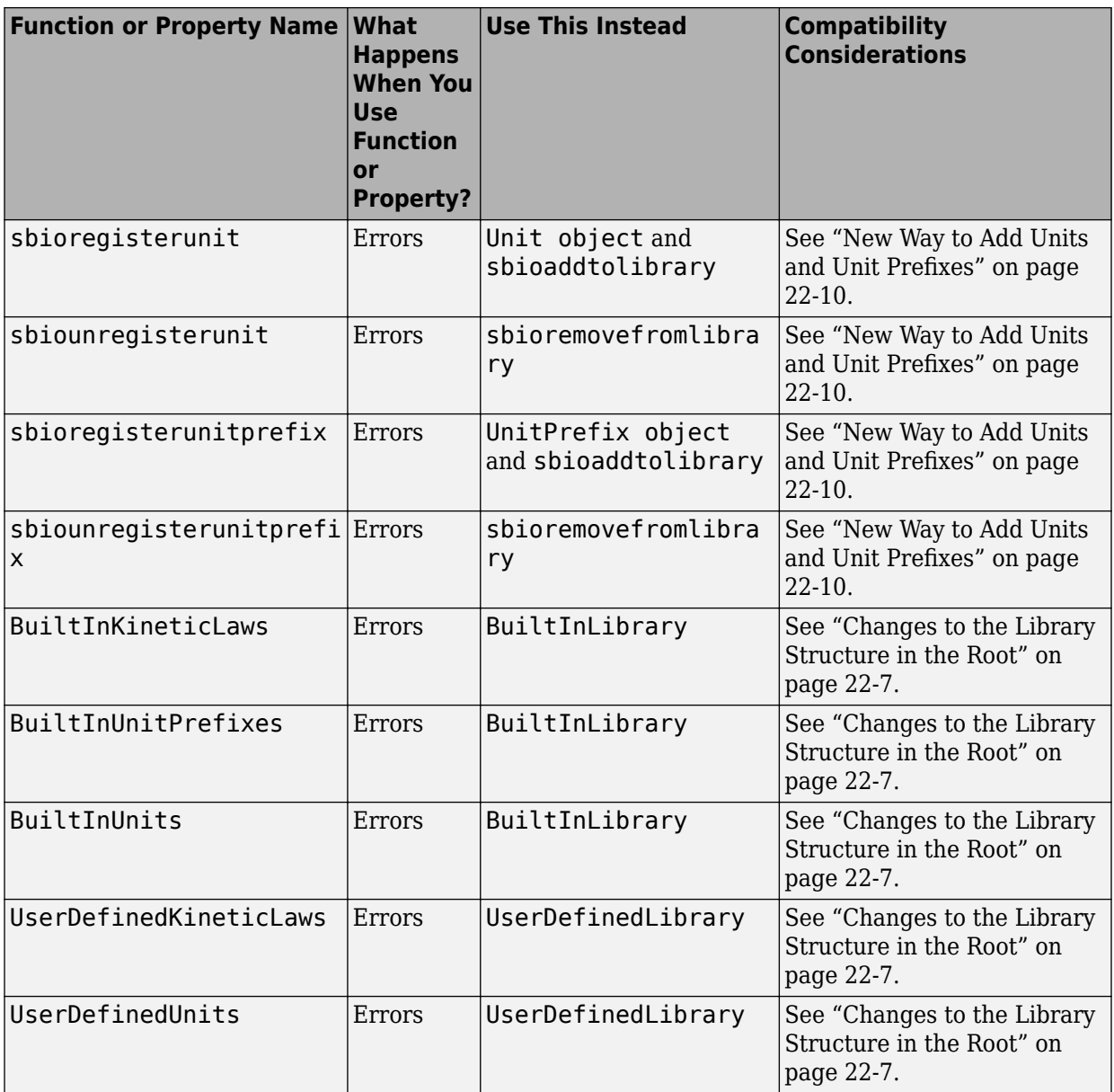

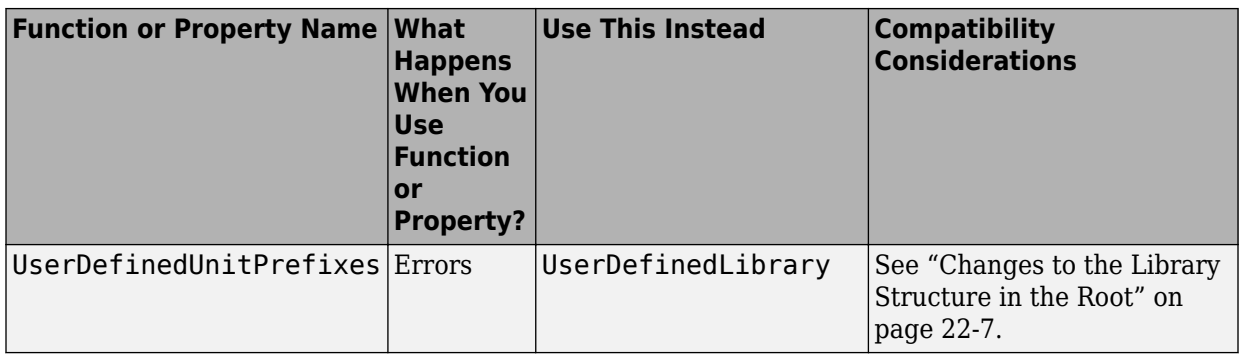

# **R2008a**

**Version: 2.3**

**New Features**

**Bug Fixes**

**Compatibility Considerations**

# **Support for 64-Bit Microsoft Windows**

SimBiology software now has added support for 64-bit Windows (Win64).

## **Functions and Properties Being Removed**

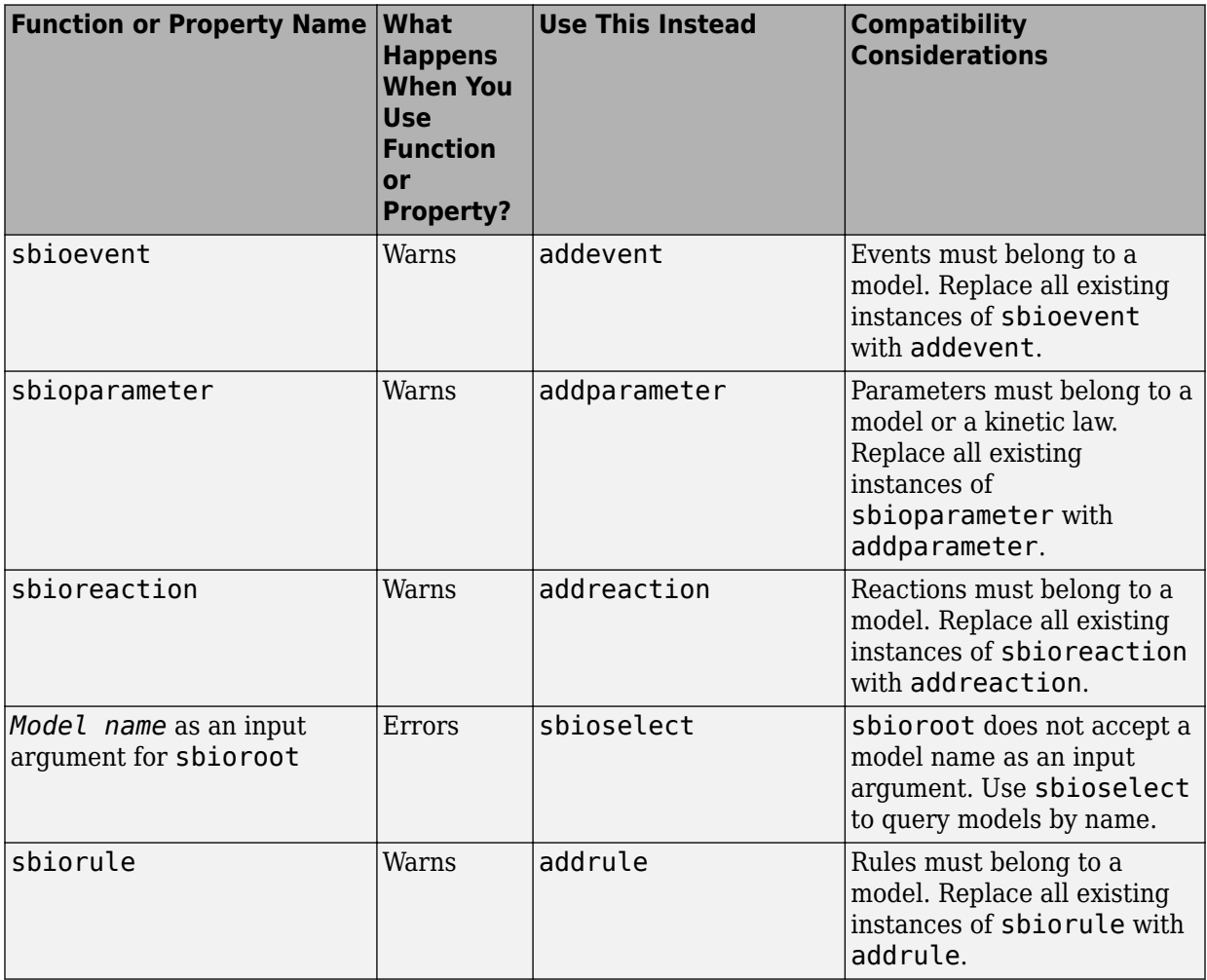

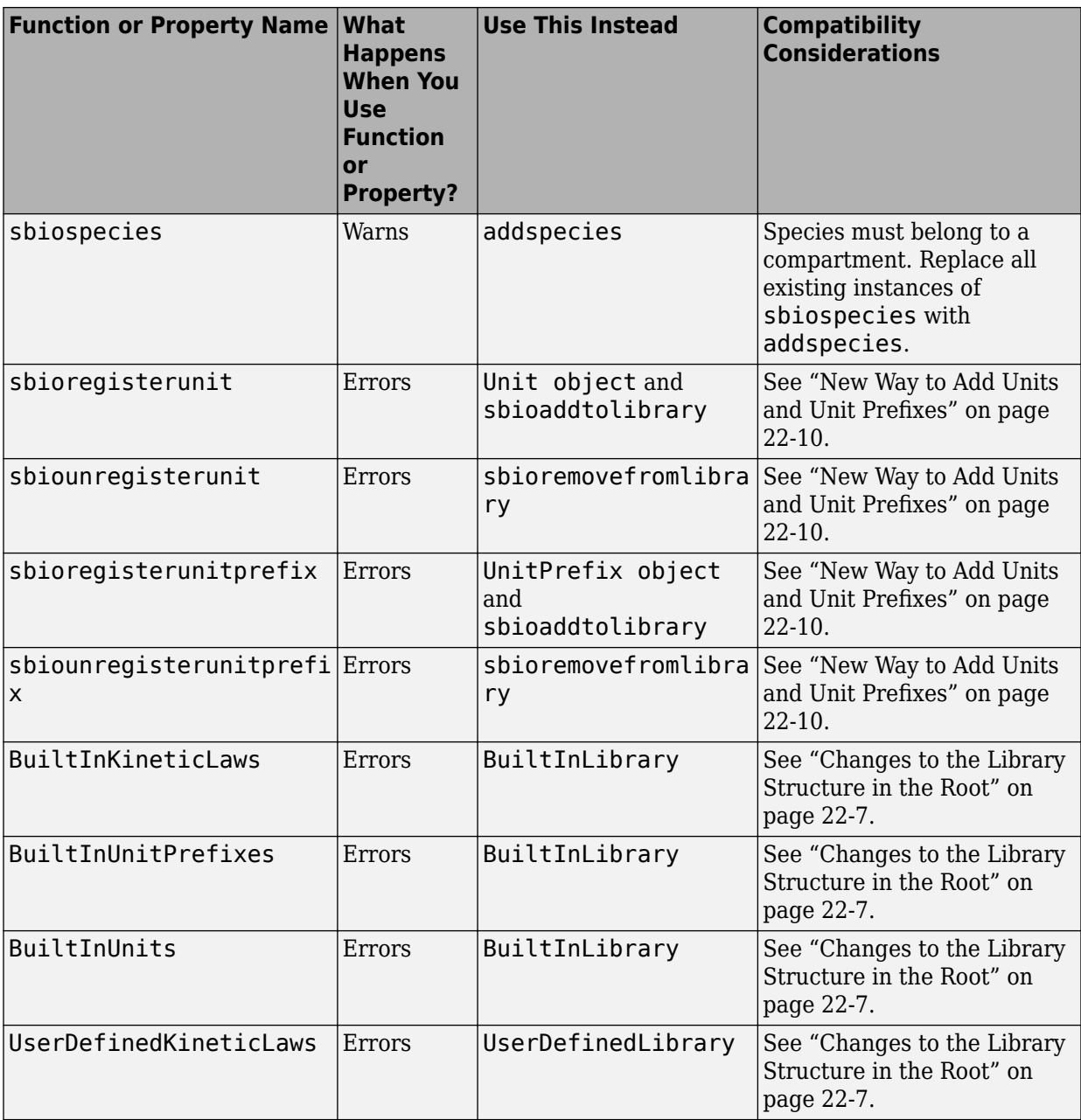

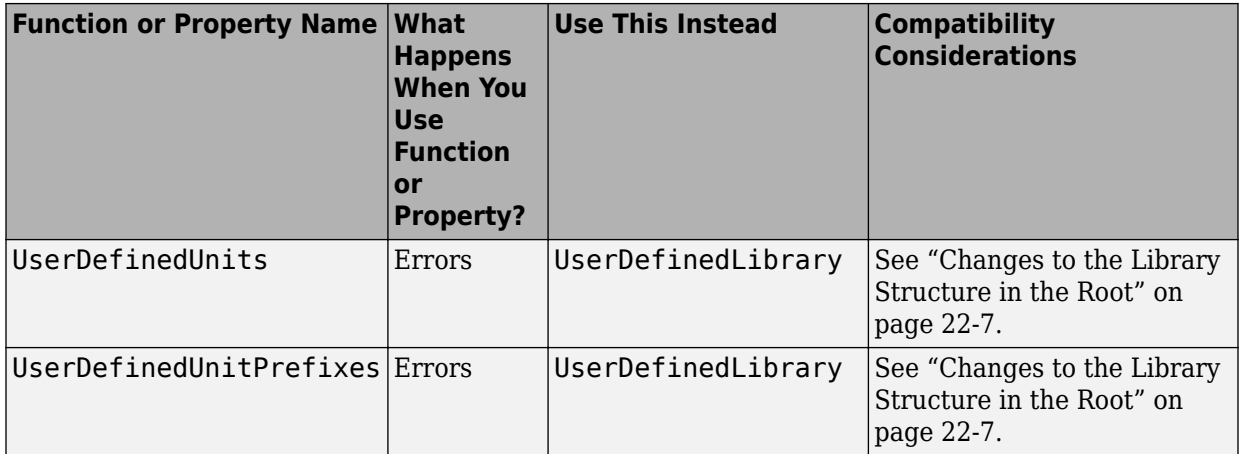

# **R2007b+**

**Version: 2.2**

**New Features**

**Bug Fixes**

**Compatibility Considerations**

### <span id="page-153-0"></span>**Changes to the Model Structure**

The following new features and changes apply to a model's structure:

- "Compartments Now Supported" on page 22-2
- "Submodel Support Will Be Removed" on page 22-2

#### **Compartments Now Supported**

SimBiology models now let you add compartments to a model, specify compartment size, simulate, and do analysis with multiple compartments. Any model containing species must have a compartment, and the species must belong to a compartment. You can also perform dimensional analysis and unit conversion accounting for the specified compartment size. For more information on compartments, refer to the following sources in the documentation:

• [Compartment object](https://www.mathworks.com/help/releases/R2012a/toolbox/simbio/ref/compartmentobject.html) — Reference for compartment objects.

#### **Submodel Support Will Be Removed**

Support for submodels will be removed in a future release. You can still open models containing submodels and create submodels, but you cannot simulate or perform any analysis tasks on the model. Therefore, you should transition to using compartments where applicable.

## **Compatibility Considerations**

If you have submodels in your previously created model, you can still open your model, but you must convert the submodels into top-level SimBiology models to be able to perform any tasks.

To convert submodels, use sbioupdate.

If you open a model that contains submodels in the SimBiologydesktop, the submodels are automatically converted to models and placed in separate model sessions. See sbioupdate for more information.

As a result of removing submodels, the addmodel method and Models property of the model object are no longer relevant. You can still access the addmodel method and the Models property for this version of the software, though it may be removed in a future release.

## **Events**

You can now add events to SimBiology models. Use events to describe sudden changes in a model system. Events are supported only by the sundials solver and the stochastic solver ssa.

For more information on events, refer to the following:

- • [Event Object](https://www.mathworks.com/help/releases/R2012a/toolbox/simbio/ug/bsrhhwa.html#bsrp3qu) Discussion about events including how events are evaluated in the SimBiology User's Guide.
- [Event object](https://www.mathworks.com/help/releases/R2012a/toolbox/simbio/ref/eventobject.html) Reference for event objects.
- • [SUNDIALS Solvers](https://www.mathworks.com/help/releases/R2012a/toolbox/simbio/ug/bsrveh6-1.html#bss32za-1)  Deterministic solver for simulating models with events in the SimBiology User's Guide.

Models containing events do not support sensitivity analysis.

## **Variants**

Variants let you store the names and values of model components and use the values stored in a variant as the alternate value to apply during a simulation. You can store values for species [InitialAmount](https://www.mathworks.com/help/releases/R2012a/toolbox/simbio/ref/initialamount.html), parameter [Value](https://www.mathworks.com/help/releases/R2012a/toolbox/simbio/ref/value.html), and compartment [Capacity](https://www.mathworks.com/help/releases/R2012a/toolbox/simbio/ref/capacity.html) in a variant.

For more information on variants, refer to the following:

• [Variant object](https://www.mathworks.com/help/releases/R2012a/toolbox/simbio/ref/variantobject.html) — Reference for variant objects in the SimBiology Reference.

In the SimBiology desktop, expand **Model Variable Settings** and double-click **Variants** to open the **Variants** pane. The **SimBiology Desktop Help** updates with more information on adding and setting variants. If the help is not open in the desktop, select **Help** > **SimBiology Desktop Help**.

<span id="page-155-0"></span>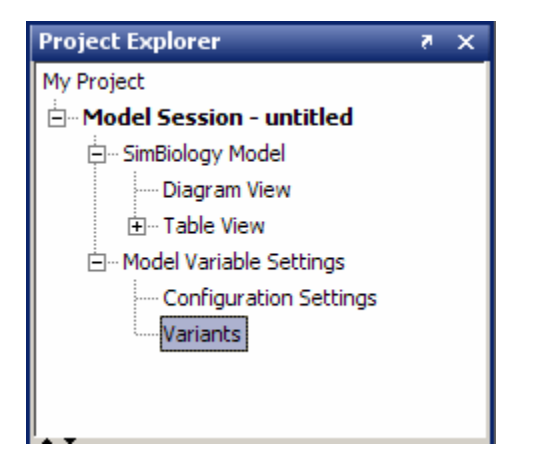

## **Support for Analysis Tasks in the Desktop**

The SimBiologydesktop now supports adding and managing analysis tasks through the following features:

- "Task Manager" on page 22-4
- • ["Sensitivity Analysis in the Desktop" on page 22-5](#page-156-0)
- • ["Scanning and Scanning with Sensitivities in the Desktop" on page 22-6](#page-157-0)
- • ["Ensemble Simulation Runs in the Desktop" on page 22-6](#page-157-0)
- • ["Conserved Cycle Calculations in the Desktop" on page 22-6](#page-157-0)
- • ["Create Custom Analysis Tasks" on page 22-6](#page-157-0)
- • ["Generate Reports for Projects" on page 22-7](#page-158-0)

#### **Task Manager**

The **Task Manager** lets you add and manage simulation and analysis tasks. In the **Project Explorer**, double-click **Model Session**. The **Model Session** pane opens with the **Task Manager** listed on the right.

#### <span id="page-156-0"></span>**Task Manager**

#### **Built-in Model Tasks**

- → Simulate model
- Calculate conserved cycles
- $\blacksquare$  Calculate sensitivities
- Run parameter scan
- Run parameter scan with sensitivities
- Run ensemble simulation
- Create custom analysis

#### **User-Defined Model Tasks**

- ± Import custom task...
- Delete custom task...

#### **Model Tasks**

di Organize model tasks...

Click a task to add it to your model. The desktop adds the task to the **Project Explorer** and opens the task pane. For more information on setting up and running a task in the desktop, open the task pane and select **Help** > **SimBiology Desktop Help** to see the context-sensitive help.

#### **Sensitivity Analysis in the Desktop**

Sensitivity analysis is now supported in the desktop. Sensitivity analysis was previously available only through command line. Sensitivity analysis lets you calculate the timedependent sensitivities of a species specified in **SpeciesOutputs** with respect to species initial conditions and parameter values.

See [Performing Sensitivity Analysis Using the Desktop](https://www.mathworks.com/help/releases/R2008a/toolbox/simbio/ug/bqauxvk-1.html#brgsv4u-1) in the SimBiology User's Guide for more information. You must have a model in the desktop for this feature to be enabled.

<span id="page-157-0"></span>For more information on sensitivity analysis, see [Calculating Sensitivities](https://www.mathworks.com/help/releases/R2012a/toolbox/simbio/ug/bqauxvk-1.html) in the SimBiology User's Guide.

#### **Scanning and Scanning with Sensitivities in the Desktop**

You can perform species and parameter scanning analysis alone or in combination with sensitivity analysis in the desktop. Scan a parameter value or a species initial amount to determine the effect of a range of values of the parameter or species.

Combine the scan with sensitivity analysis to explore the sensitivity of a species with respect to a range of values of a parameter or a species.

For information on how to add the task to a model, see ["Task Manager" on page 22-4](#page-155-0). For more information on setting up and running the task in the desktop, open the task pane and select **Help** > **SimBiology Desktop Help** to see the context-sensitive help. You need a model in the desktop for this feature to be enabled.

#### **Ensemble Simulation Runs in the Desktop**

The SimBiology desktop now supports ensemble simulations. You can perform ensemble simulations using the stochastic solvers to gather data from multiple stochastic runs of the model.

See [Running Ensemble Simulations in the Desktop](https://www.mathworks.com/help/releases/R2008a/toolbox/simbio/ug/bqatpmq-1.html#bqtobg0-1) in the SimBiology User's Guide for more information. You need a model in the desktop for this feature to be enabled.

#### **Conserved Cycle Calculations in the Desktop**

The SimBiology desktop now supports conserved cycle calculations. This feature lets you calculate a complete set of linear conservation relations for the species in a SimBiology model object. For an introduction, see [Determining Conserved Moieties](https://www.mathworks.com/help/releases/R2012a/toolbox/simbio/ug/bsrvem3-1.html) in the SimBiology User's Guide.

For information on how to add the task to a model, see ["Task Manager" on page 22-4](#page-155-0). For more information on setting up and running the task in the desktop, open the task pane and select **Help** > **SimBiology Desktop Help** to see the context-sensitive help. You need a model in the desktop for this feature to be enabled.

#### **Create Custom Analysis Tasks**

The SimBiologydesktop lets you create custom tasks that are associated with a project. You can either write new code or copy and modify task code from built-in tasks in the

<span id="page-158-0"></span>desktop. For more information about creating custom tasks, see [Performing Custom](https://www.mathworks.com/help/releases/R2008a/toolbox/simbio/ug/brgrbtw-1.html) [Analysis in the Desktop](https://www.mathworks.com/help/releases/R2008a/toolbox/simbio/ug/brgrbtw-1.html) in the SimBiology User's Guide.

For information on how to add the task to a model, see ["Task Manager" on page 22-4](#page-155-0). For more information on setting up and running the task in the desktop, open the task pane and select **Help** > **SimBiology Desktop Help** to see the context-sensitive help. You need a model in the desktop for this feature to be enabled.

#### **Generate Reports for Projects**

You can now generate reports for your projects. Report templates let you generate a report with specified information about a model. To generate a template, in the **Project Explorer**, click **Report Templates** to open the **Report Templates** pane. Select **Help** > **SimBiology Desktop Help** to see the context-sensitive help for information on how to generate reports.

### **Changes to the Library Structure in the Root**

Built-in and user-defined libraries for units, unit prefixes, and abstract kinetic laws are now organized under two root object properties, BuiltInLibrary and UserDefinedLibrary, with subcategories for units, unit prefixes, and abstract kinetic laws. See [Root object](https://www.mathworks.com/help/releases/R2012a/toolbox/simbio/ref/rootobject.html), [BuiltInLibrary](https://www.mathworks.com/help/releases/R2012a/toolbox/simbio/ref/builtinlibrary.html), and [UserDefinedLibrary](https://www.mathworks.com/help/releases/R2012a/toolbox/simbio/ref/userdefinedlibrary.html) in SimBiology Reference for more information.

# **Compatibility Considerations**

In previous versions, the libraries were organized under six properties:

- UserDefinedKineticLaws
- BuiltInKineticLaws
- UserDefinedUnits
- BuiltInUnits
- UserDefinedUnitPrefixes
- BuiltInUnitPrefixes

The changes to the library structure improve the organization of root object properties.

To illustrate the change using an example, previously you would access a user-defined kinetic law using the following syntax:

```
rootObj = sbioroot;
get(rootObj, 'UserDefinedKineticLaws')
```
You must now use the following syntax:

```
root0bj = sbioroot;get(rootObj.UserDefinedLibrary, 'KineticLaws')
```
### **New Features for Solvers and Simulation Settings**

The following new features and changes apply to solvers and simulation settings:

- "Support for Sundials Solvers" on page 22-8
- "New Property in Configuration Sets to Specify Species Dimensions" on page 22-8
- "SimData Object Holds All Simulation Data" on page 22-8

#### **Support for Sundials Solvers**

The Sundials package of solvers has been added in this release. The Sundials solvers are part of a freely available third-party package developed at [Lawrence Livermore National](http://www.llnl.gov/) [Laboratory.](http://www.llnl.gov/) Models that contain events are supported by the Sundials solvers and by the stochastic solver ssa. For more information, see [Sundials Solvers](https://www.mathworks.com/help/releases/R2008a/toolbox/simbio/ug/bre2ixm-1.html) in the SimBiology User's Guide.

#### **New Property in Configuration Sets to Specify Species Dimensions**

The new property [DefaultSpeciesDimension](https://www.mathworks.com/help/releases/R2012a/toolbox/simbio/ref/defaultspeciesdimension.html) lets you specify whether the default species dimensions should be concentration (default) or substance. This property thus lets you specify whether the solver should account for compartment capacity. If however, you specify the species units in the InitialAmountUnits property, these units define the species dimension regardless of the value in DefaultSpeciesDimension.

#### **SimData Object Holds All Simulation Data**

The SimBiology SimData object now stores the data returned from any simulation. For example, the output from the [sbiosimulate](https://www.mathworks.com/help/releases/R2012a/toolbox/simbio/ref/sbiosimulate.html) function is now stored in a SimData object which holds time and state data as well as metadata, such as the types and names for the logged states or the configuration set used during simulation.

You can also store data from multiple simulation runs as an array of SimData objects. Thus, the output of [sbioensemblerun](https://www.mathworks.com/help/releases/R2012a/toolbox/simbio/ref/sbioensemblerun.html) is an array of SimData objects. See [SimData](https://www.mathworks.com/help/releases/R2012a/toolbox/simbio/ref/simdataobject.html) [object](https://www.mathworks.com/help/releases/R2012a/toolbox/simbio/ref/simdataobject.html) for more information and a list of methods and properties.

## **Compatibility Considerations**

The SimData object is now the preferred container for simulation and analysis task data. Previously, simulation and analysis data were stored as time series objects. Functions that used to return time series objects now return SimData objects. If you have time series objects in your projects, you can convert them using sbioupdate. Functions that used to take a time series object as an input argument now take SimData object. You can use time series objects in an input argument, but you see a warning. Support for time series objects in SimBiology functions may be removed in a future version.

The sbiogetsensmatrix and sbiogetnamedstate functions are being replaced by the SimData object methods [getsensmatrix](https://www.mathworks.com/help/releases/R2012a/toolbox/simbio/ref/getsensmatrix.html) and [selectbyname](https://www.mathworks.com/help/releases/R2012a/toolbox/simbio/ref/selectbyname.html) respectively.

## **New Plot Functions**

There are two new plot functions — [sbioplot](https://www.mathworks.com/help/releases/R2012a/toolbox/simbio/ref/sbioplot.html) and [sbiosubplot](https://www.mathworks.com/help/releases/R2012a/toolbox/simbio/ref/sbiosubplot.html). Both functions let you plot data directly from the SimData object (see ["SimData Object Holds All Simulation](#page-159-0) [Data" on page 22-8](#page-159-0)).

sbioplot plots each simulation run for a SimData object or array of SimData objects from a model in the same figure. The plot is a time plot of each state in the object. The figure also shows a hierarchical display of all the runs in a tree, where you can choose which trajectories to show.

sbiosubplot plots each simulation run for a SimData object or array of objects into its own subplot. The subplot is a time plot of each state in the object. You can navigate through the plots in the figure window and select a subset of the plots to view.

## **New Sensitivity Analysis Property for Species Outputs**

To set up sensitivity analysis, you must now specify an additional property called [SpeciesOutputs](https://www.mathworks.com/help/releases/R2012a/toolbox/simbio/ref/speciesoutputs.html). In SpeciesOutputs, specify the species for which you want to compute sensitivities.

## **Compatibility Considerations**

Previously, sensitivity analysis used the species specified in [StatesToLog](https://www.mathworks.com/help/releases/R2012a/toolbox/simbio/ref/statestolog.html) as the species for which sensitivities should be calculated. SpeciesOutputs improves the functionality by separating the use of the properties.

<span id="page-161-0"></span>If you have models from a previous version configured for sensitivity analysis, you must specify species for which you want to compute sensitivities in the [SpeciesOutputs](https://www.mathworks.com/help/releases/R2012a/toolbox/simbio/ref/speciesoutputs.html) property. Until this property is specified, sensitivity analysis gives a warning that the SpeciesOutputs property is not set, and continues to use the species specified in StatesToLog. The use of StatesToLog in this context may not be available in a future version, so you should set the SpeciesOutputs property for your models, if applicable.

### **New Way to Add Units and Unit Prefixes**

Units and unit prefixes are now represented by objects. You can create units and prefixes and add them to the user-defined library using the function [sbioaddtolibrary](https://www.mathworks.com/help/releases/R2012a/toolbox/simbio/ref/sbioaddtolibrary.html). See [Unit object](https://www.mathworks.com/help/releases/R2012a/toolbox/simbio/ref/unitobject.html) and [UnitPrefix object](https://www.mathworks.com/help/releases/R2012a/toolbox/simbio/ref/unitprefixobject.html) for more information.

### **Compatibility Considerations**

Previously, sbioregisterunit and sbiounregisterunit created and removed units respectively. These functions now produce warnings and will be removed in a future version. Use unit objects and [sbioremovefromlibrary](https://www.mathworks.com/help/releases/R2012a/toolbox/simbio/ref/sbioremovefromlibrary.html) instead.

Similarly, sbioregisterunitprefix and sbiounregisterunitprefix created and removed unit prefixes respectively. These functions now produce warnings and will be removed in a future version. Use unit prefix objects and [sbioremovefromlibrary](https://www.mathworks.com/help/releases/R2012a/toolbox/simbio/ref/sbioremovefromlibrary.html) instead.

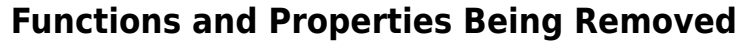

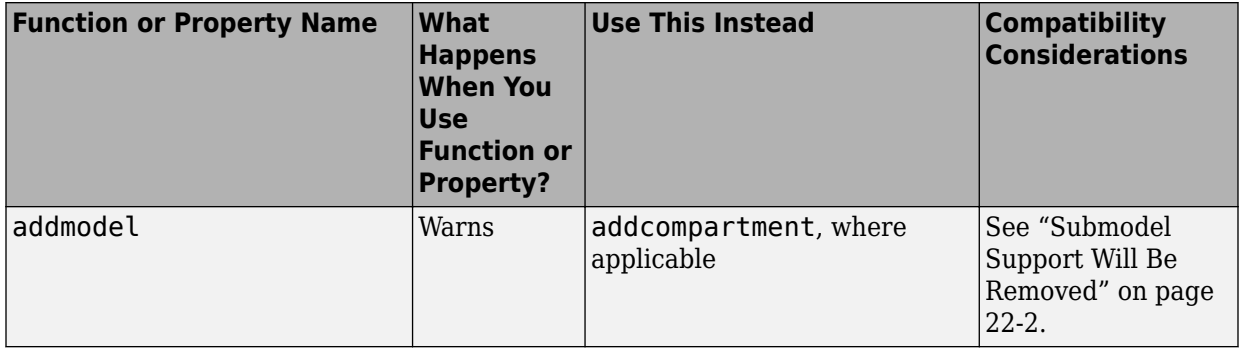

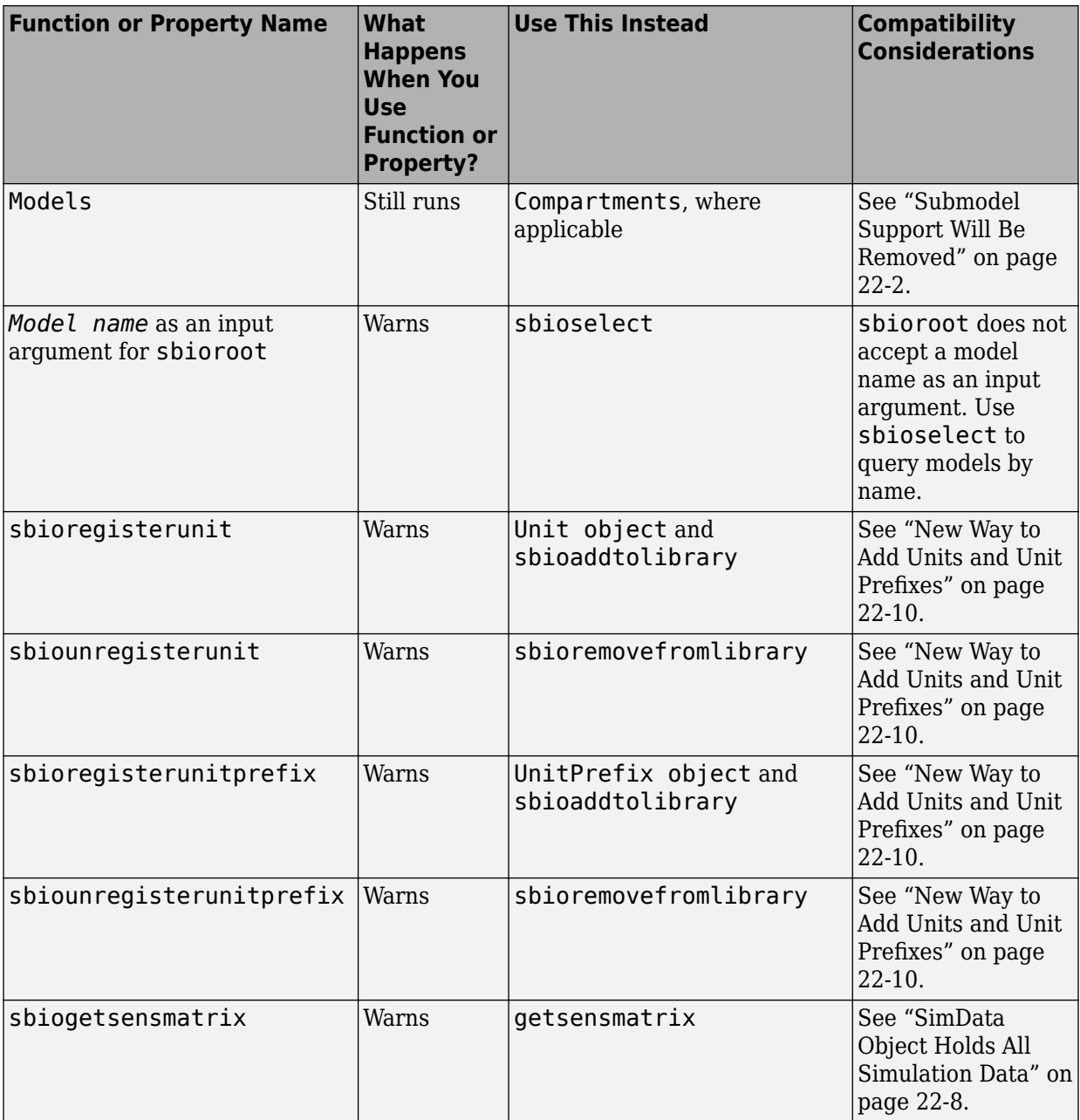

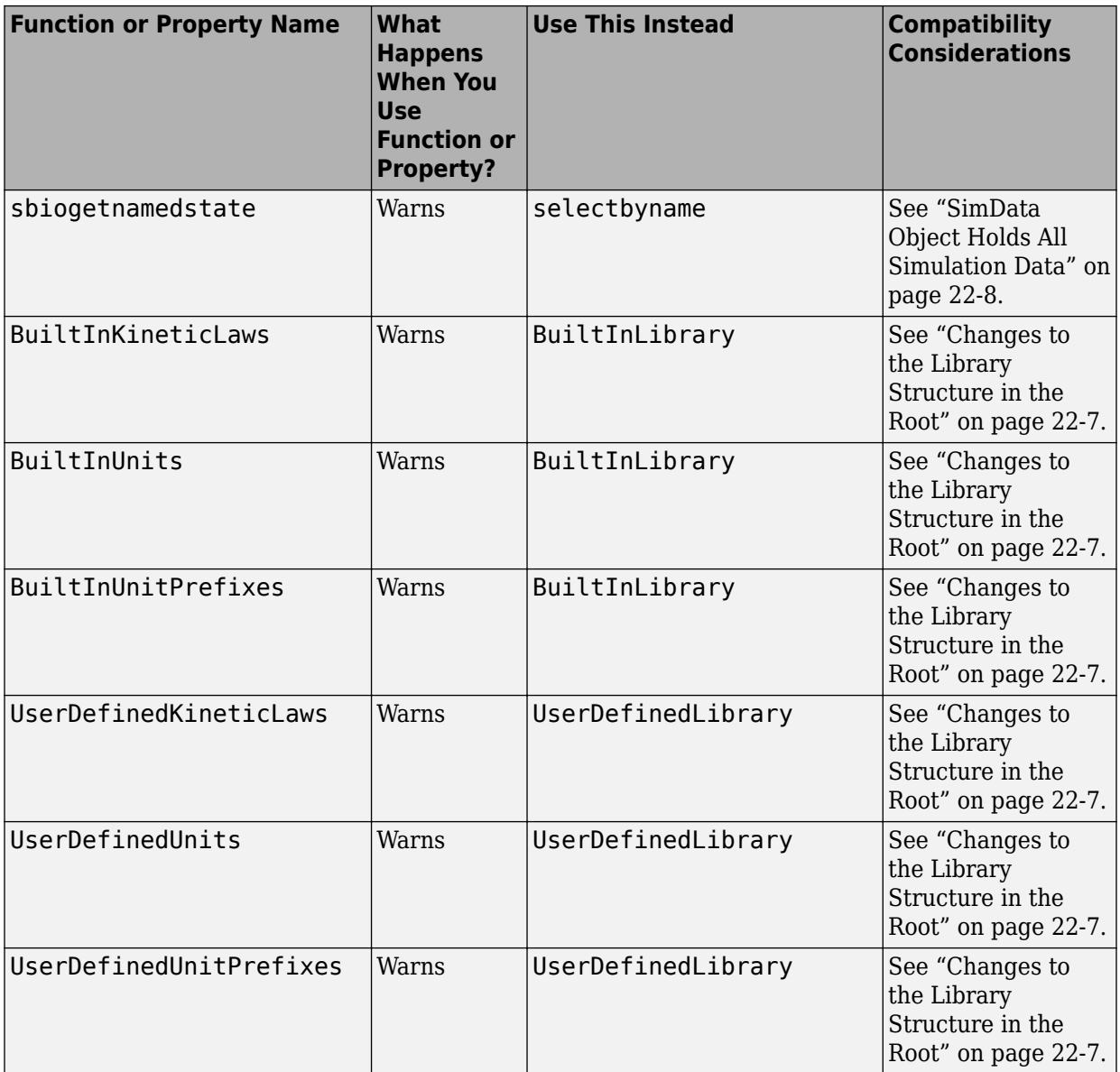

# **R2007b**

**Version: 2.1.2**

**No New Features or Changes**

# **R2007a**

**Version: 2.1.1**

**No New Features or Changes**

# **R2006b+**

**Version: 2.1**

**New Features**

**Bug Fixes**

**Compatibility Considerations**

## **Printing and Exporting the Diagram**

You can annotate and print your pathway's block diagram in SimBiology, or export the diagram using .svg, .jpeg, or .pdf file formats. For example, you can annotate the diagram with the name of the author, the date, notes, and name of the organization. You can choose to place this content as a header or footer on the diagram page.

### **Diagram Menu**

The SimBiology desktop supports multiple diagram features and actions through the **Diagram** menu. Use the menu options to do the following:

- Copy, paste, and delete blocks.
- Select model or diagram components by category (for example, select all lines or all Species blocks).
- Filter selected portions of a model diagram to include only model or diagram components by category.
- Edit multiple blocks or lines.
- Add selected blocks to a Block Library.
- Annotate and print, or export your model diagram.
- Perform layout tasks, for example, hide and show blocks, move blocks to the front or back of a diagram, rotate a block, and pin or unpin selected blocks.
- Copy the style of a block and apply the style to a group of selected blocks.
- Reload a graphic used for a block in the Block Properties dialog box.
- Access diagram tools such as the Diagram Table View, Block Library Browser, Diagram Overview, and Block Overview.

## **Compatibility Considerations**

There is a compatibility consideration regarding the support for editing multiple blocks or lines. In SimBiology Versions 2.0 and 2.0.1, if you selected multiple blocks and/or lines and applied an editing action such as **Hide**, **Pin**, or **Hide Name**, the action applied only to the block on which you selected the right-click (context) menu. Starting in Version 2.1, applicable editing actions are propagated to all selected blocks.

## **Block Overview Tool**

The Block Overview tool provides a summary of key information about a particular block. Hover the mouse over a block to find information in the **Block Overview** pane. Each block includes information pertinent to that type of block, for example, a species block overview shows **Name**, **InitialAmount**, **InitialAmountUnits**, the number and list of reactions the species is involved in, and a description of any indicators shown in the diagram.

## **Miscellaneous Desktop Enhancements**

The enhancements for the SimBiologydesktop let you do the following:

- Set your preference to open a SimBiology pane with a single-click in the **Project Explorer**. Select **File > Preferences** to open the Preferences dialog box.
- Interrupt and stop model verification by clicking **Stop** when **Verify** is running.
- Sort the available plot arguments in the **Simulation** and **Data** panes. The X and Y argument lists are now tabulated.
- View a species and any of its cloned blocks from the search results for the species.
- Select and view multiple results for **Find** and **Bookmarks** in either the diagram or the table form.

# **R2006b**

**Version: 2.0.1**

**Bug Fixes**

# **R2006a+**

**Version: 2.0**

**New Features**

**Bug Fixes**

**Compatibility Considerations**

## **Diagram Interface**

The Diagram is a graphical user interface you can use to enter model pathways using block representations for species, reactions, and submodels. Use the Plot block to visualize simulation data during a simulation. For a tutorial, see [Modeling Using the](https://www.mathworks.com/help/releases/R2007a/toolbox/simbio/gs/bqrl18v-1.html) [SimBiology Diagram](https://www.mathworks.com/help/releases/R2007a/toolbox/simbio/gs/bqrl18v-1.html) in the SimBiology Getting Started Guide. You can also access video demos from a list of [SimBiology demos.](matlab:demo()

## **Find and Bookmarks in Projects**

- **Find** Type a string in the **Find** box to quickly find matching model components in the project and in abstract kinetic laws.
- **Bookmarks** Use complex rules to identify objects from the project, and create a custom and persistent set of desktop and project objects.

## **Compatibility Considerations**

In Versions 1.0 and 1.0.1, SimBiology projects saved searches. In Version 2.0, the project saves bookmarks. The software converts a previous version's saved search into a bookmark. After you save a project in Version 2.0, a bookmark is saved and the old search is no longer available. If a project contains a search, you see a warning that the project file will contain a bookmark rather than a search after saving.

All functionality available in Version 1.0 searches are present in Version 2.0 bookmarks except for the ability to mix and match and and or between the search rows. If you have a multiple-row search saved with a mixture of and and or, when you load this project into Version 2.0, it is converted to either all or any based on whether the software first encounters and or or.

# **Sensitivity Analysis**

You can perform sensitivity analysis using the following properties:

- [SensitivityAnalysis](https://www.mathworks.com/help/releases/R2012a/toolbox/simbio/ref/sensitivityanalysis.html)  $-$  Configuration set property that lets you calculate the timedependent sensitivities of all the species states defined by the StatesToLog property with respect to species initial conditions and parameter values.
- [SensitivityAnalysisOptions](https://www.mathworks.com/help/releases/R2012a/toolbox/simbio/ref/sensitivityanalysisoptions.html) An object that holds the sensitivity analysis options in the configuration set object. Properties of SensitivityAnalysisOptions are summarized below:
- [SpeciesInputFactors](https://www.mathworks.com/help/releases/R2012a/toolbox/simbio/ref/speciesinputfactors.html) Specify the species with respect to which you want to compute the sensitivities of the species states in your model.
- [ParameterInputFactors](https://www.mathworks.com/help/releases/R2012a/toolbox/simbio/ref/parameterinputfactors.html) Specify the parameters with respect to which you want to compute the sensitivities of the species states in your model.
- [Normalization](https://www.mathworks.com/help/releases/R2012a/toolbox/simbio/ref/normalization.html) Specify the normalization for the calculated sensitivities.

For an introduction and an example, see [Calculating Sensitivities](https://www.mathworks.com/help/releases/R2012a/toolbox/simbio/ug/bqauxvk-1.html) in the SimBiology User's Guide.

## **Parameter Estimation**

The [sbioparamestim](https://www.mathworks.com/help/releases/R2012a/toolbox/simbio/ref/sbioparamestim.html) function lets you estimate any or all parameters in your model using the experimental data you provide. The software uses the optimization functions in the MATLAB, Optimization Toolbox, and Global Optimization Toolbox software to enable parameter estimation.

Optimization Toolbox and Global Optimization Toolbox software are not required for you to use sbioparamestim. If you do not have these products installed, sbioparamestim uses the MATLAB function fminsearch by default.

## **Ensemble Simulation Runs**

You can perform ensemble simulations using the stochastic solvers to gather data from multiple stochastic runs of the model. The following functions let you perform ensemble runs:

- [sbioensemblerun](https://www.mathworks.com/help/releases/R2012a/toolbox/simbio/ref/sbioensemblerun.html) Performs multiple stochastic ensemble runs of the SimBiology model object.
- [sbioensembleplot](https://www.mathworks.com/help/releases/R2012a/toolbox/simbio/ref/sbioensembleplot.html) Shows a 2-D distribution plot or a 3-D shaded plot of the time varying distribution of one or more specified species in the ensemble data generated by sbioensemblerun.
- [sbioensemblestats](https://www.mathworks.com/help/releases/R2012a/toolbox/simbio/ref/sbioensemblestats.html) Gets mean and variance as a function of time for all the species in the ensemble data generated by sbioensemblerun.

# **Moiety Conservation**

The [sbioconsmoiety](https://www.mathworks.com/help/releases/R2012a/toolbox/simbio/ref/sbioconsmoiety.html) function lets you calculate a complete set of linear conservation relations for the species in a SimBiology model object.

For an introduction and an example, see [Moiety Conservation](https://www.mathworks.com/help/releases/R2007a/toolbox/simbio/ug/bqauxvx-1.html) in the SimBiology User's Guide.

### **Model Verification and Validation**

SimBiology software performs model verification and validation either during simulation, or when you explicitly execute the commands for verification before simulation.

#### **Verification at the Command Line**

The following new functions let you verify and validate, at the command line, that your model is ready for simulation:

- [verify](https://www.mathworks.com/help/releases/R2012a/toolbox/simbio/ref/verify.html) Performs checks on a model to verify that you can simulate the model. You see stacked errors and warnings if any problems are found. To see the entire list of errors and warnings, use sbiolasterror and sbiolastwarning.
- [sbiolasterror](https://www.mathworks.com/help/releases/R2012a/toolbox/simbio/ref/sbiolasterror.html) Returns a SimBiology diagnostic structure array containing the last errors that are generated.
- [sbiolastwarning](https://www.mathworks.com/help/releases/R2012a/toolbox/simbio/ref/sbiolastwarning.html) Returns a SimBiology diagnostic structure array containing the last warnings that are generated.

#### **Verification on the SimBiology Desktop**

Click the **Verify** button on the SimBiology desktop toolbar to perform verification and validation of your model. The **Output** pane opens to show the errors and warnings. You can double-click a result row to go to the location of the error or warning.

### **Simulation and Solvers**

The following new features and changes apply to simulation settings and solvers:

- [MaxStep](https://www.mathworks.com/help/releases/R2012a/toolbox/simbio/ref/maxstep.html) Lets you specify the upper bound on solver step size for a deterministic solver. MaxStep is a property of the SolverOptions object.
- **Implicit Tau solver settings** For impltau, [AbsoluteTolerance](https://www.mathworks.com/help/releases/R2012a/toolbox/simbio/ref/absolutetolerance.html) holds the value for convergence tolerance for the nonlinear solver that is used internally by the Implicit Tau solver. You can now specify AbsoluteTolerance for impltau. Previously, if you selected the Implicit Tau solver, the software ignored any changes to the AbsoluteTolerance and RelativeTolerance options within a configuration set and used the default values set internally.

• [UnitConversion](https://www.mathworks.com/help/releases/R2012a/toolbox/simbio/ref/unitconversion.html) — Supported by both deterministic solvers and stochastic solvers. Previously UnitConversion was supported only by the stochastic solvers.

#### **Implicit Tau Solver Settings Compatibility Considerations**

The [RelativeTolerance](https://www.mathworks.com/help/releases/R2012a/toolbox/simbio/ref/relativetolerance.html) property is no longer valid for the Implicit Tau (impltau) solver.

When you load a file created in a previous version, the project loads the RelativeTolerance property. But when you save the file, the software updates the change.

#### **Unit Conversion Compatibility Considerations**

The [UnitConversion](https://www.mathworks.com/help/releases/R2012a/toolbox/simbio/ref/unitconversion.html) property default is now 'false'. If you load a SimBiology project created in a previous version into the SimBiology desktop, the UnitConversion setting in each model in the project remains as the saved setting. If however, you are running a script, you must now remember to set the UnitConversion property to true if you want the software to perform unit conversions

## **New Demos for SimBiology Version 2.0**

There are 14 new demos for SimBiology Version 2.0. Click **[SimBiology demos](matlab:demo()** or type demo('MATLAB', 'SimBiology') at the command prompt.
# **R2006a**

**Version: 1.0.1**

## **Rules**

- The characters  $\setminus$ ,  $\hat{\ }$ , and  $*$  in species and parameter names are now supported in rules.
- Rules are now supported in submodels.

# **R14SP3+**

**Version: 1.0**

**New Features**

## **Introduction**

SimBiology Version 1.0 (Release 14SP3+) is an integrated environment for modeling biological processes, simulating the dynamic behavior of these processes, and analyzing simulation and experimental data. Biological processes include metabolic, genetic, and signaling pathways with transform, binding, and transport reactions. You can use SimBiology software as a tool in three major areas:

- **Model** Design and build models by entering model components with a graphical desktop interface, or use the MATLAB Command Window.
- **Simulate** Select deterministic or stochastic solvers and observe the changes in species amounts and variable parameter values over time.
- **Analyze** Log data from a simulation and export the data to the MATLAB workspace. Compare simulation with experimental data for parameter estimation and model validation.

### **Features**

The features in SimBiology Version 1.0 are the following:

- **Graphical user interface** Provides access to the command-line functionality through a graphical user interface (GUI).
- **Command-line interface** All the features are accessible and executable from the MATLAB Command Window.
- **Data formats and projects** Organize and save related models, simulation data, and analysis results in project files. Save user-defined kinetic laws and units. Share models by exporting SBML Level 2 files.
- **Modeling** Create biological models by adding components that include reactions, species, parameters, kinetic laws, rules, and submodels.
- **Simulation** Select either deterministic or stochastic solvers with dimensional analysis and unit conversion.
- **Analysis** SimBiology software is fully integrated with MATLAB. Record data during a simulation and analyze results in MATLAB.

## **Known Software Problems**

To view important open bugs for SimBiology Version 1.0, use the Bug Reports interface on the MathWorks Web site.

**Note** If you are not already logged in to your MathWorks Account, when you link to the Bug Reports interface (see below), you will be prompted to log in or create an account.

After you are logged in, use this [Bug Reports](https://www.mathworks.com/support/bugreports/index.html?product=SB&release=R14SP3) link. You will see the bug report for SimBiology. The report is sorted with fixed bugs listed first, and then open bugs. You can select the Status column to list the open bugs first.

If you are viewing these release notes in PDF form on the MathWorks Web site, you can refer to the HTML form of the release notes on the MathWorks Web site and use the link provided.

Software problems include unsupported SBML features and current feature and function limitations.

#### **Unsupported SBML Level 2 Version 1 Features**

SimBiology software supports a subset of the SBML Level 2 Version 1 specification. Unsupported features include:

- Compartments Model compartments are not supported. If an imported SBML model has a single compartment, the model is loaded as a top-level model. If the model has multiple compartments, you see a warning and the software does not load the SBML file.
- Volume Volume is not supported and cannot be specified.
- Events Events in an SBML file are ignored when you are importing into a project.
- Piecewise kinetics Models with piecewise kinetics are loaded in, but the software ignores the definitions for piecewise kinetics.
- Function definitions Models containing functional definitions are loaded, but you see a warning and the software ignores the function definitions.
- MATLAB incompatible variable names in UnitDefinition Models that have variable names incompatible with MATLAB in UnitDefinition are not loaded and you see an error message.

#### **Functional Limitations**

#### **Simulation and Solvers**

• Stochastic solvers support only mass action kinetics, while ODE solvers support all built-in and user-defined kinetic laws.

- If you use a stochastic solver to simulate a model, the software ignores any rate, assignment, or algebraic rules if present in the model.
- If you have DimensionalAnalysis and UnitConversion on for the stochastic solvers, note that the software assumes that volume is unity during simulation. The stochastic solvers perform calculations using species units in molecules. Therefore, if you specify the species units in molecules per unit volume or moles per unit volume, the software assumes volume to be unity and converts species amounts to molecules for simulation. The results are finally plotted in the units you specified for the species.

In addition, if you have reactions with stoichiometric coefficients greater than or equal to 2, you need to convert the deterministic rate constants to stochastic rate constants. For example, 2 R  $\rightarrow$  P has a reaction rate of v=k[R]^2. If R is moles/liter, the deterministic rate constant k has units of liter/mole-second. If the unit of species concentration is molecule, then the stochastic rate constant c has units of 1/ molecule-second, and  $c = 2k/NV$  where N is Avogadro's Number, 6.022e23 molecules/mole, and V is the volume of the model in liters.

- When you select the Implicit Tau solver, the software ignores any changes to AbsoluteTolerance and RelativeTolerance options within a configuration set and uses the default values that are set internally.
- By default, StatesToLog is set to 'all' and all variable parameters are logged. Variable parameters are those that have ConstantValue cleared or false. If you choose the species to log, however, you cannot log the variable parameters.
- The characters  $\setminus$ ,  $\hat{ }$ , and  $*$  in species and parameter names are not supported in rules.

#### **Units**

- Stochastic solvers support dimensional analysis and unit conversion. ODE solvers support dimensional analysis but not unit conversion.
- You can delete a unit that is being used in a model; however, you will see an error when you try to simulate the model or export to SBML.

#### **Submodels**

- The context menus (right-click options) for the **Species**, **Reaction**, **Parameter** and **Rule** nodes that appear beneath a submodel node all act on the corresponding parent model node, and not on the submodel node. For example, if you select **Delete All Species** in the submodel **Species** node, this selection deletes the species in the parent model.
- Rules are not supported in submodels.

#### **SBML Export Limitations**

There are features in SimBiology software that are not supported in SBML. When you export a model to an SBML file, you might lose some of these features.

- Submodels are not supported by SBML export.
- The abstract kinetic law name and corresponding expression are not supported by SBML, but the associated reaction rate equation is exported to SBML.
- The properties Tag, UserData, and Active are not supported by SBML export.

#### **Tips**

#### **Naming SimBiology Variables**

- If you are using a species or parameter name that is not a valid MATLAB variable name, do the following:
	- Enclose the name in square brackets when writing a reaction rate equation or a rule.
	- Enter the name without brackets when you are creating the species or parameter, or when you add a reaction.

For example, enclose [DNA polymerase+] and [K\_DNA polymerase+] within brackets in reaction rates and rules, but, enter DNA polymerase+ or K\_DNA polymerase+ when creating a species, adding a reaction, or creating a parameter.

• The names i and j are reserved MATLAB characters. Because expressions in abstract kinetic laws, reaction rates, and rules are considered to be MATLAB code, the software evaluates i or j as an imaginary number and not as the value of species i or j. For example, an expression  $V^*S^*i/K$  is interpreted to have three names, V, S, and K, instead of four. Use brackets to protect such variables.

If a variable in a reaction rate equation or rule has the same name as a MATLAB function, the software evaluates the expression as a call to the MATLAB function. In general, when creating variable names, you should avoid using MATLAB function names or variable names that are invalid in MATLAB.

#### **Changing SimBiology Variable Names**

• If you change the Name of a parameter you must configure all applicable elements, such as rules that use the parameter, any user-specified [ReactionRate](https://www.mathworks.com/help/releases/R2012a/toolbox/simbio/ref/reactionrate.html), or the kinetic law object property [ParameterVariableNames](https://www.mathworks.com/help/releases/R2012a/toolbox/simbio/ref/parametervariablenames.html). Use the method [setparameter](https://www.mathworks.com/help/releases/R2012a/toolbox/simbio/ref/setparameter.html) to configure ParameterVariableNames.

To update parameter names in the SimBiology graphical user interface, access each appropriate pane through the **Project Explorer**.

• If you change the [Name](https://www.mathworks.com/help/releases/R2012a/toolbox/simbio/ref/name.html) of a species you must configure all applicable elements, such as rules that use the parameter, any user-specified [ReactionRate](https://www.mathworks.com/help/releases/R2012a/toolbox/simbio/ref/reactionrate.html), or the kinetic law object property [SpeciesVariableNames](https://www.mathworks.com/help/releases/R2012a/toolbox/simbio/ref/speciesvariablenames.html). Use the method [setspecies](https://www.mathworks.com/help/releases/R2012a/toolbox/simbio/ref/setspecies.html) to configure SpeciesVariableNames.

To update species names in the SimBiology graphical user interface, access each appropriate pane through the **Project Explorer**. The software automatically updates species names for reactions that use MassAction kinetic law.

## **Upgrading from a Beta Release**

Any projects that you created and saved with the SimBiology beta release version will not load in Version 1.0.

As a workaround, before upgrading to Version 1.0, save your models to SBML, upgrade to Version 1.0, and then import the SBML models into Version 1.0 projects. Alternatively, contact MathWorks for help with your conversion.